"AÑO DEL DIALOGO Y LA RECONCILIACIÓN NACIONAL"

**UNIVERSIDAD NACIONAL DE HUANCAVELICA** (Creado por Ley 25265)

**FACULTAD DE INGENIERÍA DE MINAS CIVIL AMBIENTAL**

**ESCUELA PROFESIONAL DE INGENIERÍA CIVIL – LIRCAY**

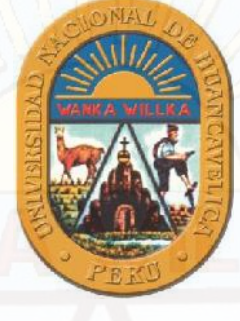

**TESIS**

### "ESTIMACIÓN DE CAUDALES MEDIOS NATURALIZADOS EN LA CUENCA DEL RÍO ICHU MEDIANTE EL MÉTODO DE REGIONALIZACIÓN ESTADÍSTICA"

**LÍNEA DE INVESTIGACIÓN:**

HIDROLOGÍA HIDRÁULICA

**DISCIPLINA:**

INGENIERÍA Y TECNOLOGÍA

**PARA OBTAR EL TITULO PROFESIONAL DE:**

INGENIERO CIVIL

**PRESENTADO POR:**

BACH. WILLY JHONATAN GÓMEZ CRISPÍN

BACH. JUAN CARLOS PAYTAN QUISPE

**ASESOR:**

ING. URIEL NEIRA CALSIN

HUANCAVELICA –PERÚ 2018

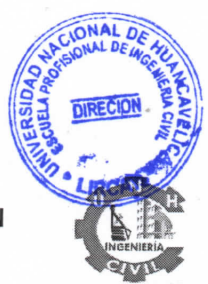

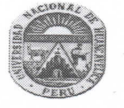

ACTA DE SUSTENTANCION DE LA TESIS FINAL DE INVESTIGACION **CIENTIFICA** 

#### ESCUELA PROFESIONAL DE INGENIERIA CIVIL - LIRCAY

EN LA CIUDAD DE LIRCAY, EN EL PARANINFO DE LA FIMCA - UNIVERSIDAD NACIONAL DE HUANCAVELICA, A LOS 27 DÍAS DEL MES DE ENERO DEL AÑO 2017 A HORAS 9:00 A.M. SE REUNIERON LOS MIEMBROS DEL JURADO CALIFICADOR, CONFORMADO DE LA SIGUIENTE MANERA:

PRESIDENTE: ING. ENRIQUE RIGOBERTO CAMAC OJEDA

SECRETARIO: ING. ANDRES ZOSIMO ÑAHUI GASPAR

VOCAL: LIC. FRANKLIN SURICHAQUI GUTIERREZ

RATIFICADOS LOS MIEMBROS DE JURADO CON RESOLUCION Nº 028 - 2017 - FIMCA - UNH(26-01-2017), PARA SUSTENTAR LA TESIS TITULADO: "ESTIMACIÓN DE CAUDALES MEDIOS NATURALIZADOS EN LA CUENCA DEL RÍO ICHU MEDIANTE EL MÉTODO DE REGIONALIZACIÓN ESTADÍSTICA"

CUYO AUTORES ES (EL) (LOS) GRADUADOS (S):

BACHILLER (S): WILLY JHONATAN GÓMEZ CRISPÍN Y JUAN CARLOS PAYTAN QUISPE

A FIN DE PROCEDER CON LAS SUSTENTACION DE LA TESIS FINAL DE INVESTIGACION CIENTIFICA. (MODALIDAD II CURSO DE TITULACION POR TESIS)

ACTO SEGUIDO SE INVITA A LOS SUSTENTANTES Y PÚBLICO EN GENERAL ABANDONAR EN AUDITORIO POR UNOS MINUTOS PARA LA DELIBERACIÓN DE LOS RESULTADOS; LUEGO SE INVITAR A PASAR NUEVAMENTE AL AUDITORIO A LOS SUSTENTANTES Y PÚBLICO EN GENERAL, EN LA QUE SE DA LA LECTURA DEL ACTA DE SUSTENTACIÓN, SIENDO EL RESULTADO APROBADO POR MAYORÍA, CULMINANDO ALAS 10: 00 A.M (DIEZ DE LA MAÑANA) Y SE DA POR CONCLUIDO EL ACTO DE SUSTENTACIÓN DE LA TESIS.

**BACHILLER: WILLY JHONATAN GÓMEZ CRISPÍN** 

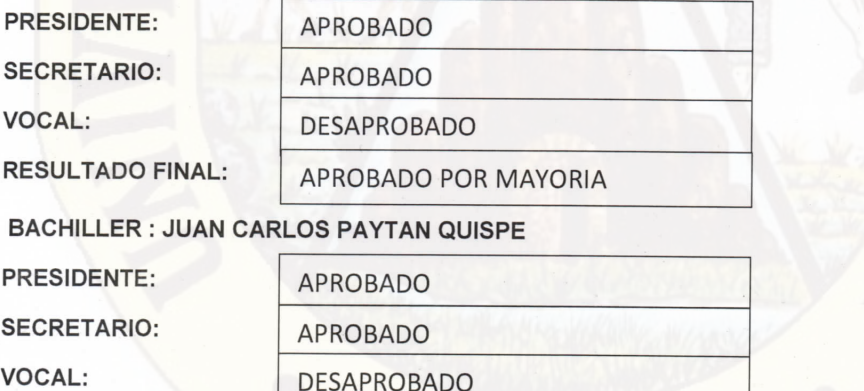

**APROBADO POR MAYORIA** 

**RESULTADO FINAL:** 

EN CONFORMIDAD A LO ACTUADO FIRMAMOS AL PIE, EN SEÑAL DE COMEORMIDAD.

w ING. ENRIQUE R. CAMAC OJEDA ING ANDRES Z NAHILIGASPAR LIC. FRANKLIN/SURICHAQUI GUTIERREZ **Presidente** Secretario Vocal JUAN CARLOS QUISPE isDIN Sutentante Sutentante

## **DEDICATORIA**

A mis padres, Wiler Gomez Mucha y Gregoria Crispín Sotacuro, por brindarme su apoyo incondicional en mi formación académica a pesar de las dificultades, a mis hermanos por el amor fraterno que nos une en las buenas y en las malas, a mis princesas Almendra y Valentina.

#### *Willy Jhonatan Gomez Crispin*

A Dios, que, con su infinita, bondad y amor, ha iluminado nuestro camino en los momentos de debilidad y nos han brindado una vida llena de aprendizajes, experiencias y felicidad.

De igual manera a mis padres por su apoyo en mi camino profesional.

*Juan Carlos Paytan Quispe*

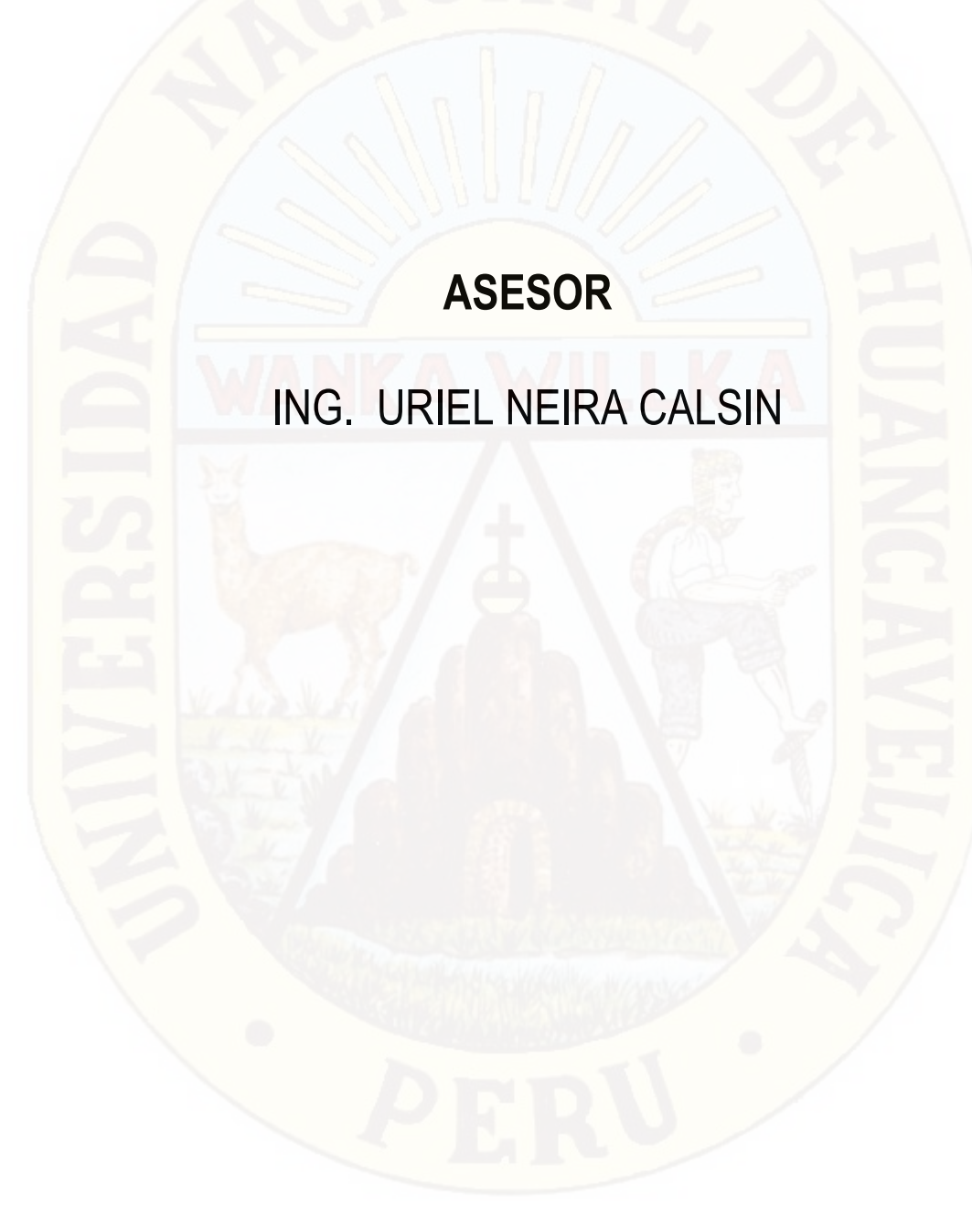

### **RESUMEN**

El presente trabajo de tesis desarrollado en cuatro capítulos, tiene como objetivo principal el empleo de las técnicas estadísticas de regionalización hidrológica para predecir los caudales medios mensuales a partir de definir una correlación con sus parámetros geomorfológicos, aplicados a una cuenca peruana.

El primer capítulo presenta el resumen, la introducción, el objetivo principal y los objetivos específicos del presente trabajo. El segundo capítulo presenta el marco teórico del presente estudio. La primera parte presenta la definición de los Sistemas de Información Geográfica, siendo una herramienta fundamental en este trabajo, y la definición de los principales parámetros geomorfológicos de una cuenca. La segunda parte se enfoca en el tratamiento de los datos relativos a los caudales a través de la descripción de los caudales medios diarios, mensuales, anuales y naturales. Además de, presentar los regímenes hidrológicos típicos en los ríos. Finalmente, en la tercera parte, se muestra la descripción del procesamiento estadístico de correlación y de regresión simple y múltiple como modelo de regionalización empleado en la presente tesis.

A lo largo del tercer capítulo se presenta el desarrollo del estudio. La primera parte de este capítulo muestra la descripción de la zona de estudio a través de la localización, aspectos de fisiografía, hidrografía y climatología de la zona de estudio. La segunda parte presenta el estado de arte referido al presente estudio. Por otro lado, a lo largo de la tercera parte, se presenta los resultados de las características geomorfológicas de las cuencas hidrográficas correspondientes y el entorno de aplicación del programa empleado Entorno del Quantum ARCMAP 10.4.1 y se detalla la ubicación geográfica de la red hidrométrica empleada. Finalmente, en la cuarta parte, se presenta el tratamiento del análisis de regionalización mediante la técnica estadística de correlación y de regresión simple y múltiple. En esta parte, los resultados obtenidos muestran a la variable dependiente que comprende al caudal y las variables independientes pueden ser algunos parámetros geomorfológicos como el área, la longitud del cauce principal o la altitud media de la cuenca.

Las conclusiones y recomendaciones de los resultados de los procedimientos estadísticos se presentan en el cuarto capítulo.

**Palabras Claves:** softwar´s, comparación, modelamiento estadístico, precipitación, arcmap, Google Earth Pro, cuenca, caudal.

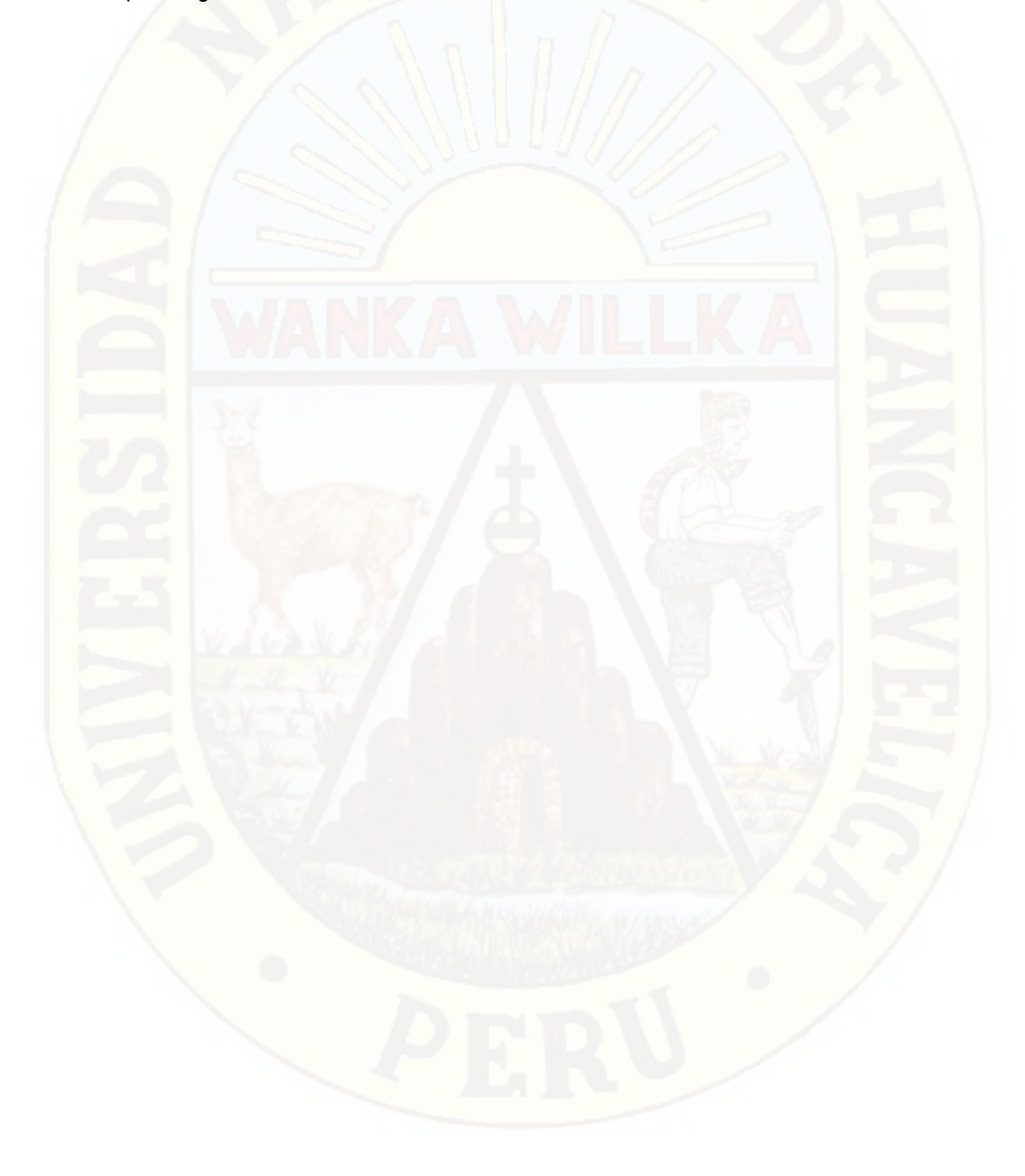

## **ABSTRACT**

The main objective of this thesis work is to use the statistical techniques of hydrological regionalization to predict the average monthly flows from defining a correlation with its geomorphological parameters, applied to a Peruvian basin.

The first chapter presents the summary, the introduction, the main objective and the specific objectives. The second chapter presents the theoretical framework of the present study. The first part presents the definition of Geographic Information Systems, and the definition of the main geomorphological parameters of a basin. The second part focuses on the treatment of the data related to the flows through the description of the daily, monthly, annual and natural average flows. In addition to, present the typical hydrological regimes in the rivers. Finally, in the third part, statistical processing of correlation and simple and multiple regression as regionalization model.

Throughout the third chapter, the description of the study area is presented through the location, aspects of physiography, hydrography and climatology of the study area. The second part presents the state of art referred to the present study. On the other hand, throughout the third part, the results of the geomorphological characteristics of the corresponding hydrographic basins and the application environment of the program used Environment of Quantum ARCMAP 10.4.1 are presented and the geographical location of the hydrometric network is detailed employee. In the fourth part, the treatment of the regionalization analysis is presented by the statistical technique of correlation and simple and multiple regression. In this part, the results obtained show The prediction of the flow that can be obtained by this method is of an estimative nature. According to the results, the accepted tests lead to establish that the variables are related in a portion of the variability of the flow over the range of the values of the corresponding parameter in the regression.

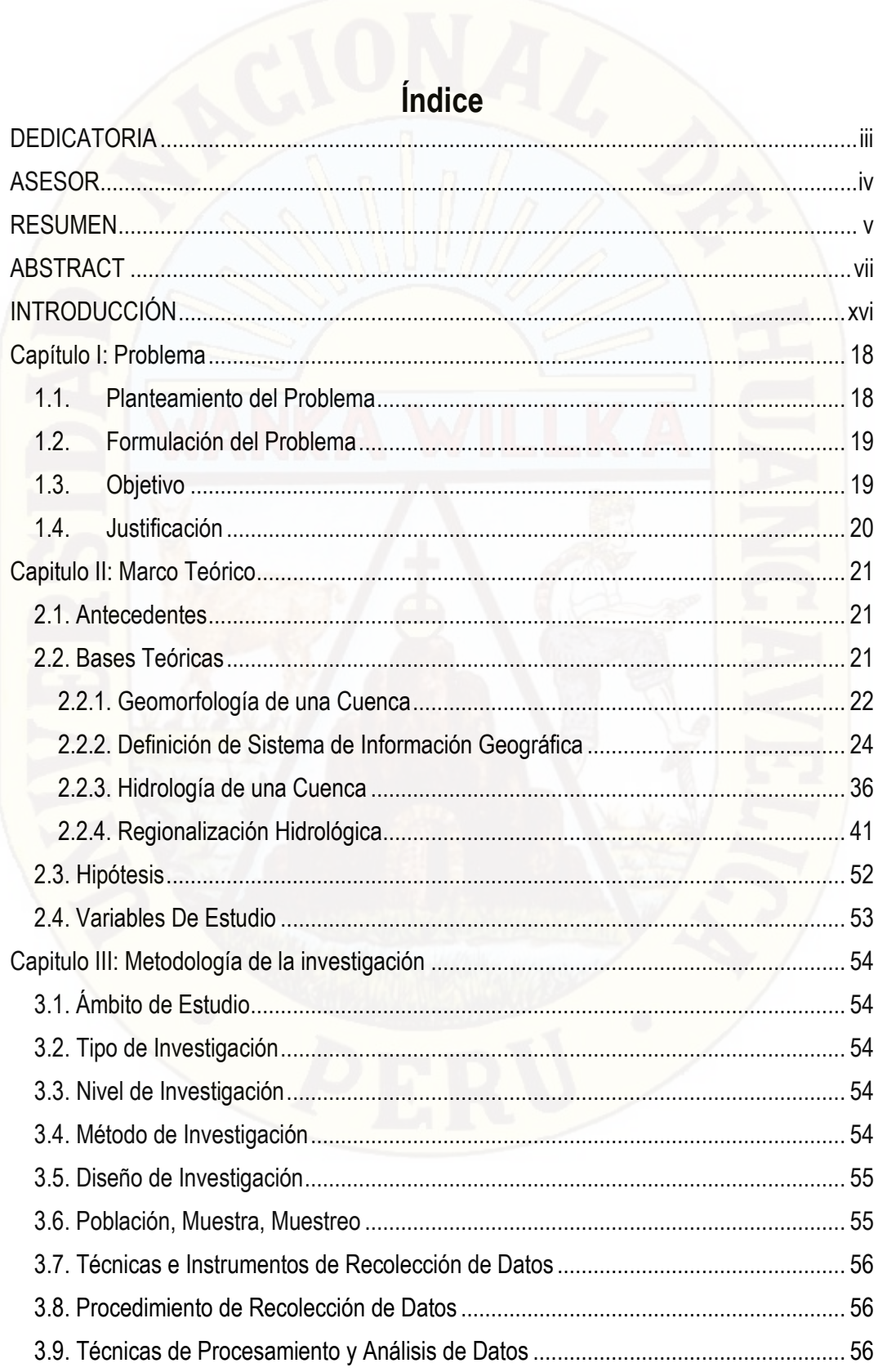

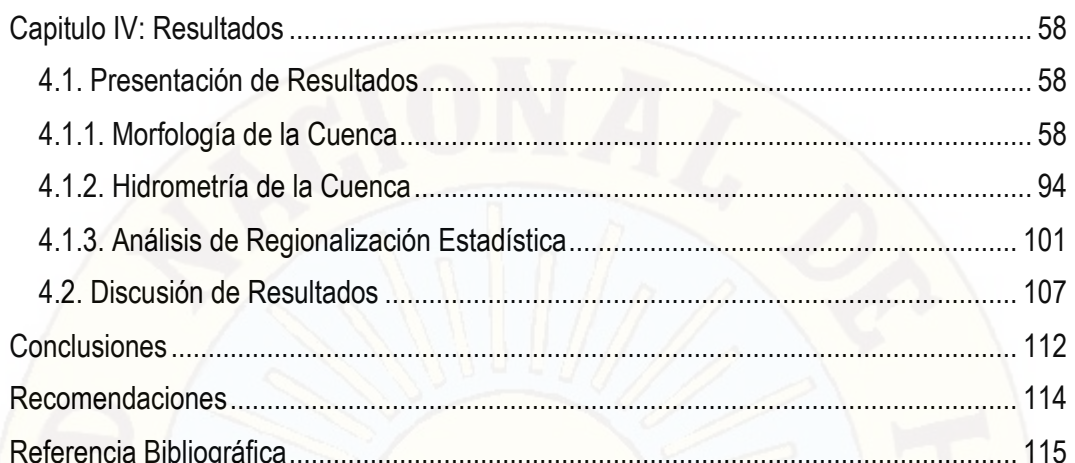

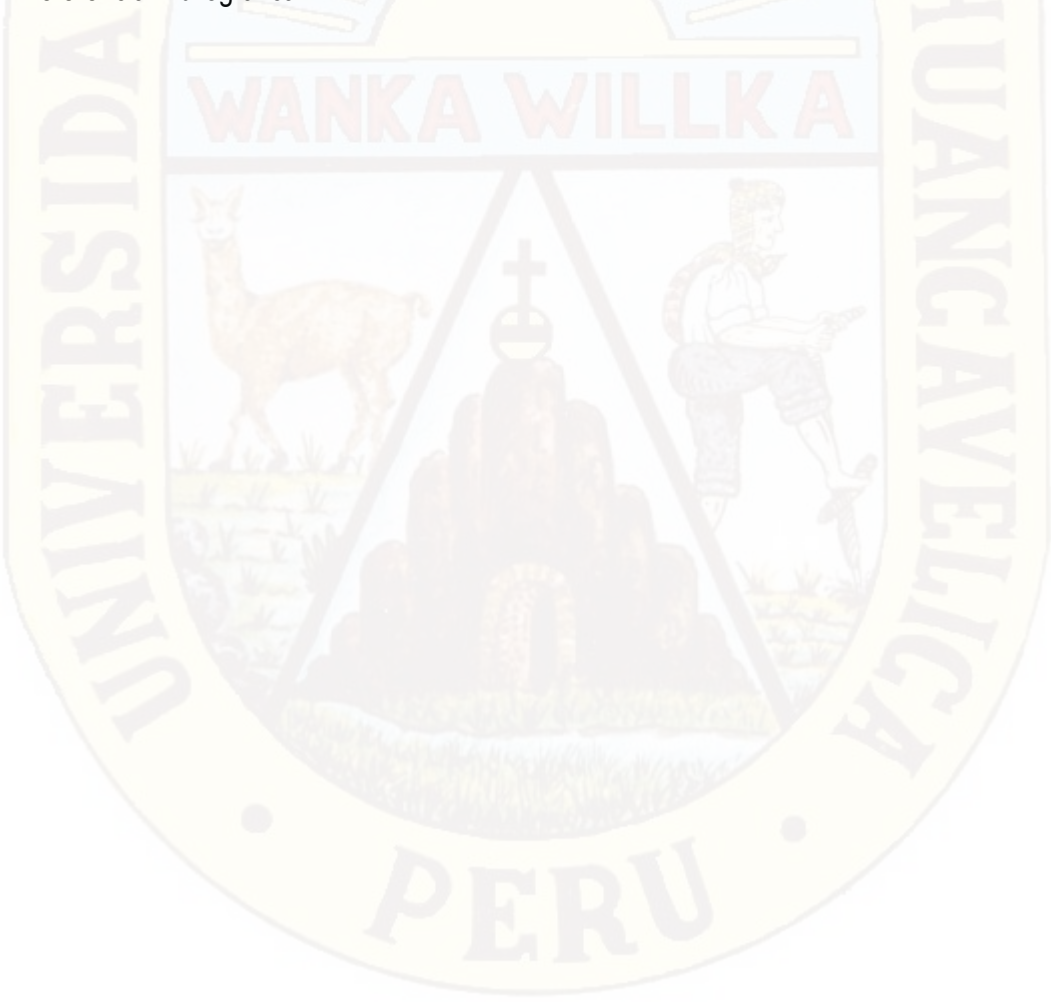

# **Índice de figuras**

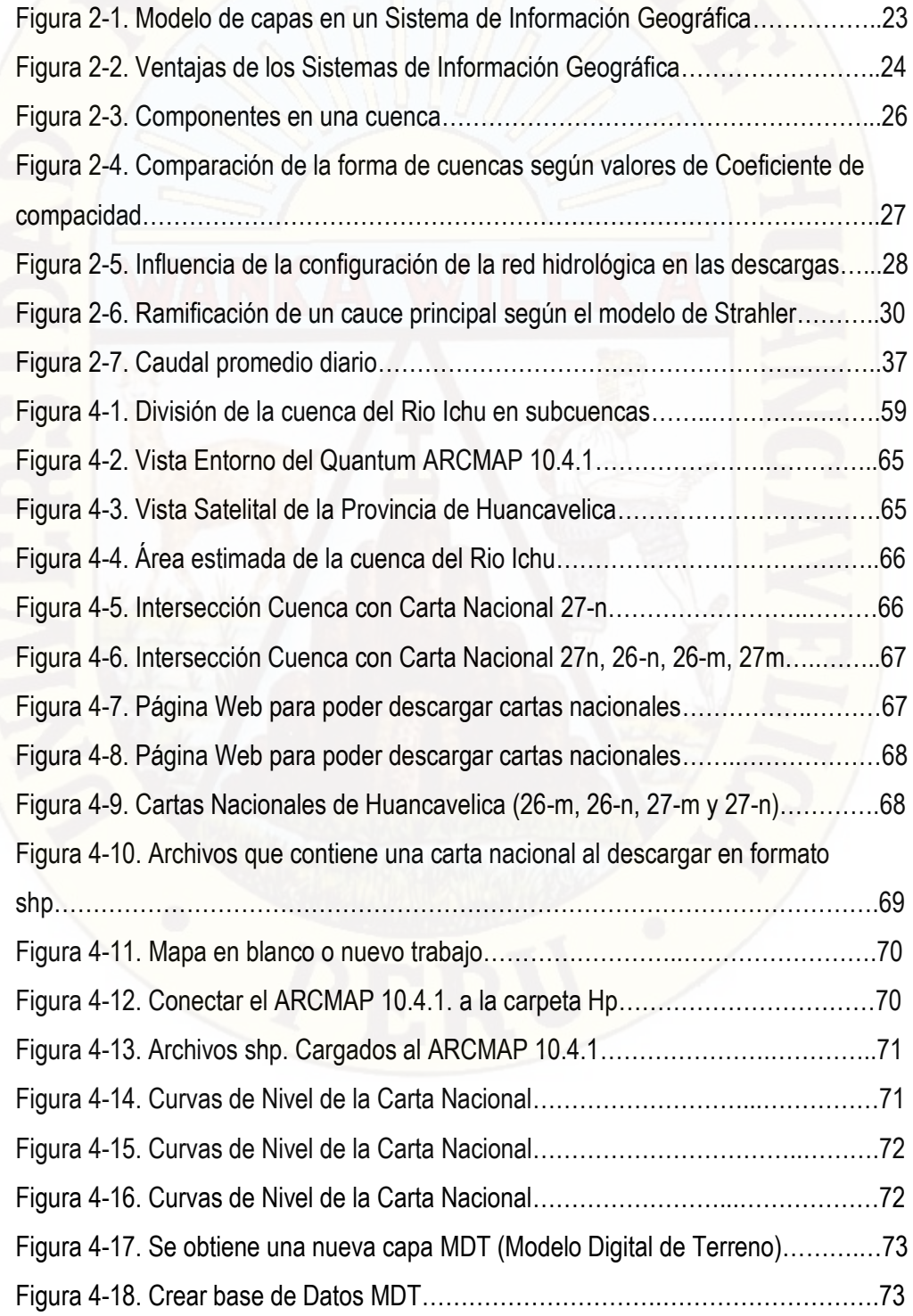

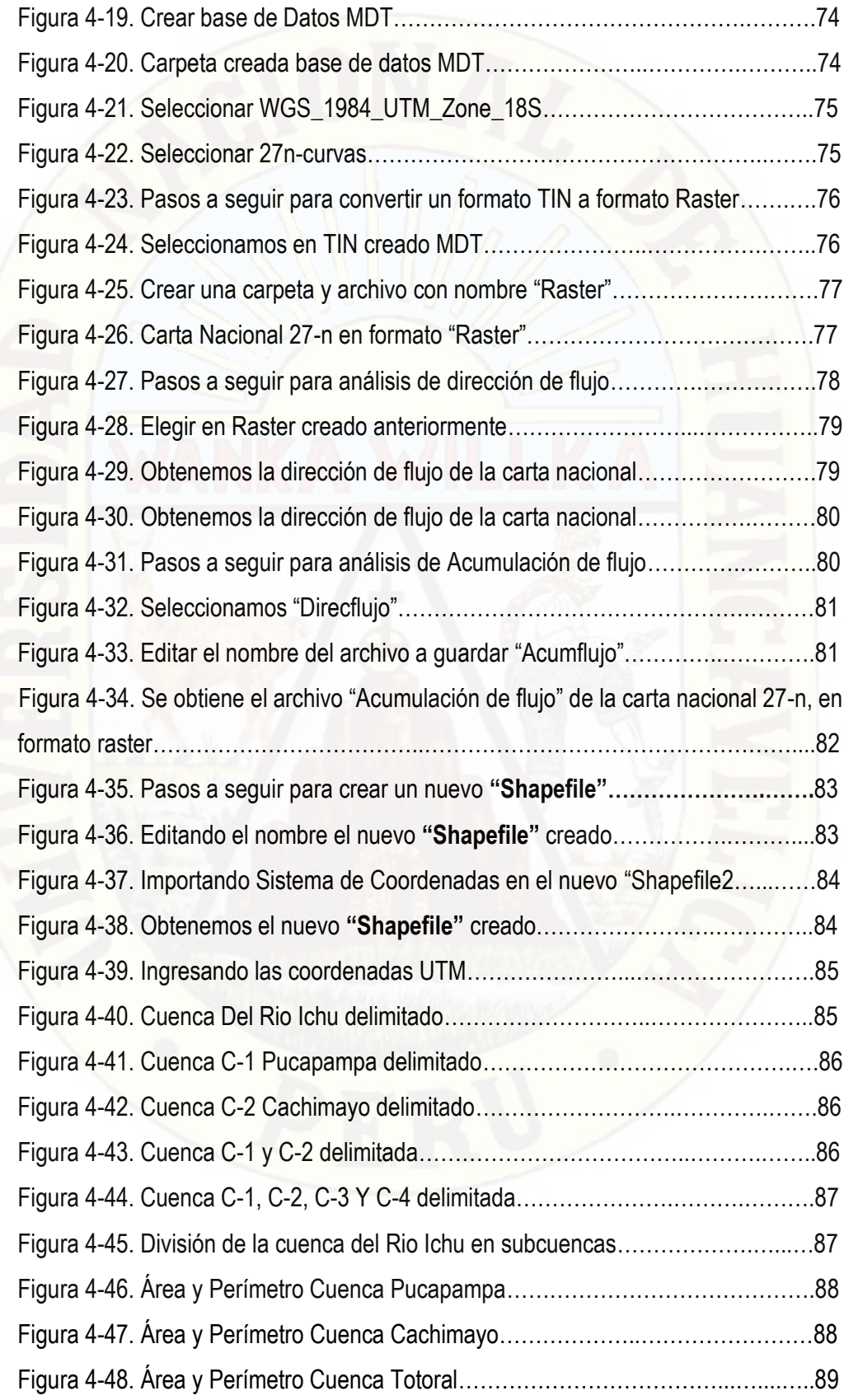

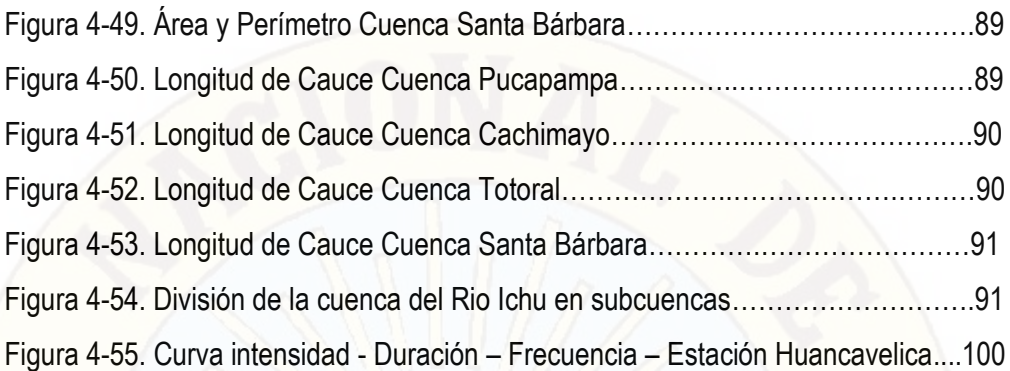

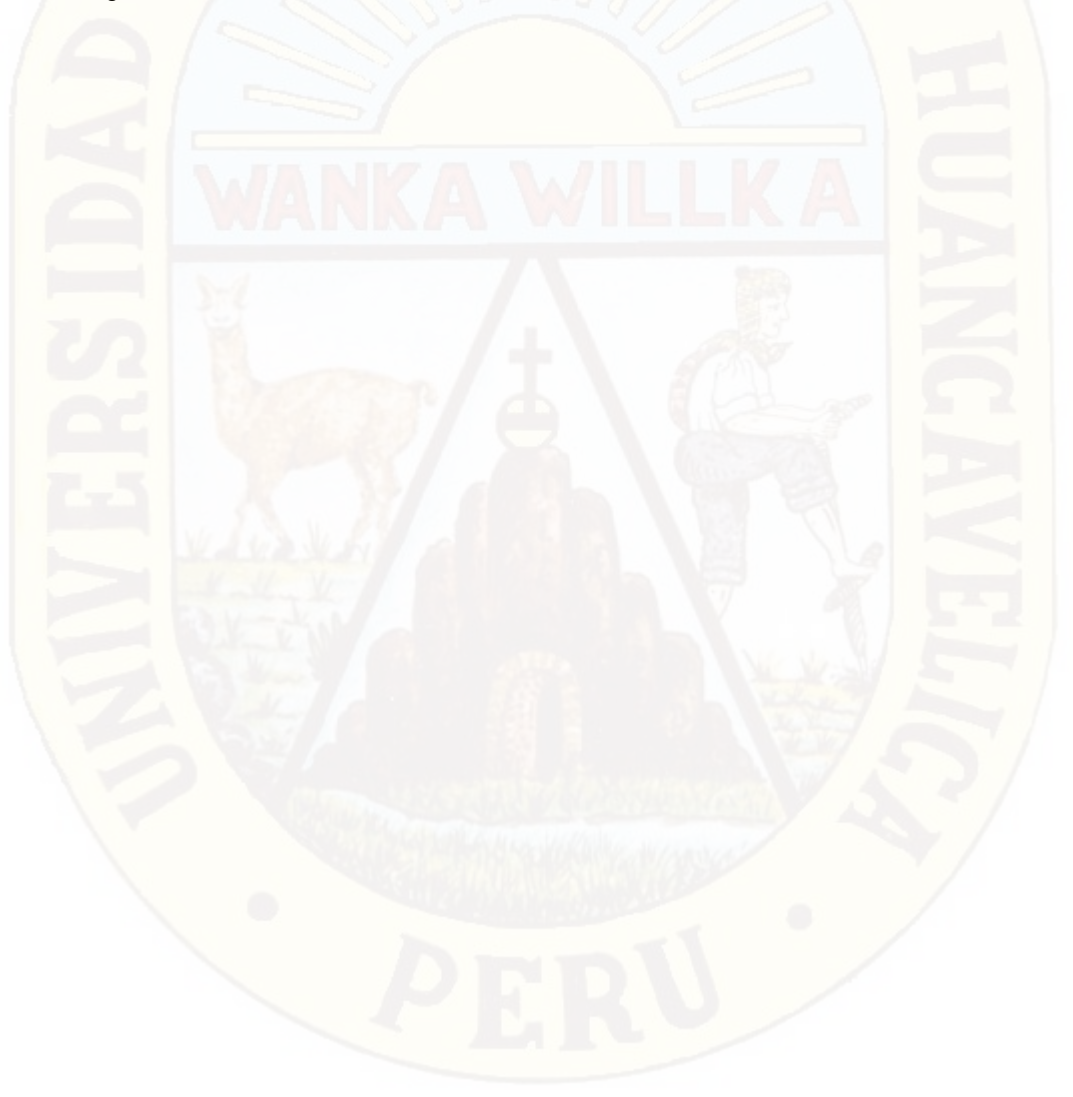

# **Índice de tablas**

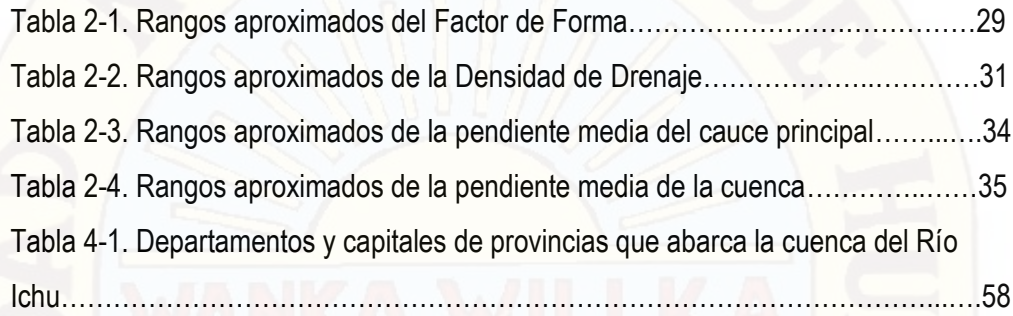

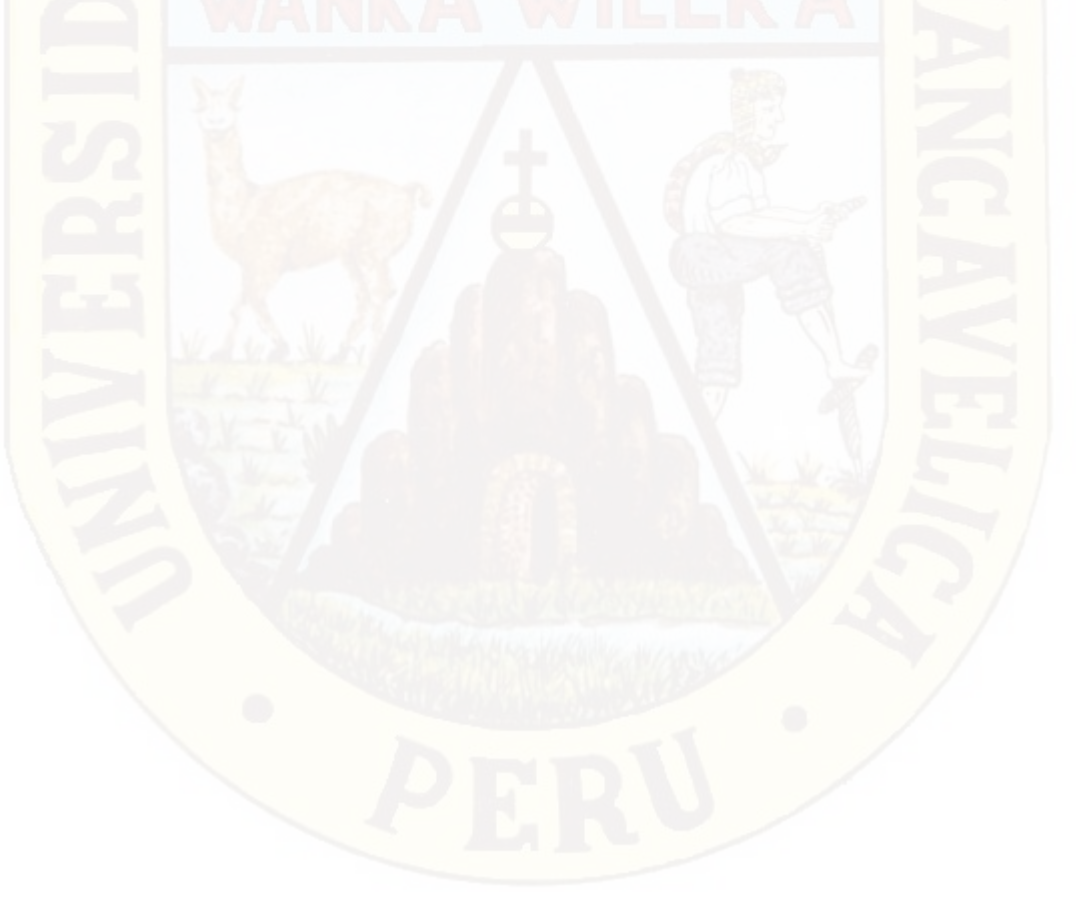

# **Índice de gráficos**

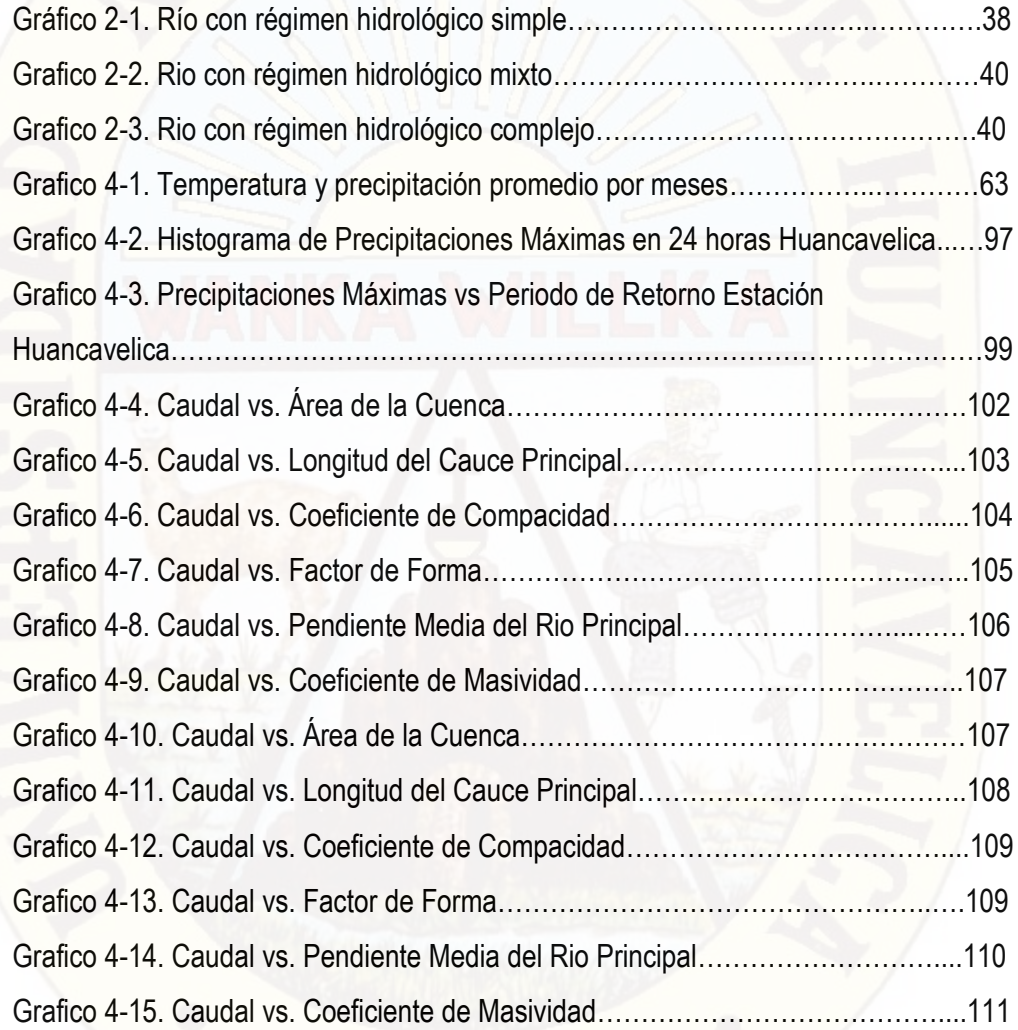

# **Índice de cuadros**

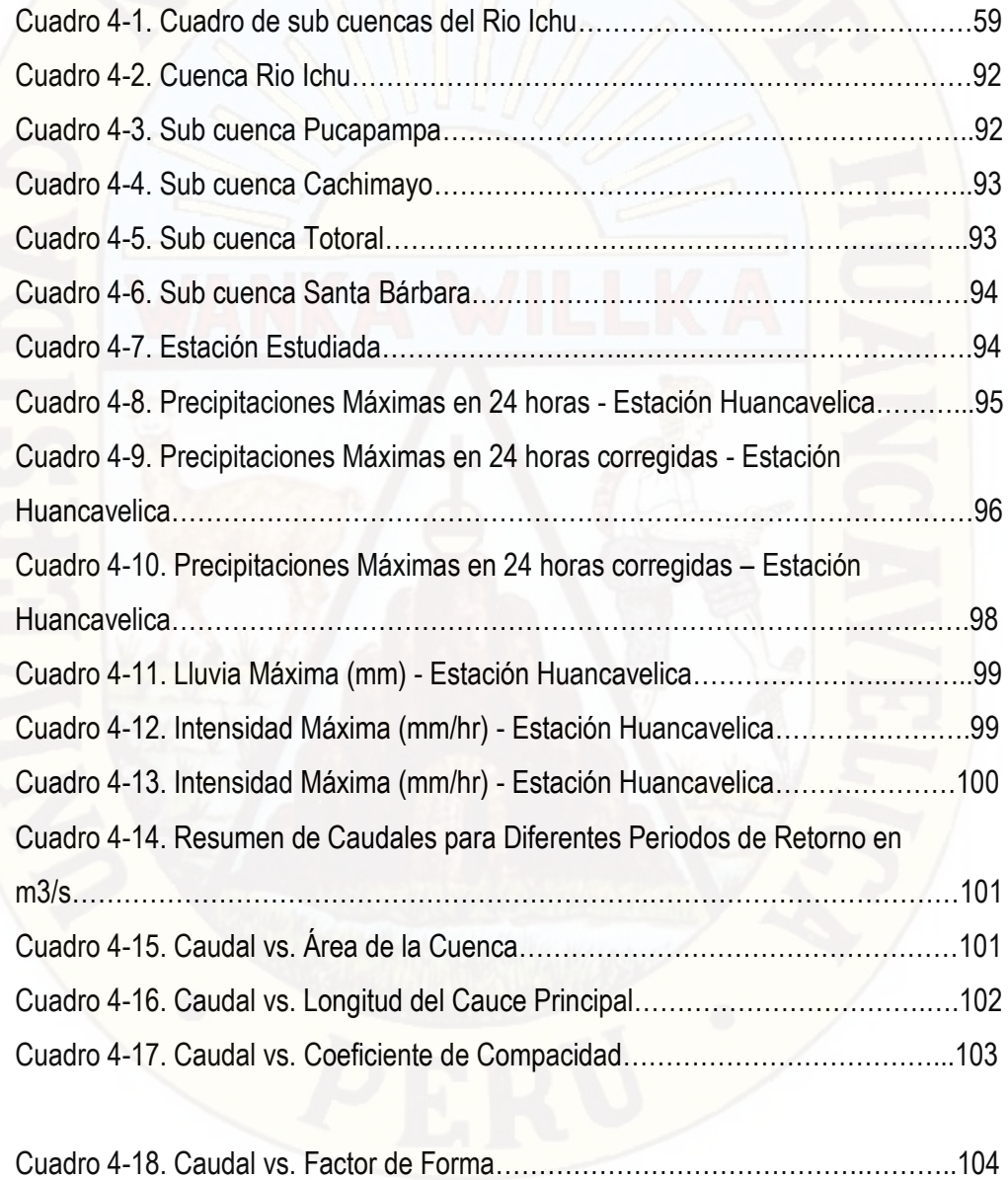

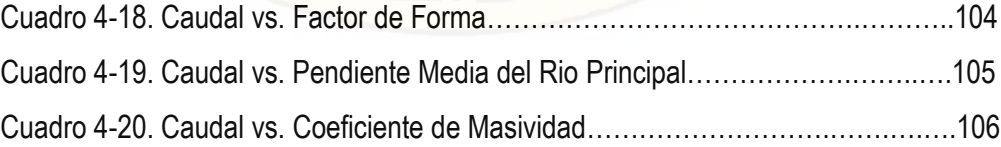

# **INTRODUCCIÓN**

El presente trabajo de tesis parte de los conocimientos básicos desarrollados en el curso de Hidrología. Además, a lo largo del avance, ha surgido la necesidad de complementar con temas de geomorfología de cuencas y métodos estadísticos aplicados a la hidrología. De este modo, se intenta mostrar la validez de estos temas en la aplicación del manejo de los recursos hídricos en cuencas peruanas.

La cuenca analizada para este trabajo es la del río Ichu siendo una de las más estudiadas del departamento de Huancavelica debido a su importancia. Su aprovechamiento hídrico se desarrolla para fines agrícolas, poblacionales, mineros, industriales y también para fines de producción energética.

El propósito de este estudio consiste en emplear la regionalización hidrológica por medio del método de las técnicas estadísticas de regresión simple o múltiple para la predicción de los caudales en las subcuencas del río Ichu que no poseen registros. Además, Los registros hidrométricos naturalizados fueron obtenidos de los estudios hidrológicos del año 2004 realizados por las empresas ELECTROPERÚ S.A. y ELECTROANDES S.A. a partir de los registros históricos de las estaciones que manejan.

La regionalización de caudales se basa, fundamentalmente, en la búsqueda de cuencas con características semejantes y conforma el primer paso en el proceso de regionalización (Smithers & Schulze, 2001); mientras que, en el segundo paso se realiza el análisis estadístico respectivo para establecer las relaciones de caudales con las características geomorfológicas de la cuenca como pueden ser el área, el índice de compacidad, etc.

Uno de los estudios llevados a cabo en la que se realizaron regionalizaciones a largo plazo, corresponde a la Evaluación del Potencial Hidroenergético Nacional desarrollado entre 1973 a 1982 en convenio entre los gobiernos de Alemania y del Perú. Otro estudio importante es el Inventario y Evaluación Nacional de las Aguas Superficiales de 1984 desarrollada por el SENAMHI. Estos estudios representan referentes importantes para el presente trabajo de tesis. Cabe mencionar que actualmente, también, existen procedimientos modernos para la determinación de los caudales en cuencas sin registro como el método de correlación de mapa y el empleo de imágenes de satelitales para estimar la precipitación.

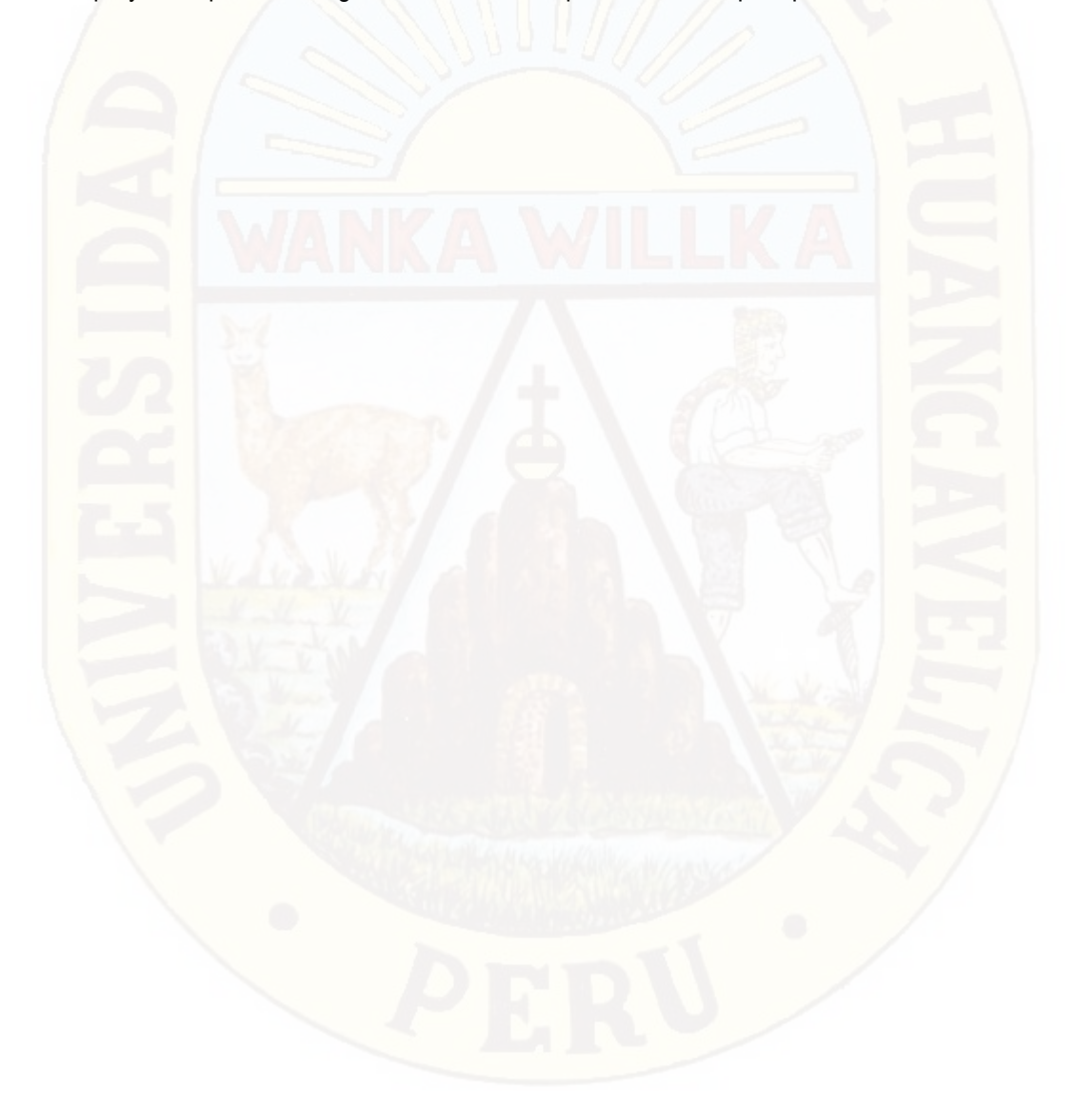

# **Capítulo I: Problema**

#### **1.1. Planteamiento del Problema**

El presente trabajo de tesis parte de los conocimientos básicos desarrollados en el curso de Hidrología. Además, a lo largo del avance, ha surgido la necesidad de complementar con temas de geomorfología de cuencas y métodos estadísticos aplicados a la hidrología. De este modo, se intenta mostrar la validez de estos temas en la aplicación del manejo de los recursos hídricos en cuencas peruanas. La cuenca analizada para este trabajo es la del río Ichu siendo una de las más estudiadas de la región Huancavelica debido a su importancia. Su aprovechamiento hídrico se desarrolla para fines agrícolas, poblacionales, mineros, industriales y también para fines de producción energética.

El propósito de este estudio consiste en emplear la regionalización hidrológica por medio del método de las técnicas estadísticas de regresión simple o múltiple para la predicción de los caudales en las subcuentas del río Ichu que no poseen registros. Además, también se pretende dejar un documento que muestre el propósito de emplear esta técnica en otras cuencas peruanas, siendo un país que carece de una adecuada cantidad de estaciones de medición.

La regionalización de caudales se basa, fundamentalmente, en la búsqueda de cuencas con características semejantes y conforma el primer paso en el proceso de regionalización (Smithers & Schulze, 2001); mientras que, en el segundo paso se realiza el análisis estadístico respectivo para establecer las relaciones de caudales con las características geomorfológicas de la cuenca como pueden ser el área, el índice de compacidad, etc.

Uno de los estudios llevados a cabo en la que se realizaron regionalizaciones a largo plazo, corresponde a la Evaluación del Potencial Hidroenergético Nacional desarrollado entre 1973 a 1982 en convenio entre los gobiernos de Alemania y del Perú. Otro estudio importante es el Inventario y Evaluación Nacional de las Aguas Superficiales de 1984 desarrollada por el SENAMHI. Estos estudios representan referentes importantes para el presente trabajo de tesis. Cabe mencionar que actualmente, también, existen procedimientos modernos para la determinación de los caudales en cuencas sin registro como el método de correlación de mapa y el empleo de imágenes de satelitales para estimar la precipitación.

#### **1.2. Formulación del Problema PROBLEMA GENERAL**

➢ ¿De qué manera se realizará la predicción de los caudales en las subcuencas del río Ichu que no poseen registros?

#### **PROBLEMAS ESPECÍFICOS:**

- ¿Cómo estimar los caudales medios mensuales naturalizados en cuencas sin información hidrométrica disponible a partir del análisis de los parámetros geomorfológicos como el área, densidad de drenaje de las cuencas y luego, mediante la técnica estadística de correlación y de regresión?
- $\triangleright$  ¿Cuáles son las características de la regionalización hidrológica por medio del método de las técnicas estadísticas de regresión simple o múltiple para la predicción de los caudales en las subcuentas del río Ichu?
- ➢ ¿Cómo establecer el método para dejar un documento que muestre el propósito de emplear esta técnica en otras cuencas peruanas?

#### **1.3. Objetivo**

#### **EL OBJETIVO GENERAL:**

➢ Analizar la aplicación de las técnicas de regionalización hidrológica aplicada a una cuenca peruana.

#### **LOS OBJETIVOS ESPECÍFICOS:**

➢ Realizar un análisis de regionalización para la predicción de caudales en cuencas sin información hidrométrica disponible, a partir de sus características geomorfológicas. El estudio se centra en una cuenca tan importante para la región como lo es el Rio Ichu.

- ➢ Demostrar los procedimientos estadísticos de correlación y de regresión simple o múltiple como herramienta de regionalización hidrológica.
- ➢ Proporcionar un documento que muestre la necesidad de aplicar las técnicas de regionalización en otras cuencas peruanas.

#### **1.4. Justificación**

La hidrología de superficie en una cuenca constituye una de las partes más importantes del ciclo hidrológico debido a que en ella tienen lugar los procesos más rápidos de circulación del agua. Los factores involucrados en la hidrología superficial usualmente son cuantificados mediante métodos, estadísticos debido a que los modelos matemáticos, basados en las leyes de la mecánica y que expliquen los Fenómenos hidrológicos de la naturaleza, suelen ser muy complejos.

Estadísticamente, se puede estimar y analizar las descargas que fluyen en los ríos a partir de los datos de sus estaciones hidrométricas. Es por ello, la necesidad de organizar estos registros en un periodo de observación extenso en donde las mediciones de caudales resultan ser exactas. Se supone que, en el futuro, el régimen hidrológico de un río tiene cierta relación con el pasado y se procura obtener, con el conocimiento de la estadística, modelos para prever el régimen de caudales que pueda presentarse en el futuro.

# **Capitulo II: Marco Teórico**

#### **2.1. Antecedentes**

El presente proyecto de investigación tiene antecedentes en las siguientes investigaciones:

La regionalización de caudales se basa, fundamentalmente, en la búsqueda de cuencas con características semejantes y conforma el primer paso en el proceso de regionalización (Smithers & Schulze, 2001); mientras que, en el segundo paso se realiza el análisis estadístico respectivo para establecer las relaciones de caudales con las características geomorfológicas de la cuenca como pueden ser el área, el índice de compacidad, etc.

Uno de los estudios llevados a cabo en la que se realizaron regionalizaciones a largo plazo, corresponde a la Evaluación del Potencial Hidroenergético Nacional desarrollado entre 1973 a 1982 en convenio entre los gobiernos de Alemania y del Perú.

Otro estudio importante es el Inventario y Evaluación Nacional de las Aguas Superficiales de 1984 desarrollada por el SENAMHI. Estos estudios representan referentes importantes para el presente trabajo de tesis. Cabe mencionar que actualmente, también, existen procedimientos modernos para la determinación de los caudales en cuencas sin registro como el método de correlación de mapa y el empleo de imágenes de satelitales para estimar la precipitación

#### **2.2. Bases Teóricas**

Para enmarcarnos dentro de los planteamientos de la investigación tenemos que recurrir a diversos aspectos expuestos por diferentes estudios de temas afines. En muchos países en desarrollo, porque somos un país que carece de una adecuada cantidad de estaciones de medición.

#### **2.2.1. Geomorfología de una Cuenca**

La obtención de las características geomorfológicas de las cuencas hidrográficas se realizó mediante el empleo de la herramienta informática ARCMAP (versión 10.4.1). El ARCMAP es un Sistema de Información Geográfica que permite trabajar y analizar cierta información espacial georreferenciada para resolver problemas y tomar decisiones rápidas apoyadas en representaciones del mundo real.

La primera definición para un Sistema de Información Geográfica sugiere que es una aplicación informática cuyo objetivo es desarrollar un conjunto de tareas con información geográfica digitalizada (Tomlinson, 1967). Otros autores la definen como un sistema para capturar, almacenar, verificar, manipular, analizar y representar datos que están espacialmente referenciados en la Tierra (Department of Environment de USA, 1987). Otra descripción es la de un sistema de hardware, software y procedimientos elaborados para facilitar la obtención, gestión, manipulación, análisis, modelado, representación y salida de datos espacialmente referenciados, para resolver problemas complejos de planificación y gestión (National Center for Geographic Information and Analysis de USA, 1990). Sin embargo, aún se han desarrollado más definiciones.

La base de datos está compuesta por diversos tipos de información espacial denominadas coberturas o capas de una determinada zona. Estas capas son de gran utilidad para desarrollar y visualizar modelamientos y obtener imágenes o tablas de consulta como resultado final (ver Figura 2-1).

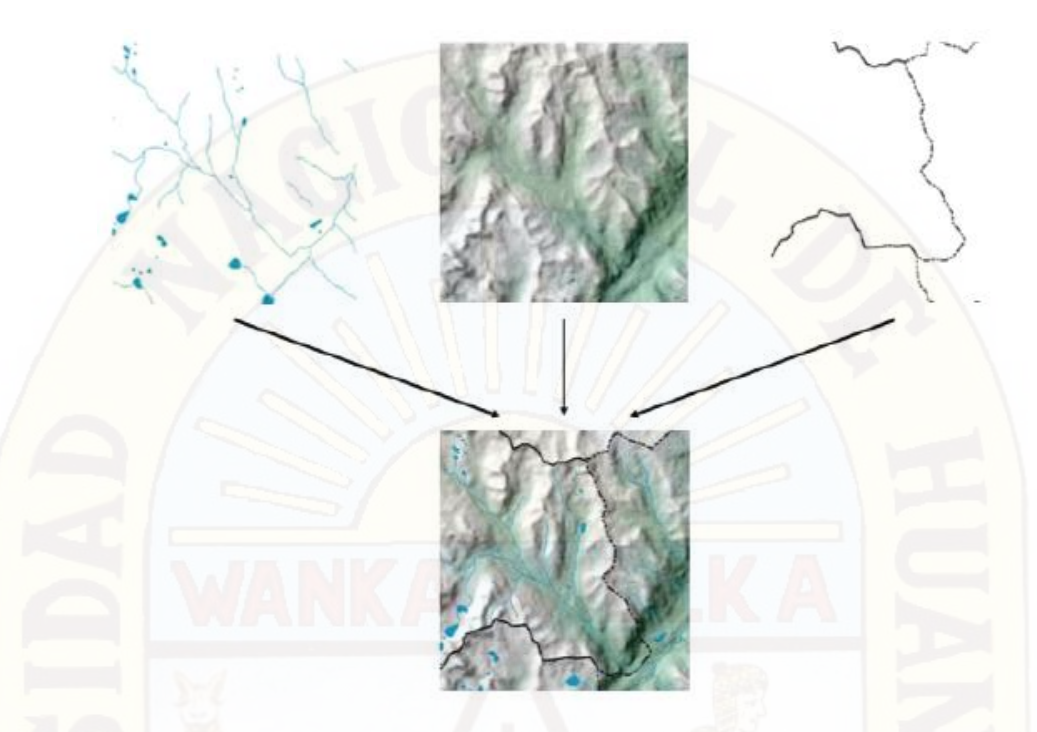

Figura 2-1. Modelo de capas en un Sistema de Información Geográfica

Las aplicaciones de los Sistemas de Información Geográfica se pueden dividir en los siguientes grupos:

**Científicas:** Facilitaciones en las evaluaciones de impacto ambiental en la ejecución de proyectos y tomar ciertas precauciones como en explotaciones agrícolas, reforestaciones, caracterización de ecosistemas, estudios de especies, etc.; manejo de las capas de formaciones geológicas y generación de una gran cantidad de información acumulada de las operaciones en un yacimiento minero para sondeos, trazado de nuevas áreas de operación, manejo de las capas de formaciones geológicas, etc.

**Gestión:** Manejo de la cartografía automatizada con actualización constante por parte de las entidades públicas para posibles disposiciones de empresas; planificación y mantenimiento de espacios urbanos y redes de infraestructura como electricidad, gas, agua, teléfono y alcantarillado; modelaciones de la conducta del tráfico urbano y señalizaciones; etc.

**Empresarial:** A través del conocimiento de la demografía de un territorio para la planificación adecuada de operaciones de marketing, estrategias de distribución e implantación de negocios o servicios de turismo, banca, etc. Sin duda alguna, en los últimos años, el uso de los Sistemas de Información Geográfica se ha incrementado notablemente debido a que es una tecnología muy poderosa que permite obtener información basada en análisis geográfico mediante la superposición de mapas, la georreferenciación y la modelación matemática. La eficiencia de los proyectos de instituciones o empresas en la búsqueda de soluciones geográficas se debe a las diversas ventajas de los Sistemas de Información Geográfica (ver Figura 2-2).

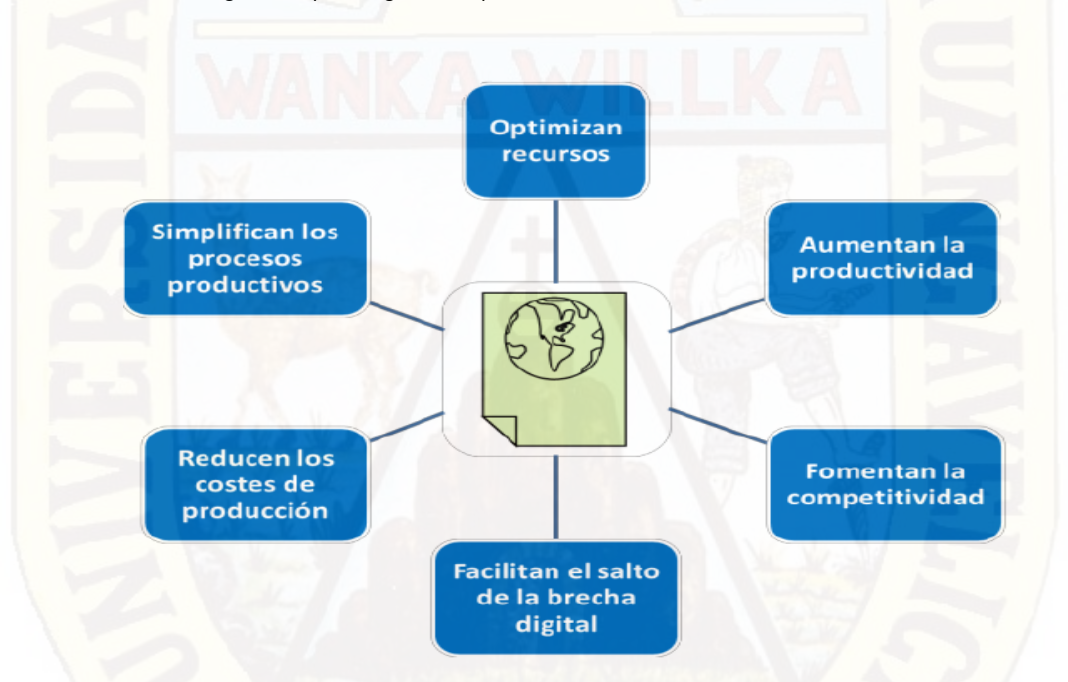

Figura 2-2. Ventajas de los Sistemas de Información Geográfica

#### **2.2.2. Definición de Sistema de Información Geográfica**

El ciclo hidrológico, en la que una cuenca hidrográfica es parte fundamental en el estudio de la respuesta a la precipitación de entrada, ocurre diversos procesos que alteran el escurrimiento en su salida. En estos procesos intervienen la geomorfología de la cuenca en la que la climatología es el factor más importante, el tipo y uso del suelo, la cobertura vegetal o nivel de urbanización.

Existen parámetros calculables que consideran la importancia de estos procesos para establecer comparaciones y establecer cuencas afines de una forma preliminar. Las propiedades geomorfológicas de una cuenca más estudiadas, se presentan a continuación:

#### **2.2.2.1. Área de la Cuenca**

Es la superficie del terreno en las aguas de las precipitaciones que concurren a un mismo punto de evacuación a través de cauces secundarios o quebradas que se unen a un cauce principal. Las aguas de las precipitaciones, lagunas o glaciares que no han sido infiltradas por el suelo se denominan escorrentía superficial y se desplazan desde los puntos de mayor elevación hacia los puntos de menor elevación por efecto de la gravedad. Mientras que, las aguas que han sido infiltradas por el suelo se denominan escorrentía subterránea y discurren por su interior similarmente. Este parámetro es el más utilizado en el estudio de la escorrentía de una cuenca.

La delimitación de una cuenca hidrográfica se realiza a través de una línea imaginaria, denominada divisora de agua, que separa las pendientes opuestas de las cumbres, fluyendo las aguas de las precipitaciones a ambos lados de la línea imaginaria hacia los cauces de las cuencas continuas. A continuación, se muestra los componentes en una cuenca (ver Figura 2-3).

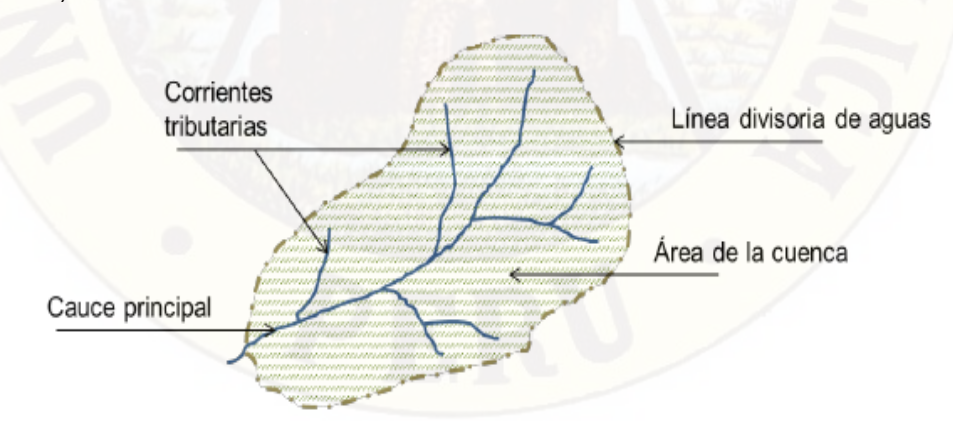

Figura 2-3. Componentes en una cuenca

#### **2.2.2.2. Longitud del Cauce Principal**

Este parámetro suele coincidir con la longitud del cauce más largo, y es un criterio muy representativo de la longitud de una cuenca. Puede medirse considerando toda la sinuosidad del cauce o la longitud del eje del mismo.

#### **2.2.2.3. Perímetro de la Cuenca**

Es la longitud de la línea divisoria de aguas y conforma el contorno del área de la cuenca. Cuando se compara cuencas de la misma área, este parámetro es útil para diferenciar la forma de la cuenca. Es decir, si es alargada o redondeada.

#### **2.2.2.4. Forma de la Cuenca**

Para identificar las características de forma se emplean varios parámetros asociados con la relación área, perímetro o la longitud del cauce de agua más largo que se define como la distancia desde el punto de la salida de desembocadura de la cuenca hasta el punto agua arriba más alejada. Los índices más usuales son:

#### **a) Coeficiente de compacidad o índice de Gravelius**

Establece la relación entre el perímetro de la cuenca y el perímetro de una circunferencia de área equivalente a la superficie de la cuenca correspondiente. Este índice representa la forma de la superficie de la cuenca, según su delimitación, y su influencia sobre los escurrimientos y el hidrograma resultante de una precipitación (López Cadenas de Llano & Mintegui Aguirre, 1987).

De otra manera, este índice se basa en la comparación con una cuenca ideal de forma circular con sus cauces dispuestos radialmente y que desembocan en el punto central (López Cadenas de Llano, 1998). Se expresa mediante la siguiente ecuación:

$$
Kc = \frac{P}{2\sqrt{\pi A}} = 0.28 \frac{P}{A}
$$

Kc = Coeficiente de compacidad

P = Perímetro de la cuenca en Km

#### A = Área de la cuenca en  $Km^2$

Cuando el valor de Kc tienda a uno, la cuenca tendrá una forma casi circular. Esto significa que las crecientes tendrán mayor coincidencia debido a que los tiempos de concentración de los diferentes puntos de la cuenca serán iguales. El tiempo de concentración consiste en la duración necesaria para que una gota de agua que cae en el punto más alejado de la cuenca llegue al punto de salida o desembocadura. En cuencas muy alargadas, el valor de Kc sobrepasa a 2 (ver Figura 2-4).

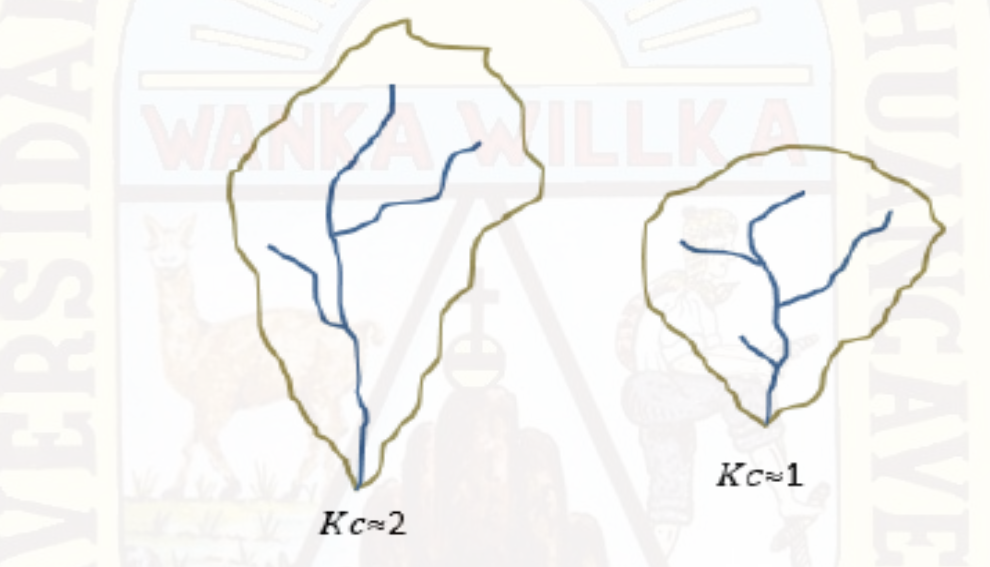

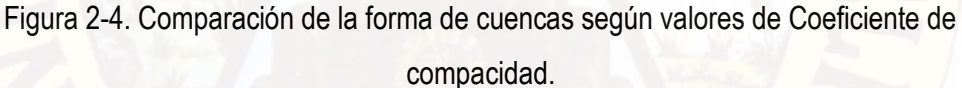

#### **b) Factor de forma**

Es uno de los parámetros que explica la elongación de una cuenca. Se expresa como la relación entre el área de la cuenca y la longitud de la misma. El parámetro está definido por la siguiente expresión:

$$
Ff = \frac{A}{L^2}
$$

Ff = Factor de forma

A = Área de la cuenca en  $Km^2$ 

L = Longitud de la cuenca en Km

Es un parámetro adimensional y la longitud de la cuenca puede considerarse según tres criterios diferentes: la longitud del cauce principal considerando su sinuosidad, la longitud del cauce principal considerando el eje del mismo, o la distancia en línea recta entre el punto de control de la cuenca y el punto más alejado de este. En el presente estudio, se considera esta última distancia. Si la forma de la cuenca es aproximadamente circular, entonces el valor de Ff se acercará a uno. Mientras que, las cuencas más alargadas, tendrán un Ff menor. En las cuencas alargadas, las descargas son de menor volumen debido a que el cauce de agua principal es más largo que los cauces secundarios y los tiempos de concentración para eventos de precipitación son distintos, como se muestra en la Figura 2-5. Este caso es inverso a lo que ocurre con el coeficiente de compacidad.

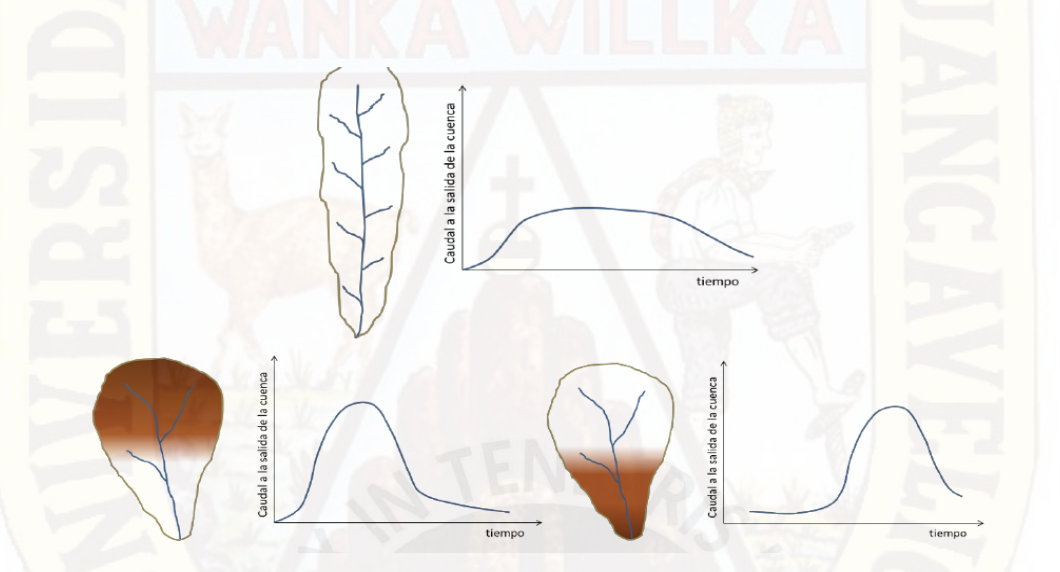

Figura 2-5. Influencia de la configuración de la red hidrológica en las descargas

Por otra parte, en la siguiente tabla se muestra la forma que puede adoptar una cuenca según rangos aproximados del factor de forma (ver Tabla 2-1).

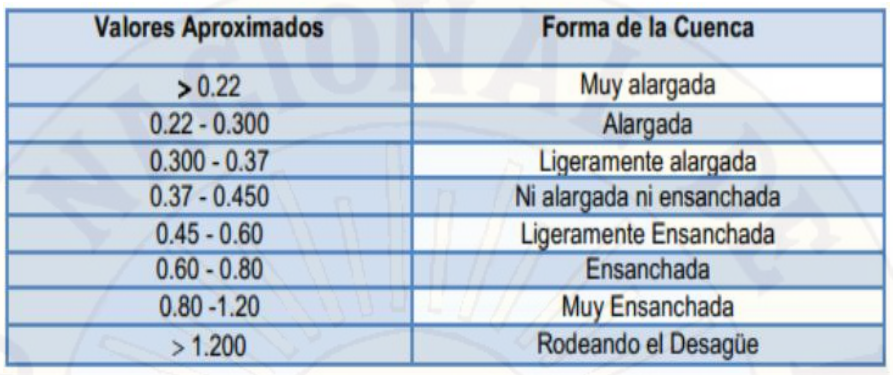

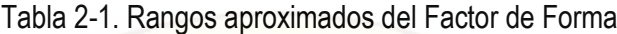

Fuente: Elaboración Propia

#### **2.2.2.5. Sistema de Drenaje**

El sistema de drenaje está constituido por un cauce principal y sus cauces tributarios. Mientras más largo sea el cauce de agua principal, más ramificaciones tendrá la red de drenaje. Los parámetros más representativos son:

#### **a) Orden de los cauces**

Existen diversos criterios desarrollados para establecer el orden de los cauces para cuantificar la magnitud de la red de drenaje en la escorrentía superficial directa. El criterio empleado en este trabajo se basa en el modelo de Strahler que consiste en asignarle un número a cada uno de los cauces tributarios en forma creciente, desde el inicio de la línea divisora de aguas hasta llegar al cauce principal de manera que el número final señale el orden de la red de drenaje en la cuenca (ver Figura 2-6).

Las cuencas altamente disectadas tienen un orden de cauce alto y los suelos son relativamente impermeables; entonces, la respuesta a una tormenta es rápida (Aparicio, 1996).

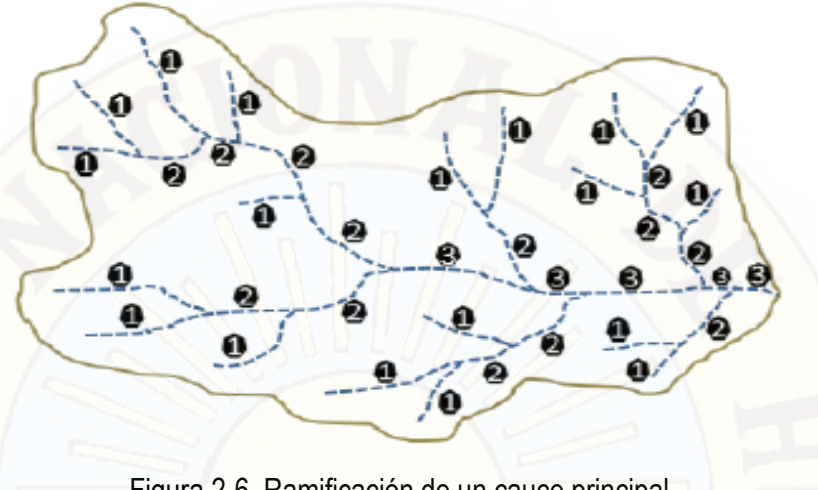

Figura 2-6. Ramificación de un cauce principal Según el modelo de Strahler.

#### **b) Razón de bifurcación**

Es un parámetro que resulta de la relación entre el número de cauces de un orden dado y el número de cauces del orden inmediatamente superior. Su razón es la siguiente:

$$
Rb = \frac{N_n}{N_{n+1}}
$$

Rb = Razón de bifurcación

Nn = Número de causes de un orden dado

 $N_{n+1}$ = Número de causes del orden inmediatamente superior

Valores muy altos de esta relación, está determinado a terrenos escarpados, los suelos son muy erosionables. Además, que, estas cuencas presentan una amplia red hidrográfica con muchos cauces tributarios con rápida respuesta a la precipitación (Aparicio, 1996).

#### **2.2.2.6. Densidad de Drenaje**

Este parámetro indica la relación entre la longitud total de los cursos de agua irregulares y regulares de la cuenca y la superficie total de la misma. De otra manera, expresa la capacidad de desalojar un volumen de agua dado (López Cadenas de Llano, 1998). Este parámetro es muy representativo respecto de la topografía de la cuenca en los estudios.

Valores mínimos de esta relación están asociados a regiones con materiales de suelo poco erosionables, baja cubierta de vegetación y pendientes planas. Mientras que, valores altos refieren a que las precipitaciones intervienen rápidamente sobre las descargas de los ríos. Generalmente, estas regiones tienen suelos impermeables y pendientes fuertes. Se expresa con la siguiente ecuación:

$$
Dd = \frac{Li}{A}
$$

Db=Densidad de drenaje

Li=Largo total de los cursos de agua en Km

A=Superficie de la cuenca en  $Km^2$ 

Valores referenciales, se muestran a continuación (ver Tabla 2-2).

Tabla 2-2. Rangos aproximados de la Densidad de Drenaje

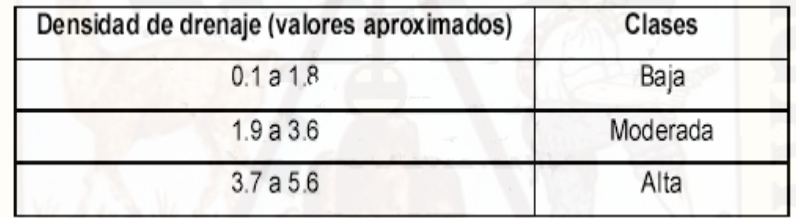

Fuente: IBAL, 2009

#### **2.2.2.7. Extensión Media de Escurrimiento Superficial**

Este parámetro muestra la distancia media que el agua de la precipitación tendrá que transportarse hasta un cauce de agua cercano. Su fórmula es la siguiente:

$$
Es = \frac{A}{4Li}
$$

Es = Extensión media de escurrimiento superficial

A = Superficie de la cuenca en  $Km^2$ 

Li = Largo total de los cursos de agua en Km

#### **2.2.2.8. Frecuencia de Ríos**

Este parámetro relaciona el sumatorio total del orden de todos los cauces; es decir el número total de todos los ríos de la cuenca, con la superficie total. Muestra el valor del número de ríos por  $Km^2$ .

#### **2.2.2.9. Elevación de los Terrenos**

El análisis de las variaciones de la elevación de los terrenos con respecto al nivel del mar es una característica que influye en el resultado de la pendiente de una cuenca. El parámetro más representativo es el siguiente:

#### **a) Altitud media de la cuenca**

Este valor permite representar aspectos climáticos y naturales que están interrelacionados en la cuenca, a través de un patrón climático de la zona (ANA, 2010). Su fórmula es la siguiente:

$$
Hmed = \frac{\sum(hi.Si)}{A}
$$

Hmed=Altitud media de la cuenca en msnm Hi=Altitud media de cada tramo de área contenido entre las curvas de nivel

Si=Área contenida entre las curvas de nivel

A=Área total de la cuenca en  $Km^2$ 

#### **b) Curva Hipsométrica**

La curva hipsométrica es representada a través de una curva característica muy importante de una cuenca en estudio. Esta curva representa en el eje de las ordenadas, las elevaciones en metros sobre el nivel del mar y en el eje de las abscisas, el porcentaje del área de la cuenca que queda por encima de la elevación indicada. Caracteriza de algún modo el relieve (Ministerio de Agricultura y Alimentación, 1978).

Cabe mencionar que, entrando con el 50% del área en el eje de las abscisas se obtiene la altitud media de la cuenca que intercepta con la curva hipsométrica.

#### **c) Polígono de frecuencia de Altitudes**

El diagrama del polígono de frecuencia de altitudes representa en el eje de las ordenadas, el porcentaje parcial del área de una cuenca en estudio y en el eje de las abscisas, las altitudes en metros sobre el nivel del mar comprendidas dentro de ese porcentaje.

El polígono de frecuencias es un complemento de la curva de hipsométrica y permite determinar las altitudes más frecuentes en una cuenca a través del porcentaje más alto del diagrama.

#### **2.2.2.10. Rectángulo Equivalente**

Es la transformación geométrica de la cuenca en un rectángulo ideal que tiene la misma área y perímetro. En este rectángulo, las curvas de nivel se convierten en rectas paralelas al lado menor, siendo estas la primera y la última curva de nivel, respectivamente (Ministerio de Agricultura y Alimentación, 1978). Los lados del rectángulo equivalente presentan las siguientes relaciones:

$$
L = \frac{P}{4} + \sqrt{\frac{P^2}{16} - A}
$$

$$
l = \frac{P}{4} - \sqrt{\frac{P^2}{16} - A}
$$

L,  $l =$  Lado mayor y menor del rectángulo en Km, respectivamente P=perímetro de la cuenca en Km A=Área de la cuenca en  $Km^2$ 

#### **2.2.2.11. Declividad de los Cauces**

Una mayor declividad de los cauces, genera como consecuencia, una mayor rapidez del escurrimiento de agua en los mismos cauces. El parámetro más representativo es el siguiente:

#### **a) Pendiente media del cauce principal**

La influencia de la configuración topográfica en el proceso de erosión de una cuenca y en la formación de descargas altas, se presenta de acuerdo a los mayores o menores grados de pendiente (López Cadenas de Llano, 1998). Existen varios criterios para definir este parámetro. A continuación, se muestra la relación del criterio asumido:

$$
Lc = \frac{HM - Hm}{10L}
$$

Lc=Pendiente media del cauce en %

HM y Hm=Altitud máxima y mínima del cauce en msnm

L=Longitud del cauce en Km.

Valores referentes, se muestran a continuación (ver Tabla 2-3)

Tabla 2-3. Rangos aproximados de la pendiente media del cauce principal

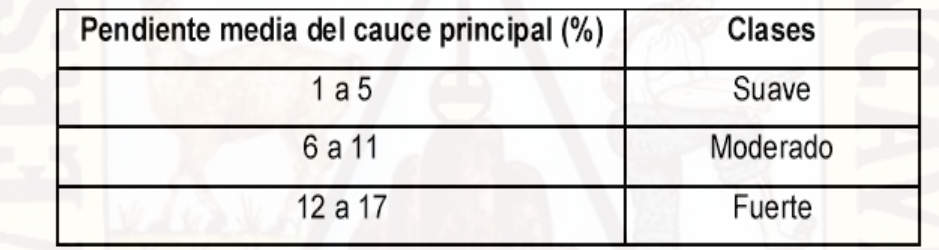

Fuente: IBAL, 2009

#### **2.2.2.12. Declividad de los Terrenos**

#### **a) Pendiente media de la cuenca**

Este índice representa un valor medio de todas las pendientes que conforman las diversas zonas topográficas de la cuenca. Condiciona, en buena parte, la velocidad con que se da el escurrimiento superficial. Existen diversos criterios para el cálculo de la pendiente media. En la siguiente tabla se muestra la topografía adoptada por una cuenca según rangos aproximados de su pendiente media (Ver Tabla 2-4).

| Pendiente media (%) | <b>Terrenos</b>         |
|---------------------|-------------------------|
| 0a2                 | Llano                   |
| 2a5                 | Suave                   |
| 5 a 10              | Accidentado medio       |
| 10 a 15             | Accidentado             |
| 15 a 25             | Fuertemente accidentado |
| 25a50               | Escarpado               |
| >50                 | Muy escarpado           |

Tabla 2-4. Rangos aproximados de la pendiente media de la cuenca

Fuente: Pérez, 1979

#### **2.2.2.13. Coeficiente de Torrencialidad**

Este parámetro resulta de la relación entre el número de cauces de agua de orden uno y el área de la cuenca. A mayor número de cauces de orden uno y menor área, la torrencialidad de la cuenca será mayor (Romero Díaz, A., 1987). Este resultado significa que el agua recorre muy poco para dirigirse a los cauces y la velocidad de descarga es mayor. Su relación es la siguiente:

$$
C t = \frac{N_1}{A}
$$

Ct=Coeficiente de torrencialidad  $N_1$ =Número de cauces de orden uno A=Área de la cuenca en  $Km^2$ 

#### **2.2.2.14. Coeficiente de Masividad**

Este parámetro resulta de la relación entre la altitud media de la cuenca, que se calcula por medio de la curva hipsométrica, y el área de la misma (Martonne, 1940). Su resultado es alto para cuencas de cumbres altas y bajo en cuencas donde predominan terrenos planos que presentan áreas similares. Su relación es la siguiente:

$$
Cm = \frac{Hmed}{A}
$$

Cm=Coeficiente de masividad Hmed=Altitud media de la cuenca en msnm A=Área de la cuenca en  $Km^2$ 

#### **2.2.3. Hidrología de una Cuenca**

La hidrología, como ciencia, se ocupa del estudio del ciclo del agua en la naturaleza y sus cambios de estado del agua a nivel superficial y subterráneo. La hidrología está relacionada con otras ciencias como la meteorología, la climatología, la geografía, la geología, la mecánica de suelos, la estadística matemática, etc. Uno de sus principales fines es el análisis del caudal de las corrientes de agua, este caudal puede ser medio o extremo (crecidas y estiajes) según la finalidad de su empleo (Remenieras, 1968). Por ello, es necesario una correcta evaluación y previsión de los caudales mediante estudios avanzados.

La previsión de los caudales en cuencas sin registros depende de las mediciones de caudales en cuencas cercanas con registros. Estas mediciones, durante un largo periodo de años forman un conjunto de datos que pueden ser obtenidos directamente con una buena precisión en comparación de las precipitaciones o de las evaporaciones que solo pueden ser estimadas a partir de mediciones observadas en distintos puntos de la cuenca o por medio de fórmulas hidrológicas empíricas. Estos registros tienen una importancia indispensable y preliminar para examinar estudios de aprovechamiento hídrico.

#### **2.2.3.1. Tratamiento de los Datos Relativos a los Caudales**

Las mediciones del caudal se determinan a través del nivel del agua en la estación correspondiente, de tal manera que el caudal no se registra directamente (Ven Te Chow, 1994). La observación de los caudales debe ser verificada y clasificada de acuerdo a procedimientos que faciliten análisis y comprensión. Por otra parte, los caudales de un río observados en días consecutivos muestran una naturaleza de continuidad y dependencia que se manifiesta en cualquier instante de la curva cronológica correspondiente. Mientras que, en las precipitaciones observadas, la lluvia caída en un día, generalmente, no depende de la lluvia caída un día anterior o posterior. Sin embargo, la continuidad de los caudales será más débil cuando más alejados estén por un trascurso de tiempo más largo
(Remenieras, 1968). A continuación, se presenta algunas definiciones básicas en el tratamiento de la clasificación de los caudales:

### **Caudal medio diario**

Es la tasa promedio de descarga en  $m^3/s$  (caudal absoluto) para un período de 24 horas. Cuando la estación dispone de un limnígrafo, que consiste en un dispositivo que permite el registro continúo de los niveles en el tiempo.

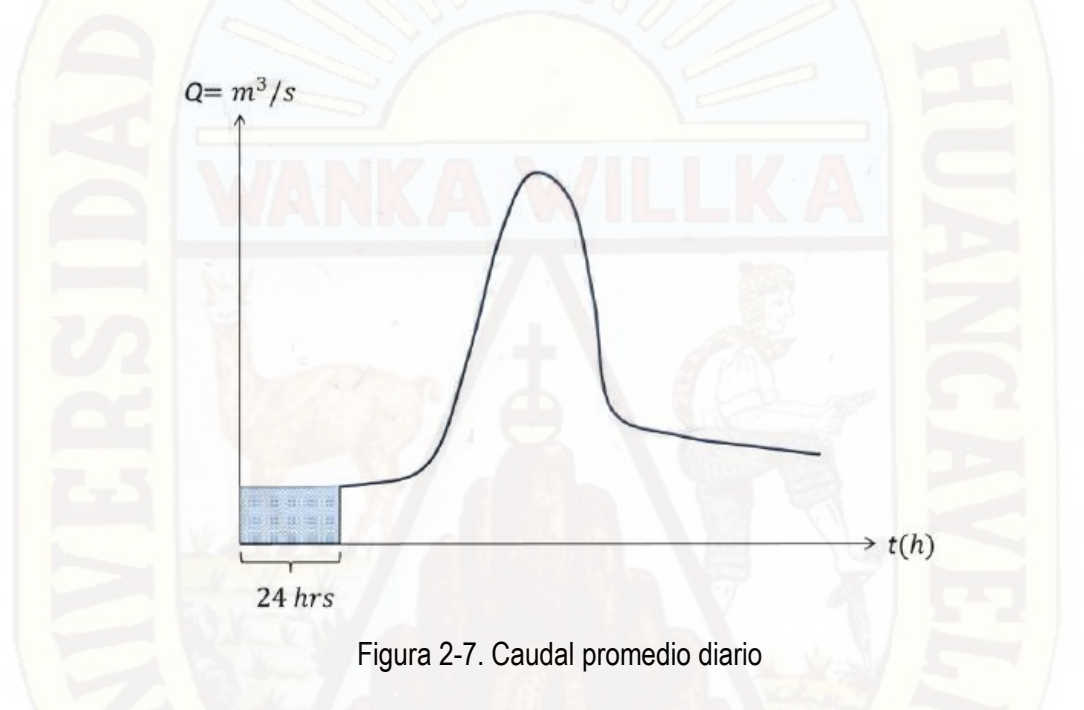

En la Figura 2-7, el área sombreada representa un volumen de agua en 24 horas, este volumen se debe dividir por el tiempo en segundos para obtener el caudal promedio diario. Si la estación no dispone de un limnígrafo, se tiene que promediar los caudales correspondientes de al menos 3 lecturas del nivel de agua a lo largo del día para obtener el caudal promedio diario (OSINERG, 2013).

#### **Caudal medio mensual**

Es la media aritmética de los caudales medios diarios según el número de días del mes correspondiente.

# **Caudal medio anual**

Es la media aritmética de los 12 caudales medios mensuales.

### **Caudal Natural**

Es el caudal que resultaría en condiciones naturales climatológicas de la cuenca.

### **Año Hidrológico**

Es el período de doce meses que comprende un ciclo hidrológico completo. Por diversas razones de comodidad y continuidad del régimen, se opta por agrupar los datos de caudales y efectuar las representaciones correspondientes, por años que comienzan durante o al final del estiaje. La fecha de comienzo del año hidrológico varía de acuerdo a las características hidrológicas de los ríos de cada región (Villodas, 2008). Cabe mencionar que, en los ríos peruanos, el año hidrológico generalmente inicia en setiembre y culmina en agosto.

### **2.2.3.2. Regímenes Hidrológicos Típicos**

#### **Regímenes Simples**

Presenta a ciertos regímenes de alimentación de los ríos con una curva cronológica caracterizado por un solo máximo y un solo mínimo anual. Generalmente, estos ríos, tienen una sola fuente de alimentación como de precipitaciones, nival o glacial (ver Gráfico 2-1).

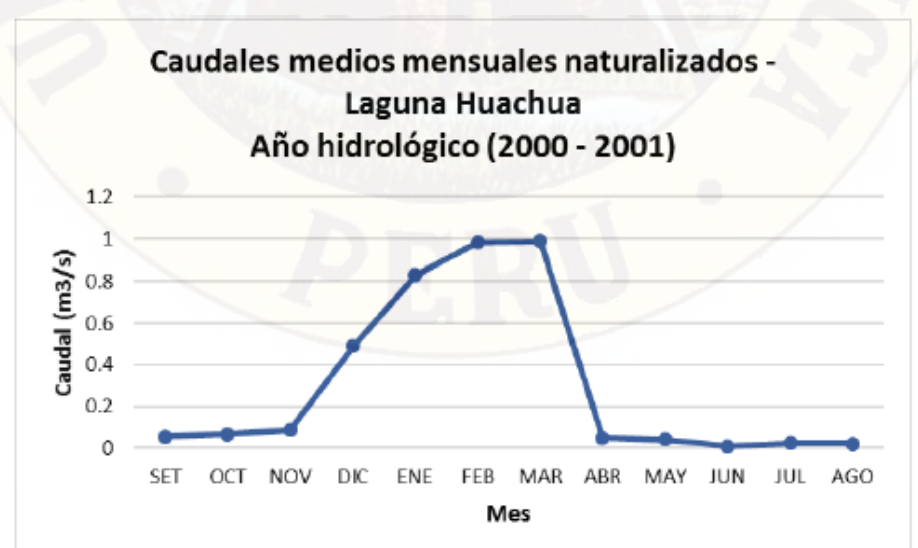

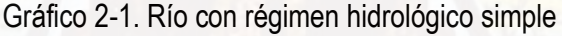

Fuente: EDEGEL, 2007

El régimen simple de caudales se debe a los siguientes factores: condiciones meteorológicas (temperaturas, precipitaciones, evaporación, etc.), características topográficas y geomorfológicas de la cuenca (superficies, pendientes, permeabilidad, tipo de suelos, etc.), ubicación geográfica de la cuenca (Villodas, 2008).

En cuencas cuya mayor extensión se sitúa a alturas relativamente bajas, las variaciones máximas y mínimas de los caudales de los ríos dependen del régimen de las precipitaciones sobre la cuenca. Cabe mencionar que, los procesos de evaporación y la retención de agua por el suelo alteran el régimen de las precipitaciones.

En cuencas de alturas intermedias o montañosas, las precipitaciones caen en forma de nieve y cuando la temperatura permite su derretimiento debido al cambio de clima, el agua acumulada descenderá sobre los ríos ocasionando la variación de los caudales debido al régimen nival. Finalmente, en cuencas muy altas, las temperaturas del cambio de clima no pueden derretir los glaciares por completo. Entonces, los glaciares adquieren compacidad y fluyen lentamente, debido a la pendiente, hacia zonas de alturas intermedias donde si podrán derretirse y discurrir hacia los ríos.

#### **Regímenes Mixtos**

Presenta a ciertos regímenes de alimentación con una curva cronológica caracterizado por dos máximos y dos mínimos anual debido a la influencia de varios tipos de alimentación pluvial y glacial (ver Gráfico 2-2).

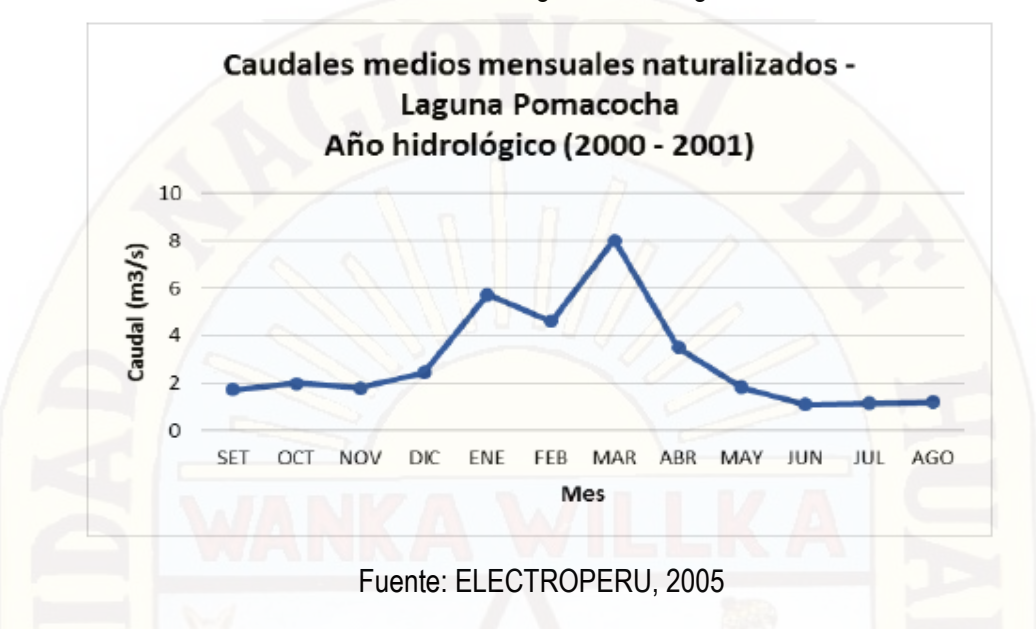

Grafico 2-2. Rio con régimen hidrológico mixto

### **Regímenes Complejos**

Presenta a ciertos regímenes de alimentación con una curva cronológica irregular debido a causas diferentes. Generalmente, se producen en desembocaduras de ríos con cuencas muy extensas que pueden presentan diversas fuentes de alimentación (ver Gráfico 2-3).

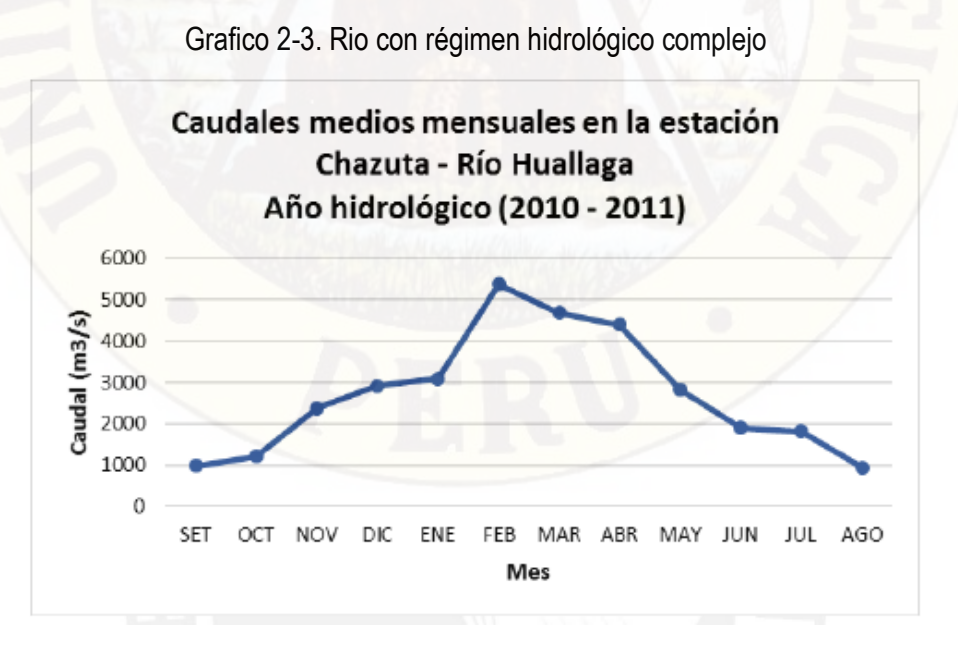

Fuente: SENAMHI, 2011

Cabe hacer referencia que en otras cuencas de la sierra y de la Amazonía peruana existe una escasez de datos hidrológicos.

#### **2.2.4. Regionalización Hidrológica**

Los diversos componentes de los ciclos hidrológicos superficiales son de carácter meteorológico. Sin embargo, el estudio de los caudales de los ríos es un componente no tan complicado como los problemas físicos de la atmosfera y se estudian por medio de un análisis estadístico de la información hidrológica en forma de muestras o registros a fin de inferir las características con que debe ser esperado en el futuro dicho fenómeno (Chereque, W., 1989). En consecuencia, los registros de los caudales, obtenidos por medio de una red de estaciones hidrométricas, son necesarios a través de una buena densidad de estaciones con periodos de medición extensos.

Las muestras o registros deben estar completamente rellenadas mediante un análisis de consistencia y de extensión (Chereque, W., 1989), para luego emplear el análisis estadístico mediante modelos de distribuciones probabilísticas para un determinado periodo de retorno. Entre los principales modelos de distribución probabilista para inferir eventos extremos de caudales (máximos y mínimos) con el fin del diseño de estructuras hidráulicas están (Chereque, W., 1989):

- Distribución de Gumbel
- Distribución de Cauchy
- Distribuciones truncadas

Por otra parte, algunos modelos de distribución probabilística para inferir los caudales medios con el fin del diseño y operación de embalses son (Chereque, W., 1989):

- Distribución Normal
- Destrucción Logarítmico-Normal
- Distribución Gamma

De este modo, el estudio y el dimensionamiento eficiente de los proyectos hidráulicos (represas, embalses, canales de irrigación, centrales hidroeléctricas, etc.) dependen de una suficiente recopilación de los registros de las cuencas. Sin embargo, en el análisis de regionalización hidrológica se busca inferir los caudales o eventos en cuencas sin ninguna

o corta información de caudales, a través de tratamientos estadísticos con intervenciones de algunas de las distribuciones mencionadas anteriormente para emplear necesariamente las características geomorfológicas o meteorológicas de la cuenca en estudio y de las cuencas vecinas semejantes que si presenten registros. El análisis regional tiene la ventaja de que no hay que suponer datos ni extender registros, solo se emplea la información que ha sido registrada. Algunas veces se emplea muchas técnicas para tomar la mejor decisión (Plaza, F., 2010).

La semejanza hidrológica de cuencas se establece a través de la delimitación regional de límites políticos y administrativos considerando el medio geográfico o por el método de los trazos multidimensionales (Plaza, F., 2010).

### **2.2.4.1. Técnicas de Regionalización Hidrológica**

Algunas técnicas de regionalización hidrológica son las siguientes (Escalante Sandoval, C. & Reyes Chávez, L., 2002):

- Método de la avenida índice
- Técnica de las estaciones –año
- Técnica de correlación y regresión
- Aplicación regional de la transformación de Box –Cox

En el método de la avenida índice se selecciona una región de características similares de meteorología y fisiografía para luego, realizar un análisis de frecuencia de valores extremos para cada registro, que consiste en una tabla que relaciona el caudal máximo de cada año, ordenados de mayor a menor, con la probabilidad de excedencia para su determinado periodo de retorno mediante procedimientos estadísticos establecidos. Luego, de acuerdo a la distribución Gumbel se determina la avenida índice que significa el gasto medio para cada registro.

El siguiente propósito es elaborar una tabla que relaciona la razón del caudal máximo y la avenida índice con los periodos de retorno para cada registro. A continuación, se debe elegir un determinado periodo de retorno y se encuentra la mediana de las razones de todos los

registros que pertenezcan a ese periodo de retorno. Se debe realizar el mismo procedimiento para cada uno de los periodos de retorno. Finalmente, se debe elaborar una gráfica que relaciona las medianas de las razones con su periodo de retorno. Así mismo, se debe elaborar otra gráfica que relaciona las avenidas índices de cada uno de los registros con el área de su cuenca, característica geomorfológica que en la práctica ha demostrado una mejor correspondencia. Ambas graficas se emplean conjuntamente para el desarrollo de una curva regional de cualquier punto de estudio.

Mientras que, el método de las estaciones –año tiene un procedimiento similar. Se realiza una tabla de la razón de cada caudal máximo y la media correspondiente. Luego, se realiza un análisis de frecuencia de valores extremos con todas las razones de todos los registros ordenados de mayor a menor. Posteriormente, se realiza un análisis de ajuste con las distribuciones Gumbel, exponencial, logarítmica –normal, etc. para seleccionar la distribución que ofrece una mejor bondad de ajuste. Finalmente, se realiza una gráfica que relaciona la razón mencionada con su periodo de retorno. Así mismo, se realiza otra grafica que relaciona las medias de cada uno de los registros con una característica geomorfológica más significativa de la cuenca correspondiente. Ambas graficas se emplean conjuntamente para el desarrollo de una curva regional de cualquier punto de estudio.

En el presente trabajo de tesis, se emplea la técnica de correlación y regresión con los promedios multianuales de los caudales medios mensuales naturalizados de los registros para inferir caudales medios mensuales multianuales en otras cuencas. La técnica de correlación y regresión es muy óptima y razonable para el estado de preparación en la etapa de pregrado. En la regresión, se denomina variable dependiente, a la variable que se va a predecir, y variable independiente, a la variable o variables que se usan para predecir.

El programa que se va a emplear para obtener los parámetros estadísticos de las regresiones es el Microsoft Excel 2013 a través de su herramienta Análisis de Datos para luego interpretar dichos parámetros y verificar su validez. La información en el Excel es introducida mediante hojas de cálculo como se notará posteriormente.

43

#### **2.2.4.2. Técnica de Regresión y Correlación**

#### **Regresión Lineal Simple**

La regresión lineal simple es el modelo más elemental de un análisis de regresión en el que interviene una variable independiente y una variable dependiente. La relación entre estas variables se aproxima mediante una línea recta.

La ecuación que describe la relación entre la variable independiente denominada x con la variable dependiente denominada y, en el modelo de regresión lineal simple se caracteriza según la siguiente expresión (Anderson, Sweeney & Williams, 2011):

$$
y = \beta_o + \beta_1 X + \epsilon
$$

Donde  $\beta_o$  y  $\beta_1$  se conocen como parámetros del modelo y  $\epsilon$  es una variable aleatoria llamada término del error o perturbación y se distribuye normalmente. De acuerdo a principios estadísticos, la realización de las pruebas de hipótesis se basa en el supuesto de que si  $\epsilon$  se distribuye normalmente, también lo hará la variable dependiente "y" la variable independiente "x" (Uriel, E., 2013). El término  $\epsilon$  se refiere a la variabilidad de "y" que no puede ser interpretada por el modelo de regresión lineal.

Los valores  $\beta_o$  y  $\beta_1$  de y son parámetros desconocidos; entonces, se estiman empleando datos muéstrales respectivos para obtener las estimaciones estadísticas denominadas  $b<sub>o</sub>$ y  $b_1$ , respectivamente. Finalmente, la ecuación de regresión estimada de la regresión lineal simple se caracteriza según la siguiente expresión:

$$
\widehat{Y}_l = b_o + b_1 X_i
$$

Donde:

 $\widehat{Y}_l$  = Valor estimado de la variable dependiente en la observación iesima

 $b<sub>o</sub>$  = Intersección de la recta de regresión estimada con el eje

 $b_1$ = Pendiente de la recta de regresión estimada

 $X_i$  Valor de la variable independiente en la observación iesima

### **a) Método de Mínimos Cuadrados**

El método de los mínimos cuadrados, propuesto por Carl Friedrich Gauss, es el procedimiento utilizado para encontrar  $b<sub>o</sub>$  y  $b<sub>1</sub>$  en la ecuación de regresión estimada, en

base a los datos muéstrales. El propósito de este método es minimizar la suma de los cuadrados de las desviaciones entre los valores observados de la variable dependiente Yi y los valores estimados de la variable dependiente  $\hat{Y}_l$ . En el criterio de los mínimos cuadrados se establece la siguiente expresión:

$$
min\sum(y_i-\widehat{y_i})^2
$$

Donde:

 $v_i$ =Valor observado de la variable dependiente en la observación iésima  $\hat{y}_i$ =Valor estimado de la variable dependiente en la observación iésima

Mediante el empleo de cálculos diferenciales se demuestra que los valores de  $b<sub>o</sub>$  y  $b_1$  que cumple el criterio mencionado son los siguientes:

$$
b_1 = \frac{\sum (x_i - \bar{x})(y_i - \bar{y})}{\sum (x_i - \bar{x})^2}
$$

$$
b_o = \bar{y} - b_1 \bar{x}
$$

Donde:

 $x_i$ =Valor de la variable independiente en la observación iésima  $y_i$ =Valor de la variable dependiente en la observación iésima  $\bar{x}$ =Media de la variable independiente  $\bar{y}$ =Media de la variable dependiente n=Numero de observaciones

### **b) Coeficiente de Determinación**

El coeficiente de determinación representa una medida de la bondad del ajuste entre las variables dependientes por la asociación con las variables independientes en la ecuación de regresión estimada. La diferencia que existe entre el valor observado de la variable dependiente  $y_t$ , y el valor estimado de la variable dependiente  $\widehat{y}_t$ , en la observación iésima, representa el error que existe al emplear  $\widehat{\mathsf{y}}_{t}$  para estimar  $\mathsf{y}_{t}$  (Anderson, Sweeney & Williams, 2011).

La suma de los cuadrados debido a estos errores, que es la misma cantidad que se minimiza según el método de los mínimos cuadrados, es una medida del error al emplear la ecuación de regresión estimada cuando se calcula los valores de la variable dependiente:

$$
SCE = \sum (y_i - \hat{y}_i)^2
$$

Por otra parte, la suma de los cuadrados debido a la regresión representa la desviación de  $\bar{y}$  con los valores  $\hat{y}$  en la recta de regresión:

$$
SCR = \sum (\hat{y_i} - \bar{y})^2
$$

Además, la suma total de cuadrados representa una medida del error que implica emplear  $\bar{y}$  para estimar el valor de la variable dependiente:

$$
STC = \sum (y_i - \bar{y})^2
$$

Finalmente, la relación entre estas tres sumas de cuadrados se expresa de la siguiente manera:

$$
STC = SCR + SCE
$$

Donde:

 $STC =$  Suma total de cuadrados

 $SCR$  = Suma de cuadrados debido a la regresión

 $SCE =$  Suma de cuadrados debido al error

De esta manera, la suma total de cuadrados se divide en dos componentes, la suma de cuadrados debido a la regresión y la suma de cuadrados debido al error. Luego, el coeficiente de determinación se determina según la siguiente expresión:

$$
r^2 = \frac{SCR}{STC}
$$

Por otra parte, el coeficiente de correlación lineal de Pearson de los "n" pares de datos muéstrales representa la intensidad de la relación lineal entre las dos variables de dichos datos. Los valores siempre estarán entre -1 y +1. Un valor cercano a +1 indica que, los datos están casi perfectamente relacionados y se encuentran en una línea recta de pendiente positiva. Se expresa mediante:

$$
r_{xy} = (signo de b_1)\sqrt{r^2}
$$

### **c) Prueba de Significancia**

Existen dos pruebas, que son las más usadas, para determinar si existe una relación significativa en la regresión. Para ello se requiere una estimación de la varianza del error  $\epsilon$  en el modelo de regresión. Esta varianza se denota mediante  $s^2$  y se estima mediante el error cuadrado medio (Anderson, Sweeney & Williams, 2011). De acuerdo a los supuestos del modelo de regresión, el error cuadrado medio ECM se denota mediante la siguiente expresión:

$$
s^2 = ECM = \frac{SCE}{n-2}
$$

Donde:

 $n =$  Número total de observaciones

Al valor obtenido de la raíz cuadrada de  $s^2$ , se le conoce como error estándar de estimación y se representa como  $\delta$ .

### **Prueba t**

Cuando "x" e "y" están relacionadas linealmente en el modelo de regresión lineal simple  $y = \beta_o + \beta_1 X + \epsilon$ , entonces se cumple que  $\beta_1 \neq 0$ . En la prueba t se busca determinar si se puede concluir que  $\beta_1 \neq 0$  mediante la siguiente hipótesis alternativa con dos colas:

$$
H_0: \beta_1 = 0
$$
  

$$
H_1: \beta_1 \neq 0
$$

Si la hipótesis nula  $H_0$  es rechazada, se concluye que  $\beta_1 \neq 0$  y los pronósticos entre las dos variables son confiables. Si la hipótesis nula  $H<sub>o</sub>$  no es rechazada, hay evidencia insuficiente para asegurar la linealidad entre las dos variables.

Según la teoría, el valor esperado de  $b_1$  es igual a  $\beta_1$ . Es necesario determinar la desviación estándar estimada de  $b_1$  mediante sus propias distribuciones de muestreo (Anderson, Sweeney & Williams, 2011). Así, se tiene un estimado mediante:

$$
s_{b_1} = \frac{\delta}{\sqrt{\sum (x_i - \bar{x})^2}}
$$

El estadístico de prueba t para establecer significancia es la siguiente:

$$
t = \frac{b_1 - \beta_1}{s_{b_1}}
$$

Pero, cuando la hipótesis nula no es rechazada entonces  $\beta_1 = 0$  y:

$$
t = \frac{b_1}{s_{b_1}}
$$

La regla de rechazo según el valor-p es la siguiente:

Rechazar  $H_o$  siel valor  $-p \le a$ 

La regla de rechazo según el método del valor crítico es la siguiente:

$$
Rechazar H_o si t \le -t_{\frac{\alpha}{2}} o si t \ge t_{\frac{\alpha}{2}}
$$

Donde  $t_{\frac{\alpha}{2}}$ pertenece a la distribución  $t$  con n-2 grados de libertad.

La alternativa del valor –  $p$ , también conocida como nivel de significancia critica o exacta en la regresión indica el más bajo nivel de significación al que puede ser rechazado la hipótesis nula. De otra manera, cuando mayor sea el valor –  $p$ , mayor es la admisibilidad en aceptar la hipótesis nula (Uriel, E., 2013). El nivel de significación en este estudio es del 5% o  $\alpha =$ 0.05.

#### **Regresión Múltiple**

Cuando la relación de una variable dependiente necesita a dos o más variables independientes, se cumple con el análisis de regresión múltiple. El modelo de regresión múltiple tiene la siguiente expresión:

$$
y = \beta_o + \beta_1 X_1 + \beta_2 X_2 + \dots + \beta_p X_p + \epsilon
$$

La variable dependiente y es una función lineal de  $X_1, X_2, ..., X_p$  y el término aleatorio del error  $\epsilon$  corresponde a la variabilidad en y que no puede ser demostrada a través de las denominadas  $p$  variables independientes. Con la finalidad de obtener los estadísticos puntuales  $b_o, b_1, b_2, ..., b_p$  se emplean los datos muéstrales que son estimadores de los parámetros desconocidos  $\beta_o$ ,  $\beta_1$ ,  $\beta_2$ , ...,  $\beta_p$  Finalmente, se obtiene la siguiente ecuación de regresión múltiple estimada:

$$
\hat{y} = b_o + b_1 x_1 + b_2 x_2 + \dots + b_p x_p
$$

Donde:

 $b_0, b_1, b_2, ..., b_p$ =Estimaciones puntuales de la regresión múltiple  $\hat{v}$  = Valor estimado de la variable dependiente

#### **a) Método de Mínimos Cuadrados**

Similarmente, este método es nuevamente empleado bajo el mismo criterio visto:

$$
min\sum(y_i-\widehat{y}_i)^2
$$

Donde:

 $y_i$  Valor observado de la variable dependiente en la observación iésima  $\hat{y}_i$ = Valor estimado de la variable dependiente en la observación iésima

Debido a lo complejo del cálculo para la ecuación de la regresión múltiple mediante el álgebra matricial, se emplean programas estadísticos.

### **b) Coeficiente de Determinación Múltiple**

En la regresión múltiple se cumple el mismo principio de la suma de los cuadrados de la regresión lineal simple de acuerdo a la expresión:

$$
STC = SCR + SCE
$$

Donde:

 $STC =$  Suma total de cuadrados

 $SCR$  = Suma de cuadrados debido a la regresión

 $SCE$  = Suma de cuadrados debido al error

El coeficiente de determinación tiene la misma definición que en la regresión lineal simple. En donde se indica, la variabilidad en "y" que es explicada por la ecuación de regresión estimada:

$$
R^2 = \frac{SCR}{STC}
$$

Sin embargo, existe la preferencia de ajustar el coeficiente de determinación de acuerdo al número real de las variables independientes. Así, el coeficiente de determinación múltiple ajustada  $R_{\infty}^2$  se denota mediante:

$$
R_{\alpha}^{2} = 1 - (1 - R^{2})(\frac{n-1}{n-p-1})
$$

Donde:

 $n =$  Número de observaciones

 $p$  = Número de variables independientes

### **c) Prueba de Significancia**

En la regresión múltiple, las pruebas  $t$  y F tienen diferentes alcances, a diferencia de la regresión lineal donde ambas pruebas llevan a la misma conclusión.

# **Prueba F**

La prueba F señala si existe una relación significativa entre la variable dependiente y el conjunto de todas las variables independientes. Esta prueba recibe el nombre de prueba de significancia global. La hipótesis es la siguiente:

$$
H_0: \beta_1 = \beta_2 = \dots = \beta_p = 0
$$

Cuando la hipótesis nula  $H<sub>O</sub>$  es rechazada, se establece que existe suficiente evidencia estadística para asegurar que uno o más de los parámetros son diferentes de cero y que la relación global entre la variable dependiente  $y$  y las variables independientes es significativa.

En la prueba F, el error cuadrado medio se define mediante la suma de los cuadrados debido al error dividida entre su respectivo grado de libertad o número de variables independientes y se determina mediante la siguiente relación:

$$
ECM = \frac{SCE}{n-p-1}
$$

Mientras que, el cuadrado medio debido a la regresión se define mediante la suma de cuadrados debido a la regresión dividida entre su respectivo grado de libertad y se determina mediante la siguiente relación:

$$
CMR = \frac{SCR}{p}
$$

Luego, el estadístico de prueba F de significancia global es:

$$
F = \frac{CMR}{ECM}
$$

La regla de rechazo mediante el método del valor crítico consiste en:

Rechazar  $H_0$  Si  $F \geq F_\alpha$ 

Donde  $F_\alpha$  pertenece a la distribución F con  $p$  grados de libertad en el numerador y  $n - p -$ 1 grados de libertad en el denominador.

### **Regresión no Lineal**

Cuando las regresiones no tienen una forma lineal, se debe emplear cálculos matemáticos sencillos como los logaritmos para determinar una ecuación de regresión:

$$
y = \propto x^{\beta}
$$
  
 
$$
ln y = ln \propto + \beta ln x
$$

Donde:

$$
y' = lny
$$

$$
\alpha = lna
$$

$$
x' = lnx
$$

Para obtener:

$$
y' = \alpha + \beta x^2
$$

El valor de ∝ seria:

$$
\propto=e^{\alpha}
$$

En el caso de las regresiones no lineales múltiples, se puede formular la siguiente ecuación:

$$
y = \propto x_1^{\beta_1} x_2^{\beta_2}
$$

$$
ln y = ln \propto +\beta_1 ln x_1 + \beta_2 ln x_2
$$

Donde:

 $y' = lny$  $x_1' = ln x_1$  $x_2' = ln x_2$ ∝=

Para obtener:

$$
y' = \alpha + \beta_1 x_1' + \beta_2 x_2'
$$

Luego, se siguen los criterios señalados en esta sección

### **2.3. Hipótesis**

**Hipótesis Alterna Ha:** Existe procedimientos estadísticos de correlación y de regresión como herramienta de regionalización hidrológica.

**Hipótesis Nula Ho:** No Existe procedimientos estadísticos de correlación y de regresión como herramienta de regionalización hidrológica.

Para probar nuestra hipótesis, utilizamos la prueba del chi-cuadrado  $(X^2)$ , puesto que los resultados estadísticos se presentaran en tablas de frecuencias con un nivel de significancia de (0.05).

El estadístico de contraste será

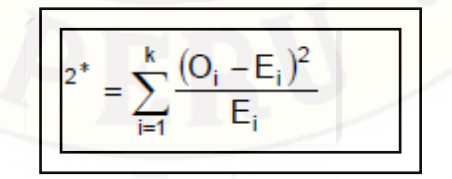

Dónde:

Oi: frecuencias observadas

Ei: frecuencias esperadas

Podemos calcular cada frecuencia esperada (teórica) multiplicando el número total de pruebas n por la probabilidad de ocurrencia asociada, es decir:

 $Ei = n * pi ; i = 1,...,k$ 

# **2.4. Variables De Estudio**

# **VARIABLE INDEPENDIENTE:**

- ➢ Parámetros geomorfológicos como el área
- ➢ Parámetros geomorfológicos como longitud del cauce principal
- ➢ Parámetros geomorfológicos como la altitud media de la cuenca

# **VARIABLE DEPENDIENTE:**

➢ caudales en la cuenca del río Ichu

# **Capitulo III: Metodología de la investigación**

# **3.1. Ámbito de Estudio**

El ámbito de estudio para el presente trabajo de Investigación está considerado en el ámbito espacial y en ámbito temporal:

# **ÁMBITO ESPACIAL**

En este caso el ámbito espacial del presente proyecto de investigación será en la cuenca del rio Ichu provincia y departamento de Huancavelica.

# **ÁMBITO TEMPORAL**

De la misma forma el ámbito temporal estará el tiempo de estudio del proyecto que será desde el mes de agosto del 2016 hasta el mes de diciembre del 2016.

# **3.2. Tipo de Investigación**

El tipo de investigación a realizarse es del TIPO DESCRIPTIVO, analítico, no experimental y de corte transversal.

- ➢ Es descriptivo porque describe la realidad, sin alterarla.
- ➢ Es Analítica porque estudia los problemas estructurales y se establece la vulnerabilidad sísmica de las viviendas.
- ➢ Es No experimental porque se estudia el problema y se analiza sin recurrir a laboratorio.
- ➢ Es de corte transversal porque se está analizando en un periodo exclusivo.

# **3.3. Nivel de Investigación**

El nivel de investigación en el presente trabajo de investigación es de Nivel Básico.

# **3.4. Método de Investigación**

# **MÉTODO DEDUCTIVO**

Este método nos permite llegar a las aplicaciones, comprobaciones o consecuencias particulares de un principio, por ello se pretende llevar a la aplicación de un caso específico, estudios previamente establecidos.

# **MÉTODO DESCRIPTIVO**

En este método se describen todas las actividades y procedimientos secuenciales en el desarrollo del proyecto de tesis, especificando cada una de las actividades, los recursos requeridos y avance progresivo al realizar el estudio de tesis.

### **3.5. Diseño de Investigación**

El diseño de investigación es del tipo descriptivo.

El diseño de la investigación sigue de acuerdo al siguiente diagrama:

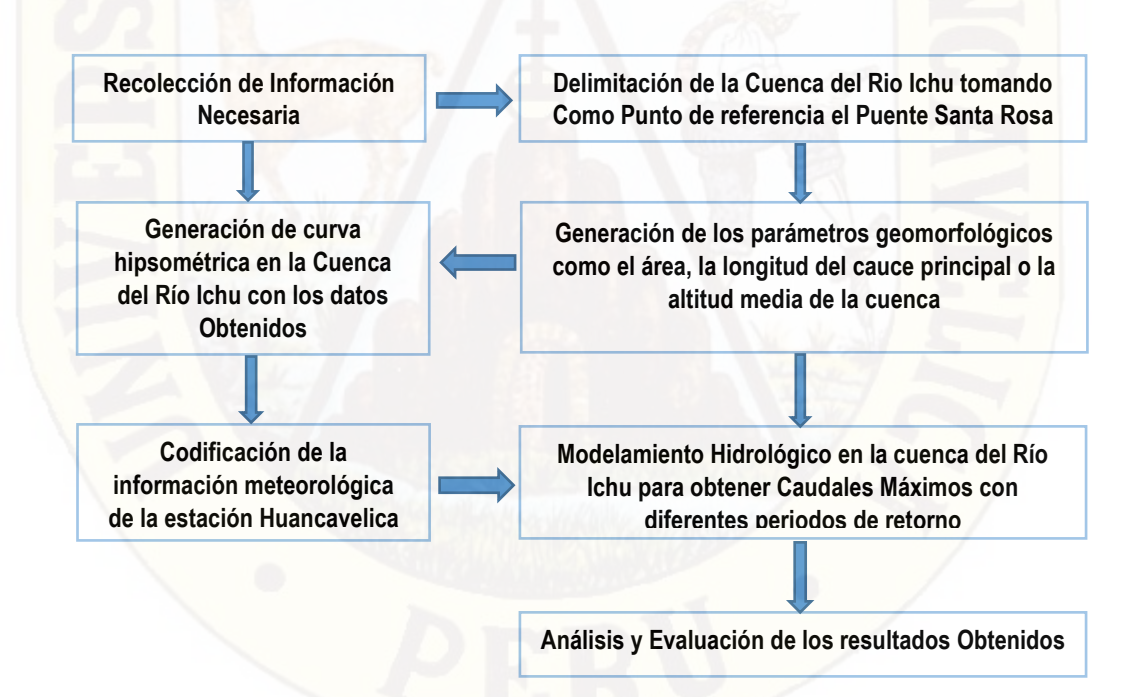

### **3.6. Población, Muestra, Muestreo**

### **Población:**

Cuenca del Rio Ichu.

#### **Muestra:**

Sub Cuenca Pucapampa en un área aproximada de 212.391 Km2. Sub Cuenca Cachimayo en un área aproximada de 137.756 Km2. Sub Cuenca Totoral en un área aproximada de 232.035 Km2. Sub Cuenca Santa Bárbara en un área aproximada de 45.497 Km2.

### **3.7. Técnicas e Instrumentos de Recolección de Datos**

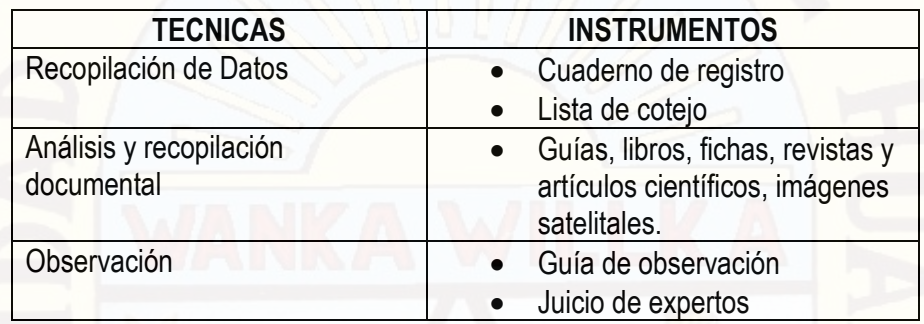

# **3.8. Procedimiento de Recolección de Datos**

Este procedimiento comprenderá dos momentos que contaran con la participación de:

# **REVISIÓN DE DOCUMENTOS**

Se obtendrá realizar una selección para la revisión de información existente y de libros que involucren temas relacionados con la investigación con el fin de obtener datos confiables y absolutamente necesarios.

# **ENTREVISTAS**

Se efectuaran entrevistas a aquellos profesionales especialistas en temas de hidrología e hidráulica.

# **3.9. Técnicas de Procesamiento y Análisis de Datos**

Las técnicas para el procesamiento y análisis de los datos serán:

**• Cuantitativas:** al realizar los estudios y cálculos se obtendrá datos cuantificables, con los cuales se realizará el análisis y evaluación de los datos obtenidos, se utilizará software tales como: Excel, ArcGis v10 (Extensiones: Spatial Analysis, 3D Analyst, Arc Hydro, Quantum ARCMAP 10.4.1. Civil 3D.

**• Cualitativas:** se empleará para la interpretación de los datos, para precisar las propiedades y rasgos encontrados en los resultados.

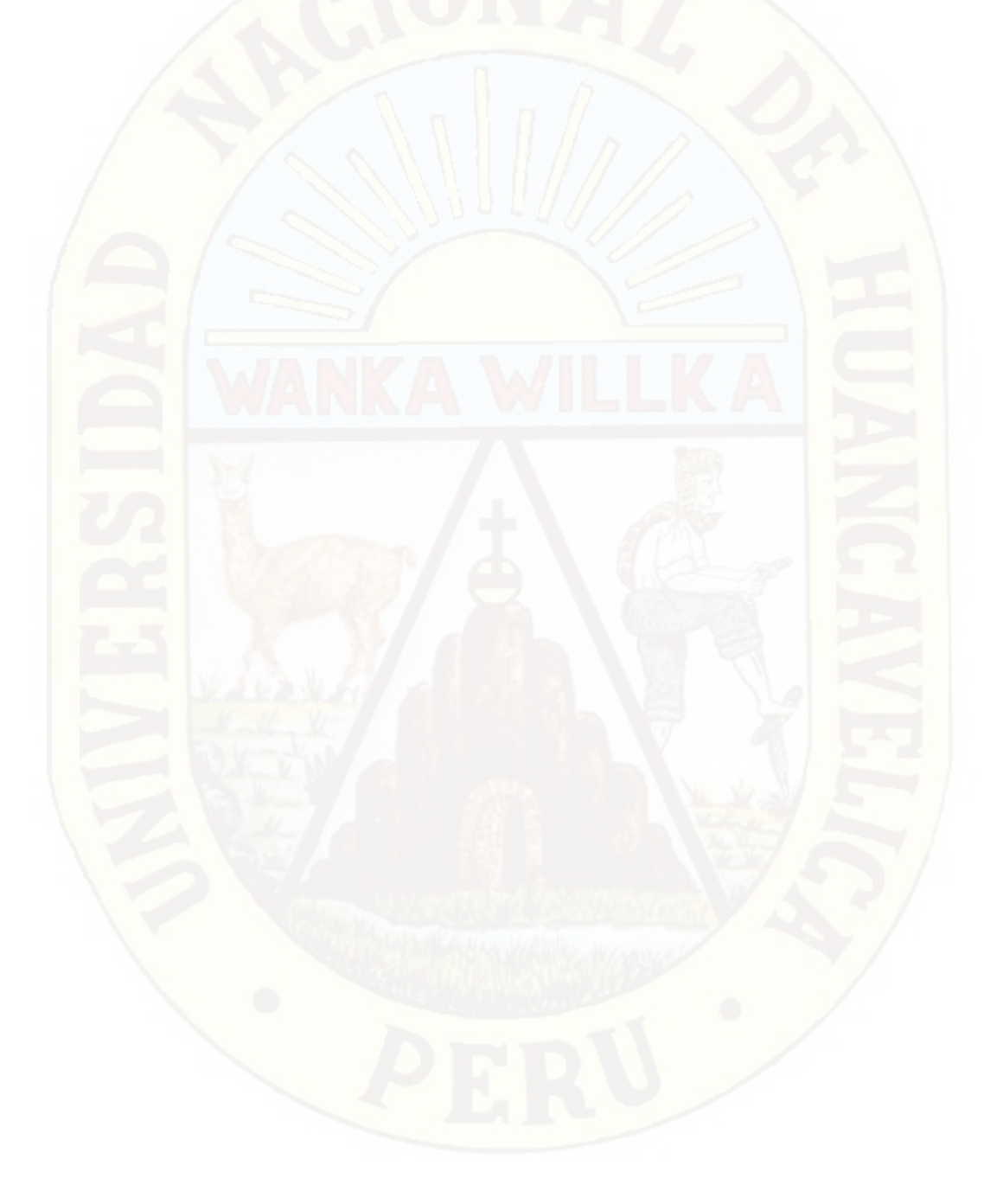

# **Capitulo IV: Resultados**

### **4.1. Presentación de Resultados**

### **4.1.1. Morfología de la Cuenca**

La cuenca hidrográfica del Rio Ichu está ubicado en la [Región Huancavelica,](https://es.wikipedia.org/wiki/Regi%C3%B3n_Huancavelica) en la zona suroccidental del [Perú.](https://es.wikipedia.org/wiki/Per%C3%BA) Geográficamente la cuenca se ubica entre las coordenadas:

Latitud: Desde 12° 22' 05" hasta los 13° 11' 25" y Longitud: Desde 74° 40' 18" hasta los 75° 34' 38", Asimismo, según el sistema de coordenadas UTM, se encuentra ubicado en la Zona 18 Sur, entre los puntos: Norte: 8632700m a 8541850m. y Este: 535700m. a 437350m.A continuación, se muestra la composición política de las regiones que forman parte de la cuenca del Rio Ichu (ver Tabla 4-1).

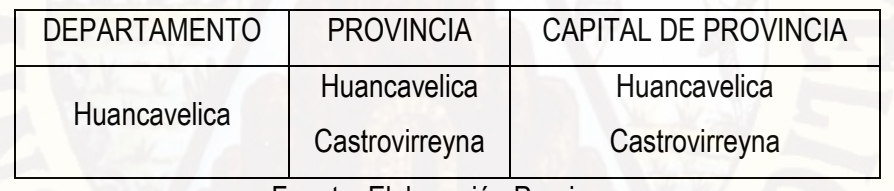

Tabla 4-1. Departamentos y capitales de provincias que abarca la cuenca del Río Ichu

Fuente: Elaboración Propia

La Cuenca en su parte alta es formado por los ríos Cachimayo y Pucapampa, los mismos que se forman por la escorrentía en las laderas producidas por los deshielos de los Nevados [Antarazo,](https://es.wikipedia.org/w/index.php?title=Antarazo&action=edit&redlink=1) [Huamanrazo](https://es.wikipedia.org/w/index.php?title=Huamanrazo&action=edit&redlink=1) y [Carhuarazo](https://es.wikipedia.org/w/index.php?title=Carhuarazo&action=edit&redlink=1) (pertenecientes al relieve de la Cordillera de Chonta) de l[a provincia de Castrovirreyna,](https://es.wikipedia.org/wiki/Provincia_de_Castrovirreyna) y en su recorrido cruza varios distritos, el mismo que pasa por la [ciudad de Huancavelica,](https://es.wikipedia.org/w/index.php?title=Ciudad_de_Huancavelica&action=edit&redlink=1) [Yauli](https://es.wikipedia.org/wiki/Distrito_de_Yauli_(Huancavelica)) y [Acoria;](https://es.wikipedia.org/wiki/Acoria) para después adentrarse al [distrito de](https://es.wikipedia.org/wiki/Distrito_de_Mariscal_C%C3%A1ceres)  [Mariscal Cáceres](https://es.wikipedia.org/wiki/Distrito_de_Mariscal_C%C3%A1ceres) y luego desembocar en el caudaloso [río Mantaro.](https://es.wikipedia.org/wiki/R%C3%ADo_Mantaro) Su recorrido es de suroeste a norte.

El área total de la cuenca hidrográfica del Rio Ichu es de 627.679 km2 y se divide en 04 subcuencas. En la margen izquierda del río Ichu se ubican 02 subcuencas, y de la misma forma se tiene 02 subcuencas en la margen derecha (ver Figura 4-1).

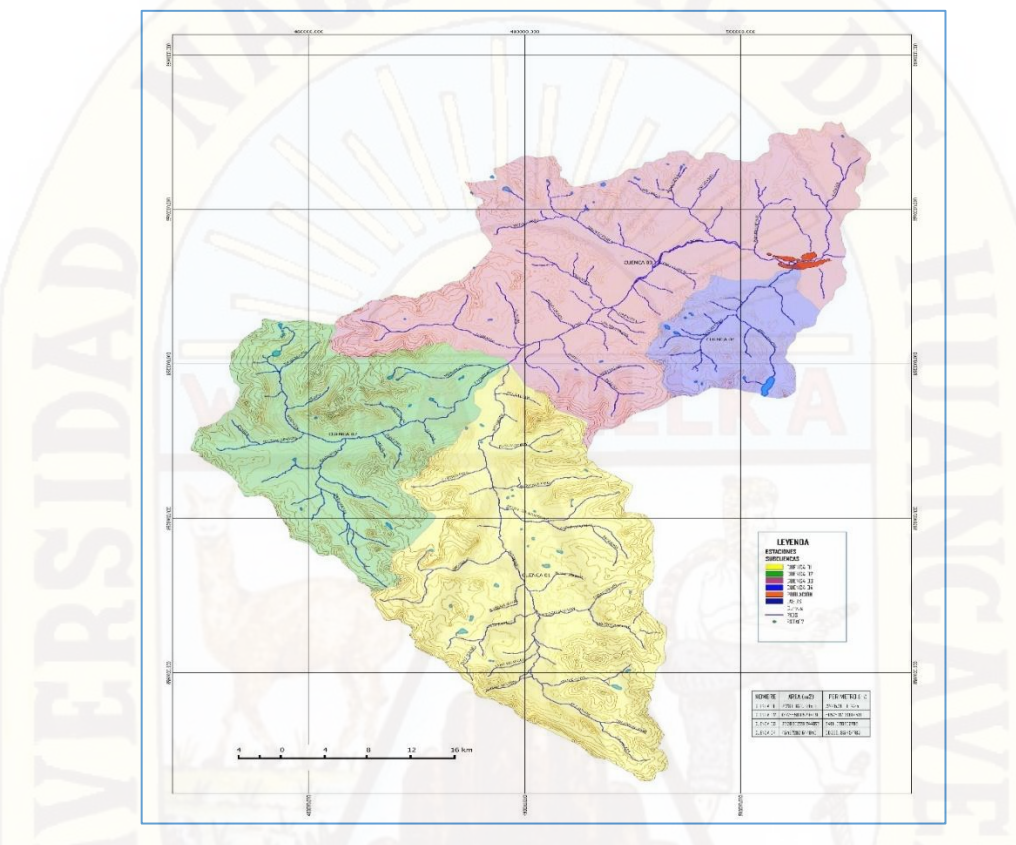

Figura 4-1. División de la cuenca del Rio Ichu en subcuencas

La cuenca del Rio Ichu se dividió en cuatro subcuencas de estudio, las cuales se detallan en el siguiente cuadro (ver Cuadro 4-1).

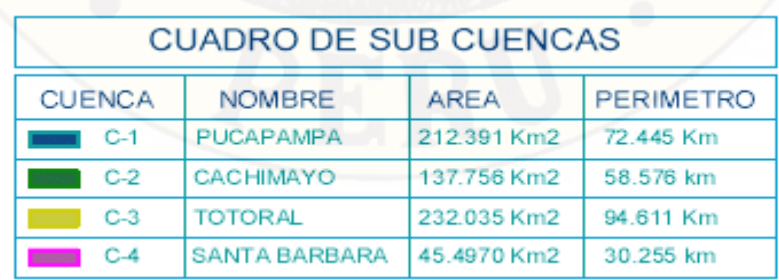

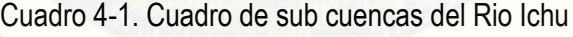

Fuente: Elaboración Propia

#### **4.1.1.1. Características de Fisiografía**

Esta cuenca tiene como río principal al río Ichu tiene como inicios a los ríos Pucapampa y Cachimayo, cuyo rumbo es de norte a sur, en su trayecto recibe las aguas de la laguna Islacocha donde confluye con las aguas provenientes de la quebrada Pumacocha, el cual se une aguas abajo con el río Pucapampa formando el río Ichu. Este río es la unión del río Cachimayo y el río Pucapampa, toma el rumbo hacia el noroeste desde sus inicios recorre el distrito de Huancavelica.

Este río recibe las aguas de las quebradas Chumbispampa, Botica y Machocorral llegando a la hacienda Callqui, donde cambia de rumbo hacia el sur este, hasta confluir con el río Santa Barbara. Toma el rumbo oeste a este hasta llegar al distrito de Yauli, donde recibe las aguas de la quebrada Mashuaranra, cambiando de rumbo hacia el norte, llegando al distrito de Acoria, previo a desembocar en el río Mantaro recibe las aguas del río Pallca y Tinyacclla.

Debido a su configuración fisiográfica y su variado rango altitudinal, la cuenca del Rio Ichu presenta distintas unidades fisiográficas:

#### **Valle estrecho o encañonado**

Esta unidad fisiográfica corresponde al curso del Ichu, que en la mayor parte de sus trayectorias se encuentra encajonado en un valle profundo limitado por cadenas montañosas interandinas. El perfil transversal del valle es en forma de "V" que generalmente se considera típico de valles juveniles, da origen a una topografía muy quebrada y de fuerte relieve presenta formas de tierra alargada que han socavado profundamente el terreno, en el área próxima a sus cauces se encuentra distintos niveles de terrazas fluviales constituidos generalmente por materiales gruesos de variada litología y granulometría, como arenas, gravillas, gravas, generalmente angulosas constituidos por sedimentos aluviales relativamente recientes que conforman suelos que han sido depositados y modelados por acción combinada de la gravedad y la escorrentía superficial.

#### **Áreas Glaseadas**

Se caracteriza por un modelado glacial donde la dinámica de las masas de nieve imprimió formas al paisaje. Presenta áreas glaseadas del cuaternario y terciario que en su configuración actual se nota la presencia de valles en "U", morrenas, circos glaciares, depósitos significativos de acción fluvio-glacial posterior.

Altitudinal mente se ubica sobre los 4800 m.s.n.m. cerca de los actuales niveles como: Citaq, San Andrés, Huamanrazo, entre otros. Debido al actual proceso de retroceso glacial, las áreas de esta unidad fisiográfica son escasas y por lo tanto de escasa influencia en el área de estudio.

#### **4.1.1.2 Características de Hidrografía**

Los principales recursos hídricos superficiales de la provincia Huancavelica provienen de los ríos Mantaro y los afluentes de la margen derecha como son los ríos Vilca, Ichu y Huachocolpa, que pertenecen a la vertiente oriental de la cuenca del Amazonas. Asimismo, el potencial hidrológico se ve representado también por una gran cantidad de lagunas ubicadas en las partes altas de las cuencas y subcuencas hidrográficas, las cuales muestran una gradiente pluviométrica donde la precipitación media anual varía desde 600 mm. a una altitud de 2800 m.s.n.m. hasta más de 1000 mm. a 5000 m.s.n.m.

Por otro lado, la mayor extensión de la provincia Huancavelica tiene aptitud para pastos naturales, los cuales se desarrollan utilizando aguas de lluvias únicamente. Para el caso de la agricultura, las fuentes de agua más importante para el desarrollo de esta actividad lo constituyen los afluentes del río Ichu. Las aguas de estos ríos son empleados con fines de riego, durante los meses de mayo a noviembre, sin que ello signifique que no puedan emplearse durante los cinco meses restantes en forma complementaria.

#### **Cuenca del Río Ichu**

Está cuenca tiene como río principal al Ichu, que se origina en las lagunas ubicadas en las cabeceras de los ríos Pucapampa y Cachimayo, tiene rumbo de norte a sur, en su trayecto recibe las aguas de la laguna Islacocha y confluye con las aguas provenientes de la quebrada Pumacocha el cual se une aguas abajo con el río Pucapampa formando el llamado río Ichu.

Se forma de la confluencia del río Cachimayo y río Pucapampa toma rumbo norte a sur, en su recorrido recibe las aguas de las quebradas Chumbispampa, Botica y Machocorral llegando a la hacienda Callqui, donde cambia de rumbo hacia el Sudeste hasta confluir con el río Santa Barbara, toma el rumbo Oeste a Este al llegar al distrito Yauli, donde recibe las aguas de la quebrada Mashuaranra, cambiando de rumbo hacia el Norte, llegando al distrito Acoria; previo a desembocar en el río Mantaro recibe las aguas del río Palca y Tinyacclla (ACTUALIZACIÓN DEL ESTUDIO DE DIAGNOSTICO Y ZONIFICACIÓN PARA EL TRATAMIENTO DE LA DEMARCACIÓN TERRITORIAL DE LA PROVINCIA DE HUANCAVELICA – 2014).

El uso consuntivo del agua en el Río Ichu beneficia a las siguientes actividades, por orden de importancia: agrícola, poblacional, hidroeléctrica, piscícolas, otros (ver Cuadro 4-2).

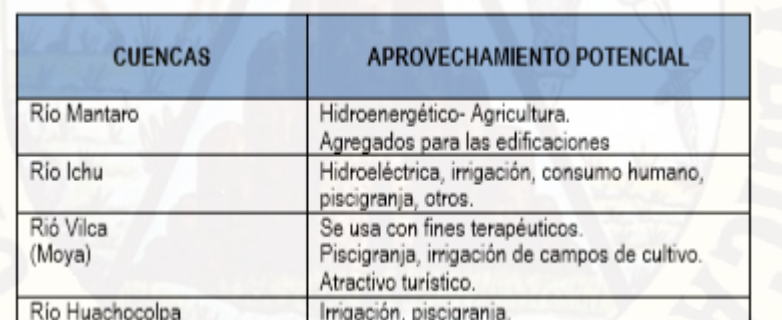

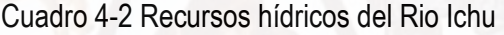

Fuente: Características con fines de Ordenamiento Territorial del Departamento de Huancavelica, 2012

### **4.1.1.3 Características de Climatología**

La cuenca del Rio Ichu se ubica en la ciudad de Huancavelica, ubicado en la región natural Suni o Jalca, con una altitud que comprende entre 3500msnm y los 4000msnm.

El clima es templado y frío, en las punas con temperaturas positivas durante el día y negativas en la noche, templado en altitudes medias, con baja humedad atmosférica y temperaturas positivas durante el día y las noches. Cálido en el fondo de los valles profundos como por ejemplo el del Mantaro, con altas y constantes temperaturas en todo el año y durante las 24 horas (www.mincetur.gob.pe).

Su sequedad es tal que la piel se resquebraja zona de heladas. El aire es muy transparente pudiendo ver algunas veces las estrellas durante el día. La temperatura media anual fluctúa entre 7º C. y 10º C. Las temperaturas máximas son superiores a 20º C y las mínimas oscilan entre –1º C. a –16º C. Las precipitaciones son abundantes entre enero y abril (Walter O. Runcie).

A continuación, se presenta un gráfico estadístico de las precipitaciones promedio mensual y temperatura (ver Gráfico 4-1).

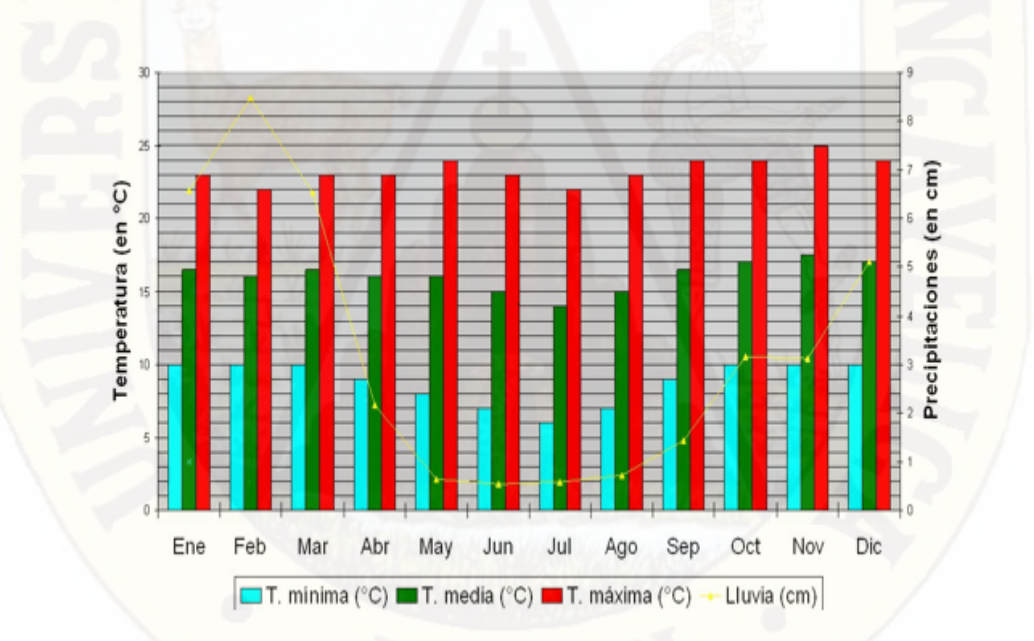

Grafico 4-1. Temperatura y precipitación promedio por meses

Cabe mencionar que, la cuenca del Rio Ichu posee registros hidrométricos SENAMHI posee 04 estaciones climatológicas ordinarias (IGP, 2005).

#### **4.1.1.4. Geomorfología de la Cuenca**

La información digital empleada en el estudio de la geomorfología de las cuencas, se obtuvo del servidor de información espacial del Ministerio de Educación. Las hojas de esta información digital tienen el formato del cuadro de empalmes de la carta nacional del Perú en escala 1:10000 y la información de cada hoja consta de las siguientes coberturas o capas: ríos, lagos, nevados, islas, curvas de nivel, cotas, centros poblados en formato shapefile. El programa ARCMAP 10.4.1 permite importar la cobertura física del Google Earth como complemento y se convierte en una ventaja en la delimitación de las cuencas hidrográficas y en la búsqueda de elevaciones de los puntos de interés.

Las herramientas del ARCMAP 10.4.1 han permitido procesar las siguientes variables: el área, el perímetro, la longitud del cauce principal, la longitud total de los cursos de agua, la altitud media de la cuenca y la pendiente media de la cuenca.

De este modo, con dichas variables, ha sido posible obtener parámetros característicos básicos de una cuenca como el coeficiente de compacidad, factor de forma, grado de ramificación, razón de bifurcación, densidad de drenaje, extensión media del escurrimiento superficial, frecuencia de ríos, el lado mayor y menor del rectángulo equivalente, pendiente media del cauce principal, coeficiente de torrencialidad y coeficiente de masividad.

Las descripciones y las relaciones que definen a las características geomorfológicas se encuentran en el segundo capítulo. A continuación, se presenta una breve descripción y manejo del entorno en ARCMAP 10.4.1:

#### **4.1.1.5. Entorno del Quantum ARCMAP 10.4.1**

El ARCMAP 10.4.1 es la última versión del software de código libre y tiene muchas novedades con relación a sus predecesores. Los diferentes complementos del software aportan técnicas eficientes para diversos análisis espaciales, empleo de base de datos, estadísticas, diseño de mapas, etc. A continuación, se muestra el entorno operativo de dicho software empleado:

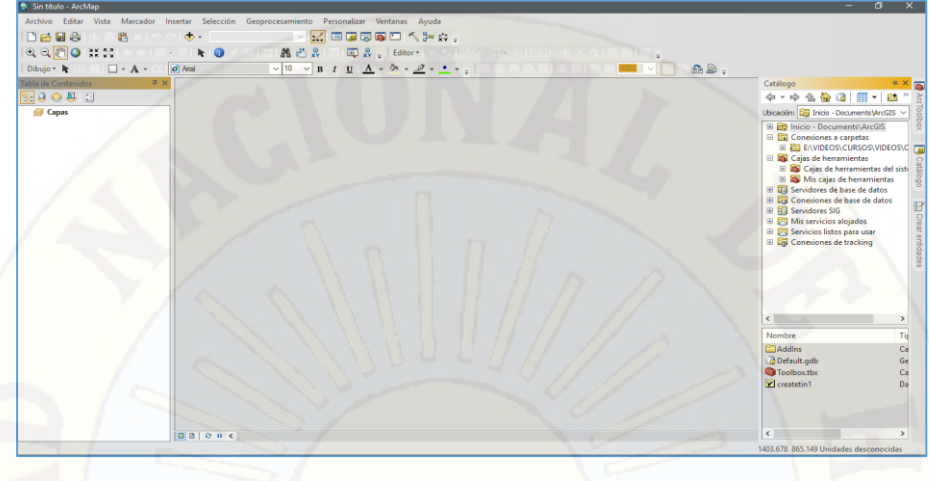

Figura 4-2. Vista Entorno del Quantum ARCMAP 10.4.1.

En la parte superior se ubica la barra de herramientas, al lado izquierdo el panel para capas y al centro el espacio de visualización, una manera del empleo de este software en la gestión de los recursos hídricos es en la delimitación de una cuenca para obtener sus propiedades básicas. Primeramente, es necesario crear una carpeta con las siguientes subcarpetas: Cuadrángulos, Cuencas, Estilos, Puntos y Proyecto.

**1)** Para iniciar con la delimitación de la cuenca, primero identificamos el campo de estudio con ayuda del software Google Earth Pro, como nuestro caso es la cuenca del Rio Ichu, nos dirigimos al software mencionado ubicamos la Ciudad de Huancavelica e identificamos el área preliminar a delimitar (Ver Figura 4-3).

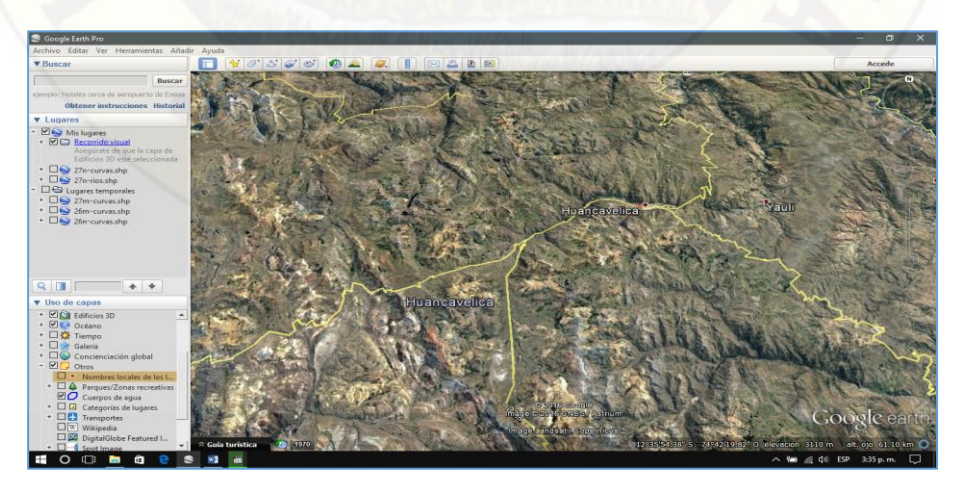

Figura 4-3. Vista Satelital de la Provincia de Huancavelica

Identificamos la cuenca con ayuda el software dibujamos un polígono por los puntos más altos partiendo del lugar denominado Santa Rosa, de esta manera podremos saber que cartas nacionales vamos a usar y descargarlos de la página web MINEDU CARTA NACIONAL (Ver figura 4-4)

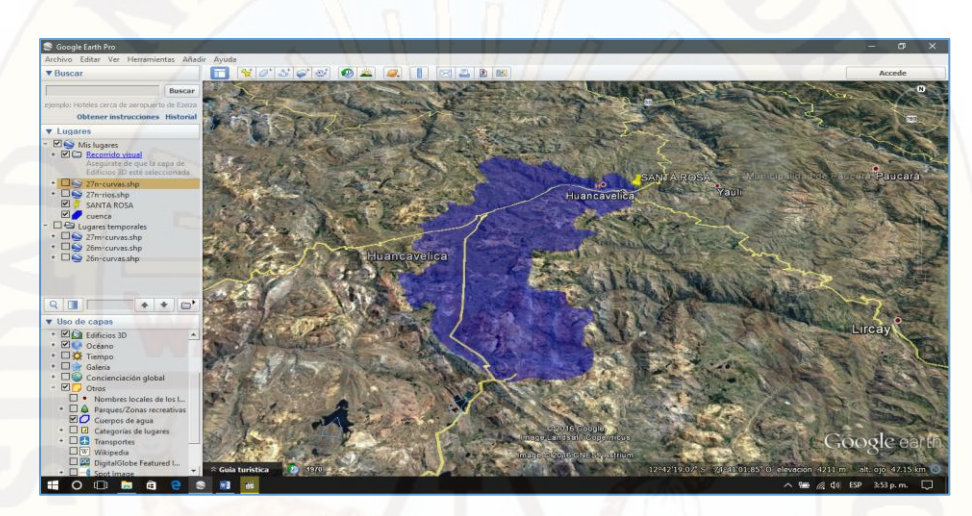

Figura 4-4. Área estimada de la cuenca del Rio Ichu

Ahora cargaremos la carta nacional 27-n, para verificar si cubre o no toda el área necesaria, y según a ello nos daremos cuenta que cartas más necesitamos. (Ver Figura 4-5).

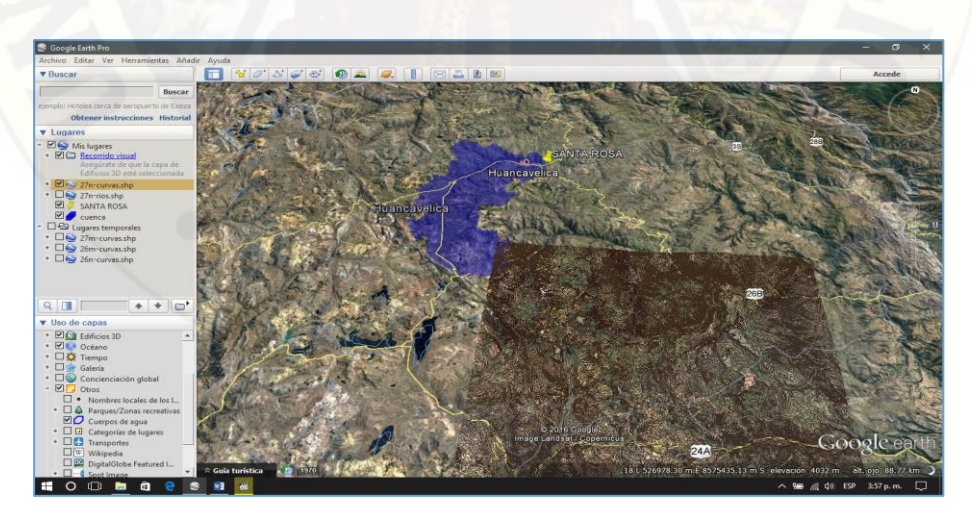

Figura 4-5. Intersección Cuenca con Carta Nacional 27-n

Como se puede notar al Carta Nacional no cubre toda el área que se va a delimitar con el software ARCMAP 10.4.1, por ello se tendrá que descargar más Cartas Nacionales en nuestro caso se descargara 26-n, 26-m, 27-m y 27-n, con los cuatro se podrá cubrir toda el área (Ver Figura 4.6)

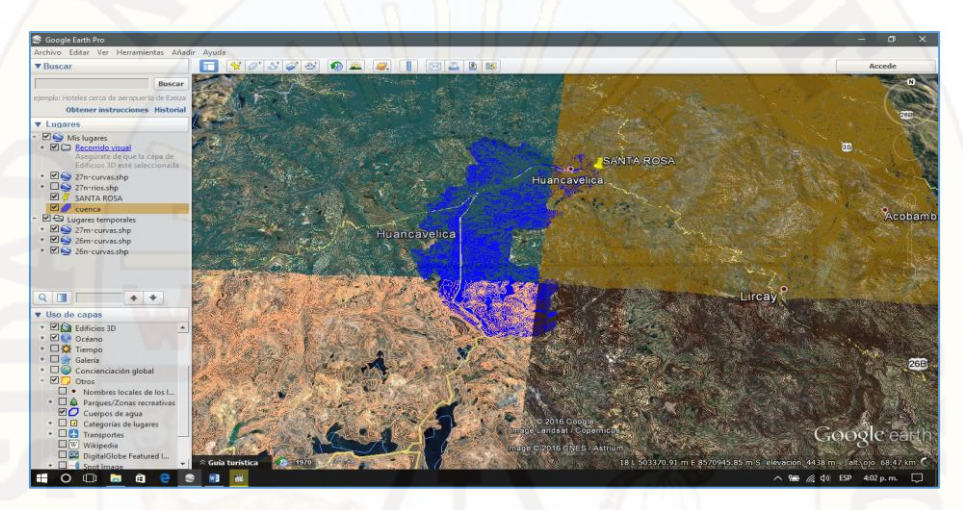

Figura 4-6. Intersección Cuenca con Carta Nacional 27n, 26-n, 26-m, 27m

**2)** Seguidamente daremos paso a descargar las cartas nacionales 27n, 26-n, 26-m, 27m. En formato Shapefile .shp, para ellos ingresamos a un navegador de internet donde digitamos MINEDU CARTA NACIONAL (ver Figura 4-7, Figura 4-8 y Figura 4-9).

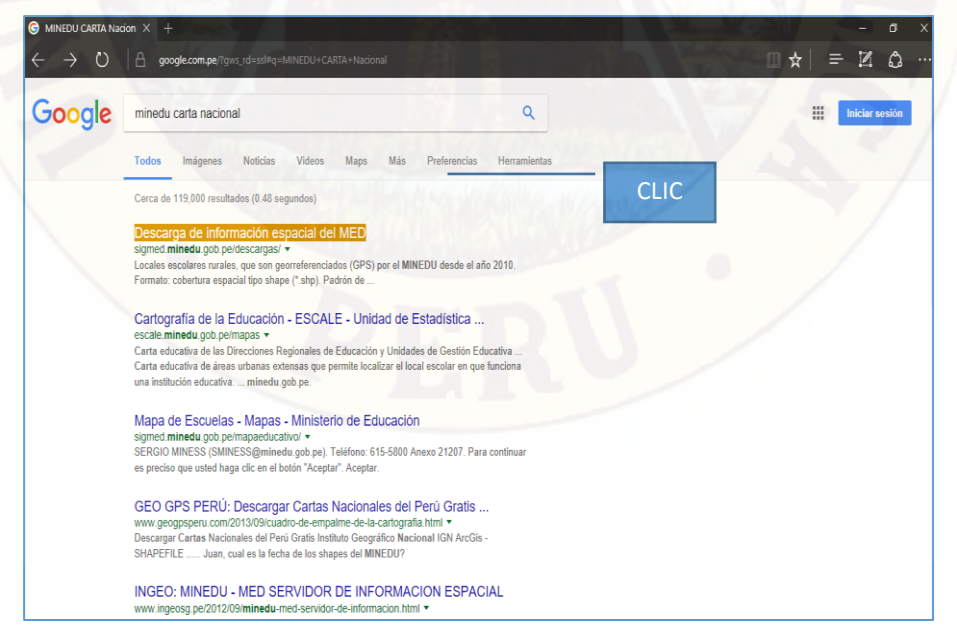

Figura 4-7. Página Web para poder descargar cartas nacionales

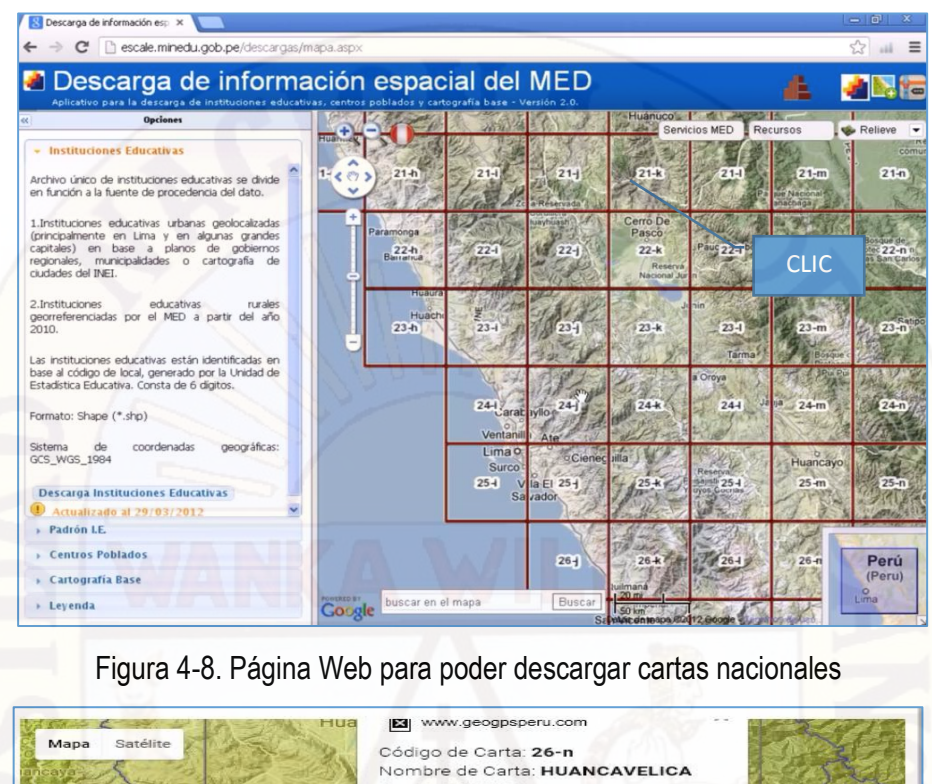

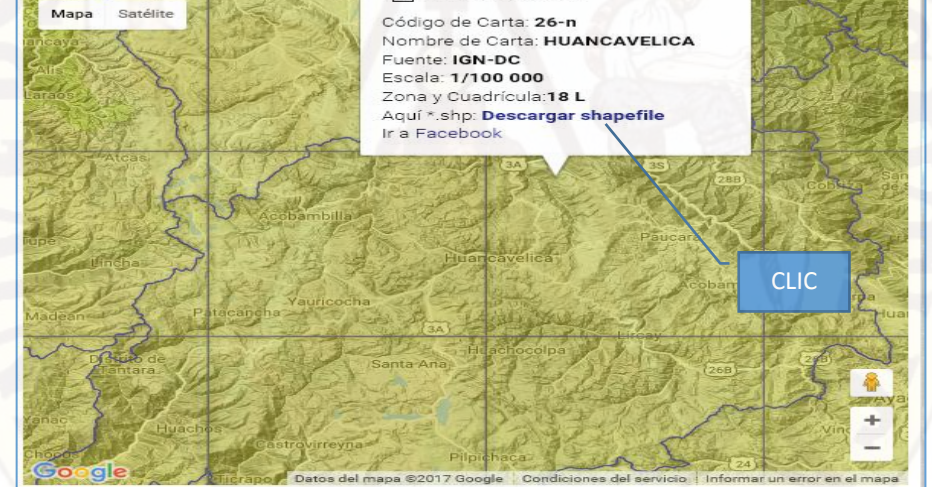

Figura 4-9. Cartas Nacionales de Huancavelica (26-m, 26-n, 27-m y 27-n)

La dirección del archivo descargado guardar en un disco local en la Pc para su mayor seguridad y no perder la información.

**3)** El archivo descargado contiene estas 04 carpetas y cada uno contiene archivos que son necesarios para distinta utilización, en nuestro caso utilizaremos los archivos que

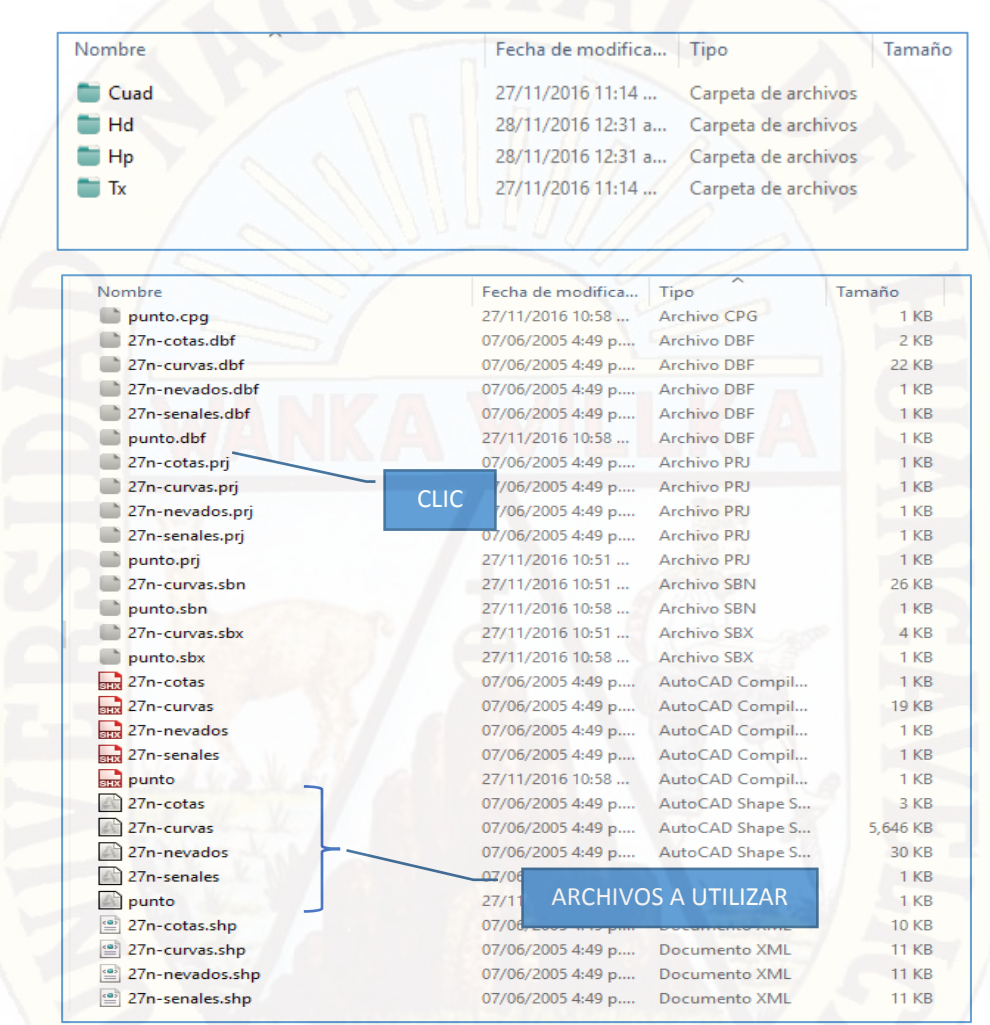

están dentro de la carpeta "Hp" que contiene archivos como contar con esa información (ver Figura 4-10).

Figura 4-10. Archivos que contiene una carta nacional al descargar en formato shp.

**4)** Ingresamos al ARCMAP 10.4.1, en la pantalla que se abre presionamos mis plantillas y seguido en mapa en blanco, para poder dar inicio con nuestra delimitación de la cuenca del Rio Ichu (ver Figura 4-11).

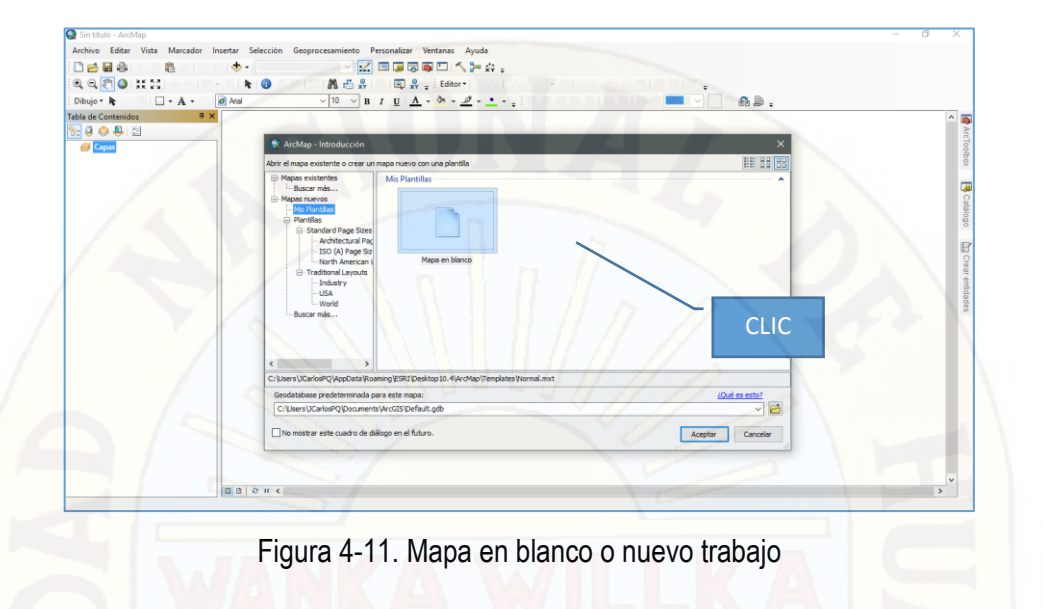

**5)** Una vez abierto la plantilla el ARCMAP 10.4.1, nos dirigimos al lado derecho donde dice catálogo dándole un clic, seguidamente se desglosa una pantalla donde le damos un anti clic en conexiones a carpeta, y por ultimo un clic en conectar a carpeta (ver Figura 4-12).

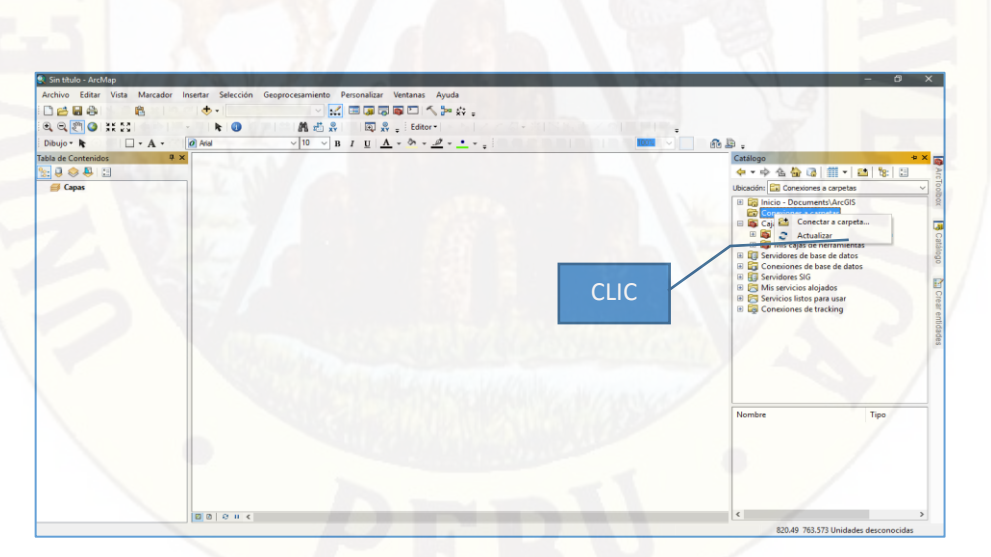

Figura 4-12. Conectar el ARCMAP 10.4.1. a la carpeta Hp

**6)** Seguidamente una vez dado clic en "conectar a carpeta" nos enviara a ubicar la carpeta que se descargó al inicio la carta nacional, para nuestro caso se descargó cuatro cartas nacionales 26-m, 26-n, 27-m y 27-n, cargaremos al ARCMAP 10.4.1 las cuatro cartas nacionales mencionadas, y se tiene como se muestra la figura (ver Figura 4-13).

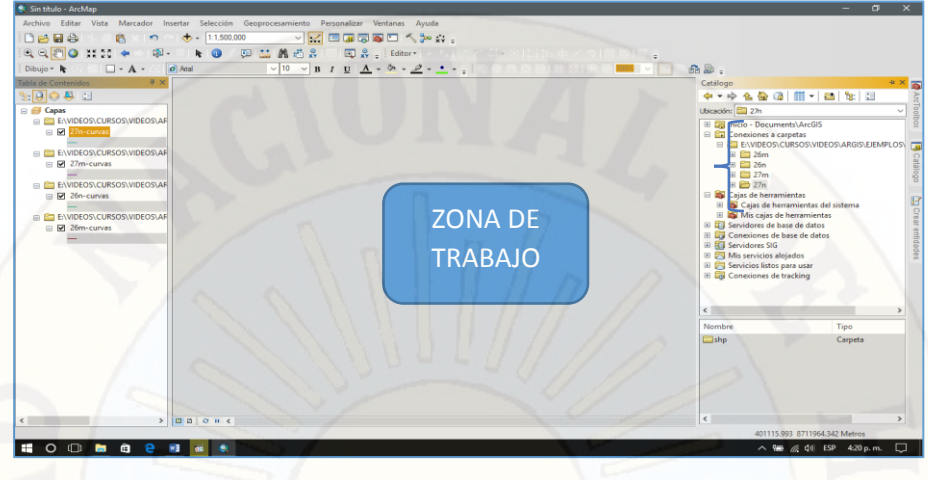

Figura 4-13. Archivos shp. Cargados al ARCMAP 10.4.1

**7)** Ya terminado con haber cargado la carpeta Hp, se selecciona y se arrastra con el mouse el archivo "27n-curvas.shp" hacia la zona de trabajo, de la misma manera se hace lo mismo con los cuatro archivos que restan según sea necesario y obtenemos como se muestra en la figura de diferentes colores el cual indica cada una de ellas una carta nacional diferente (ver Figura 4-14, Figura 4-15 y Figura 4-16).

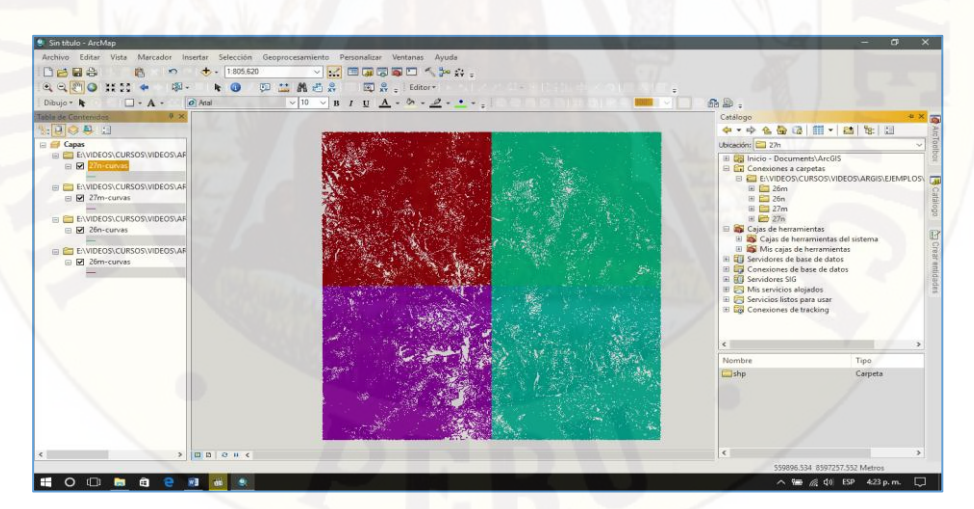

Figura 4-14. Curvas de Nivel de la Carta Nacional

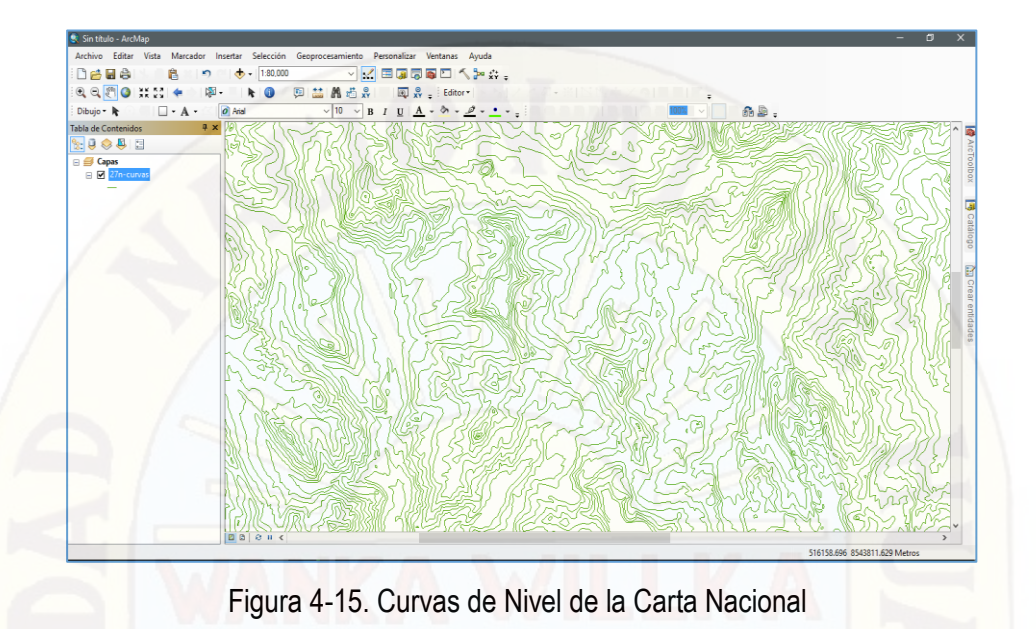

Continuando el siguiente paso es unir las cuatro cartas, que es necesario para que el software lo reconozca como una sola Carta Nacional.

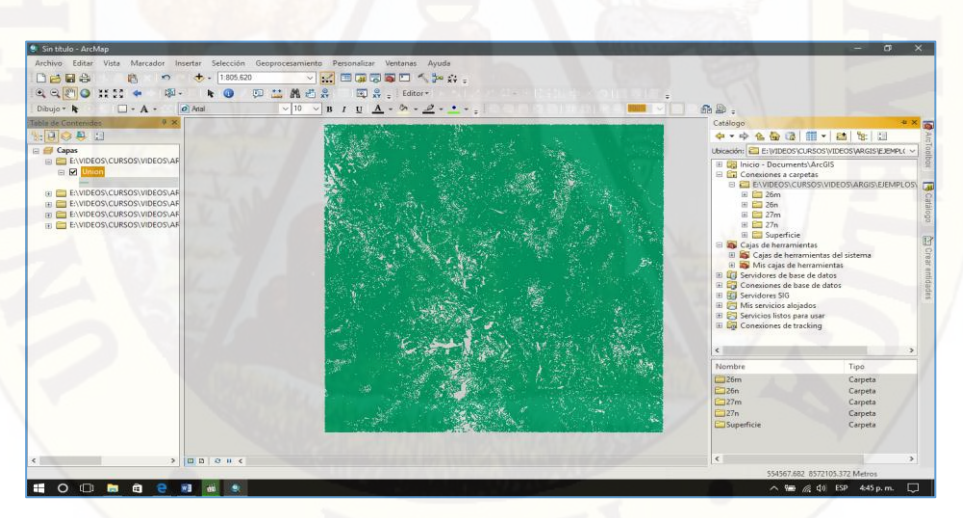

Figura 4-16. Curvas de Nivel de la Carta Nacional

**8)** Teniendo las curvas de nivel ya se puede delimitar la cuenca, pero para ello se hace un tratamiento previo esta información, en primer lugar, el archivo está en formato Shapefile .shp, se tiene que convertir a un formato MDT para luego transformarlo a un formato de salida raster, utilizando ARCMAP 10.4.1 y sus comandos se obtiene el formato raster de las Cartas Nacionales (ver Figura 4-17).
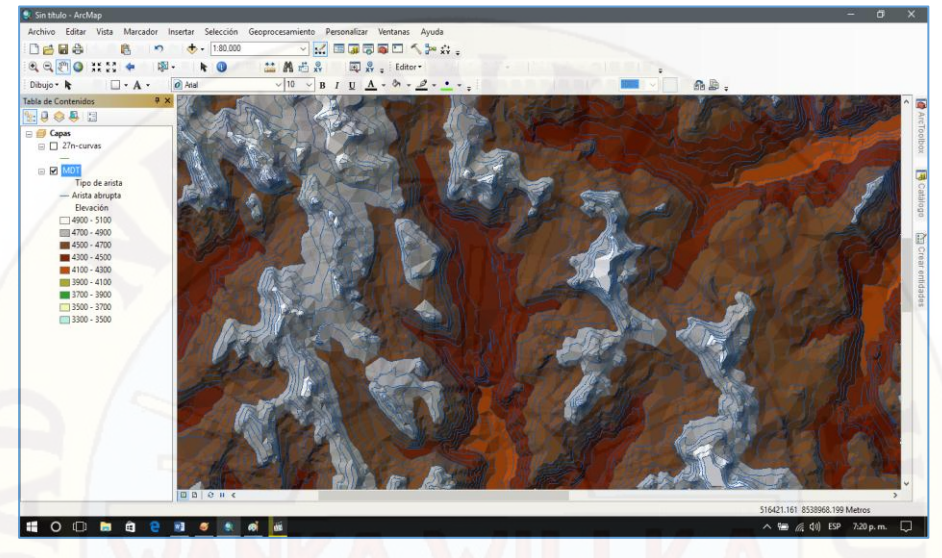

Figura 4-17. Se obtiene una nueva capa MDT (Modelo Digital de Terreno)

- **a.** Crear base de datos en formato MDT (Modelo Digital de Terreno) pasos a seguir (ver Figura 4-18 y Figura 4-19):
- Clic en Catalogo
- Clic en caja de herramientas
- Clic en 3D Analyst tools. tbx
- Clic en Administrador de datos
- ✓ Clic en TIN
- Doble clic en crear TIN

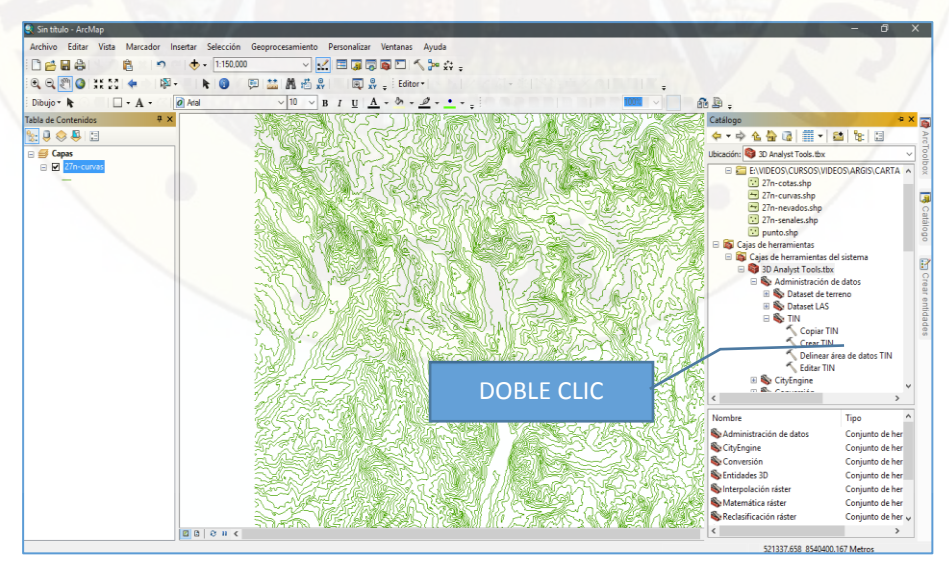

Figura 4-18. Crear base de Datos MDT

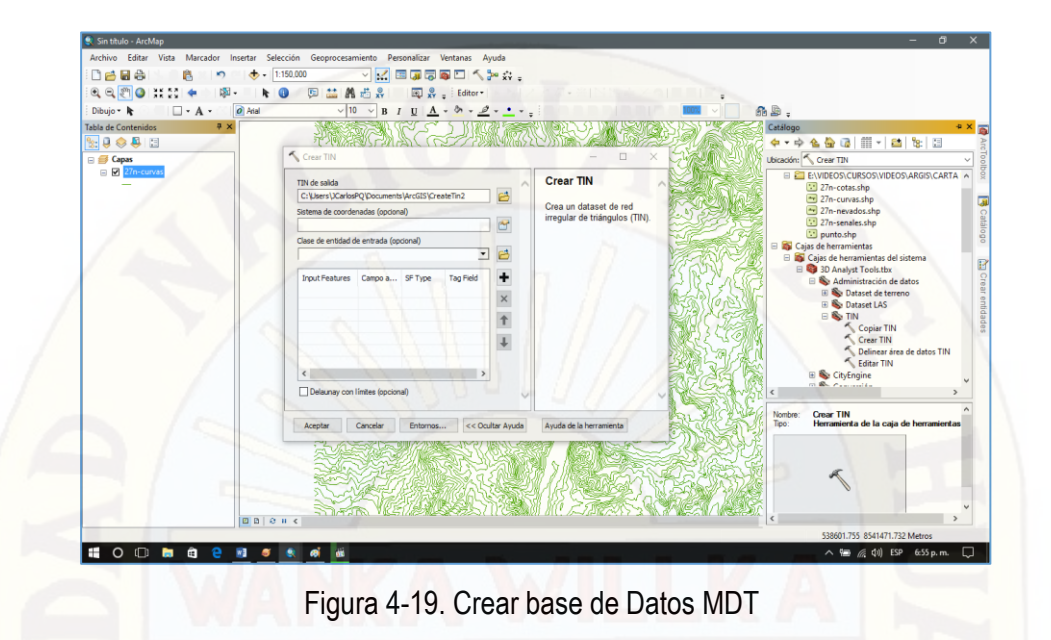

**b.** En el cuadro que nos sale" Crear TIN**"** le damos clic en "TIN de salida" para crear nuestro base de datos MDT (Ver figura 3-17), seguidamente en la parte baja "Sistema de coordenadas" seleccionar las coordenadas "WGS\_1984\_UTM\_Zone\_18S" y darle aceptar (Ver figura 4-19) y por último en "Clase de entidad de entrada" dame clic en la pestaña derecha donde se desglosa y elegimos "27n-curvas", culminado todo le damos en aceptar (Ver figura 4-20).

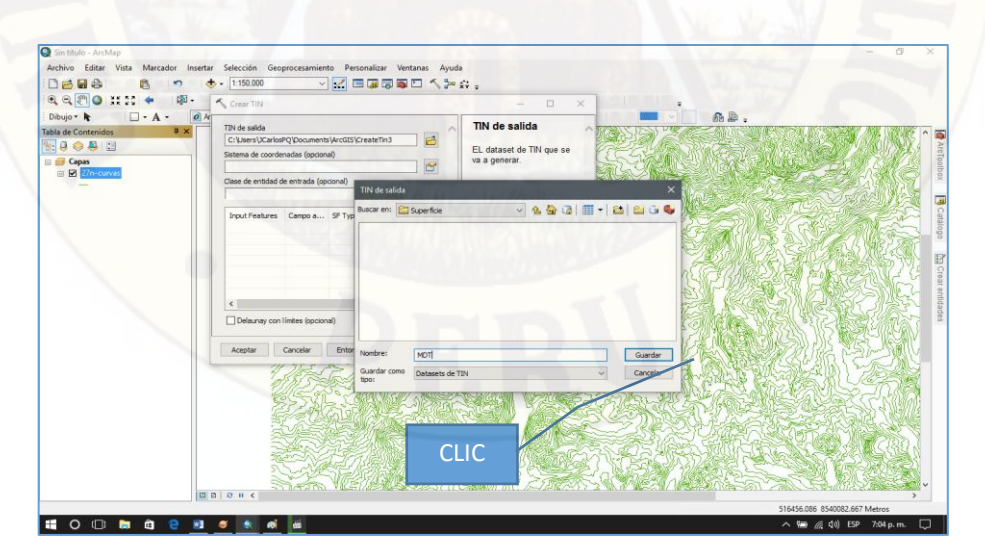

Figura 4-20. Carpeta creada base de datos MDT.

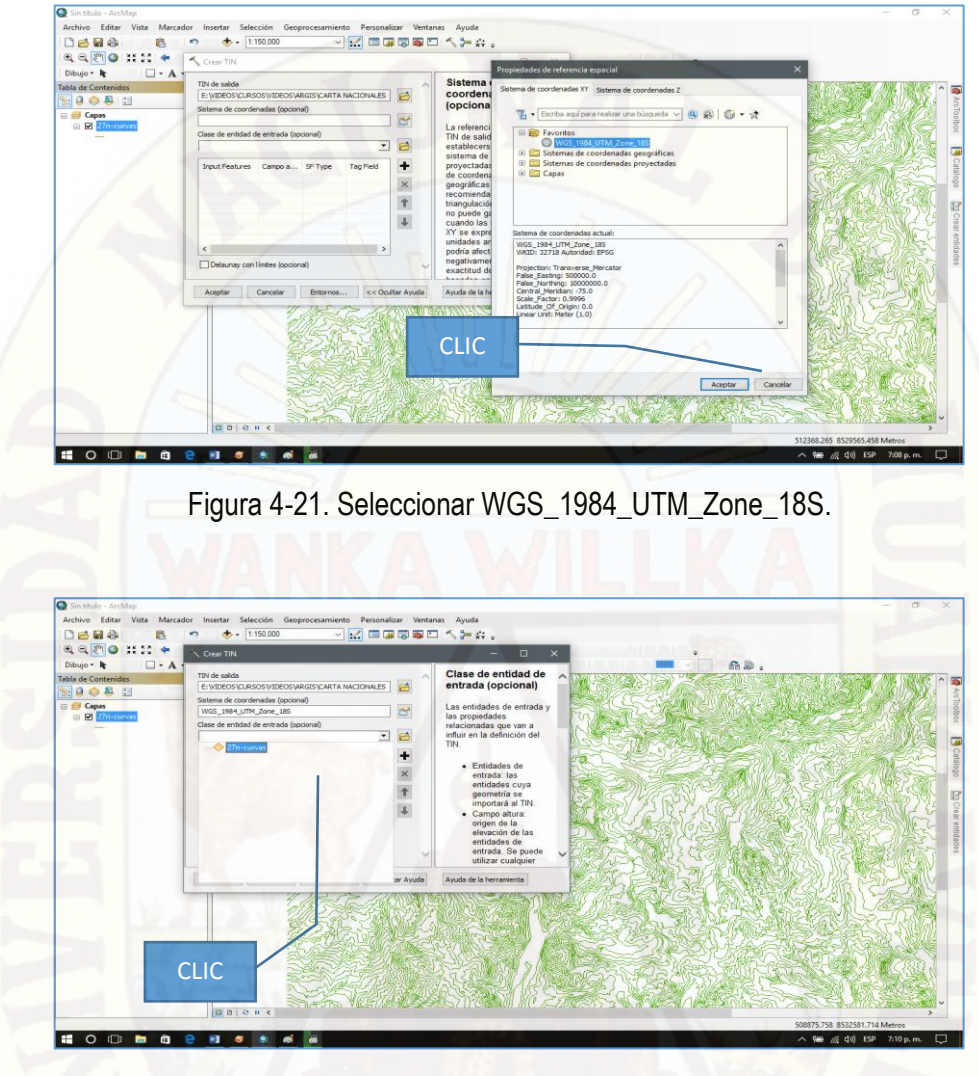

Figura 4-22. Seleccionar 27n-curvas.

- **9)** El formato obtenido MDT anteriormente se transforma a un formato de salida raster porque es en ese formato que identifica el análisis hidrológico (Ver figura 4-23).
- **a.** Convertir de formato TIN a Raster pasos a seguir (ver Figura 4-23):
- ✓ Clic en Catalogo
- $\checkmark$  Clic en caja de herramientas
- $\checkmark$  Clic en 3D Analyst tools. tbx
- ✓ Clic en Conversión
- ✓ Clic en De TIN
- Doble clic en De TIN a Raster

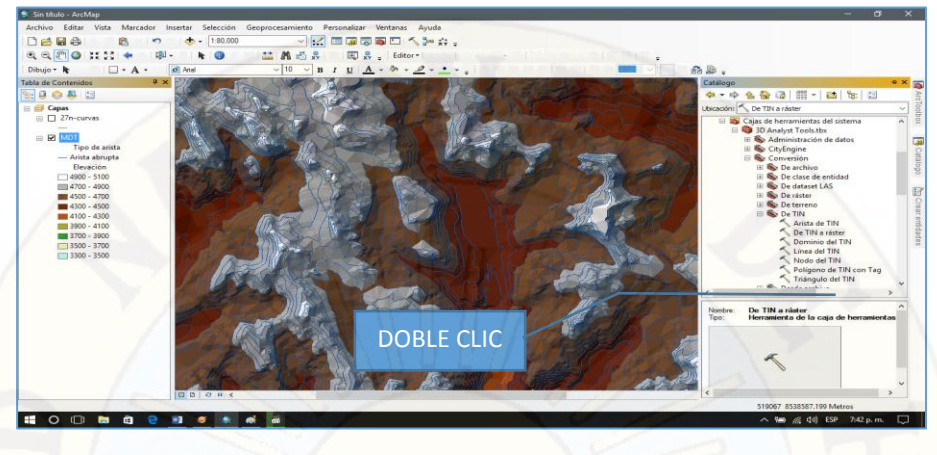

Figura 4-23. Pasos a seguir para convertir un formato TIN a formato Raster

**b.** En el cuadro que nos sale" De TIN a raster**"** le damos clic en "TIN de entrada", en la pestaña derecha seleccionamos en TIN generado anteriormente que es MDT (ver Figura 4-24).

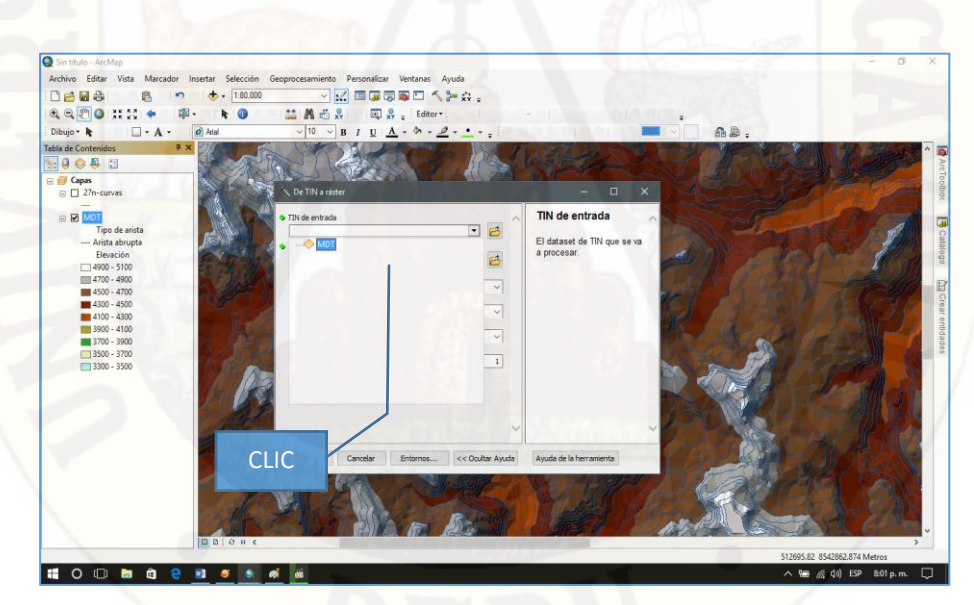

Figura 4-24. Seleccionamos en TIN creado MDT

**c.** Segundo en el recuadro "Raster de salida" creamos una carpeta de salida en este caso será con el nombre de "Raster" (ver Figura 4-25).

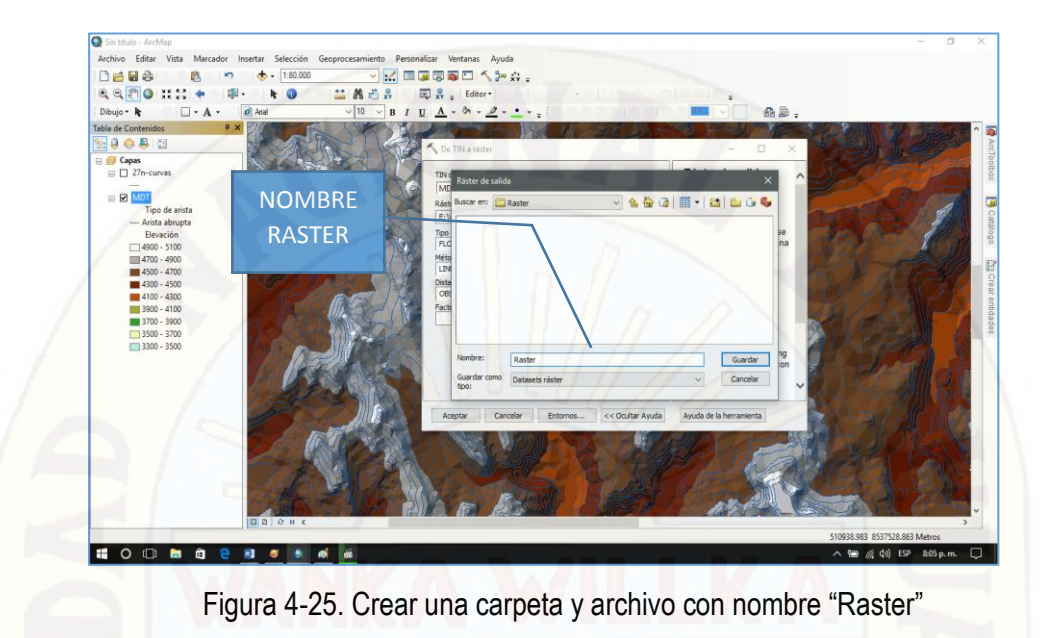

**d.** Los demás cuadros lo dejamos como están y solo le damos en aceptar y obtenemos el Raster de la carta nacional 27-n, que se asemeja a una placa de rayos X, (ver Figura 4-26).

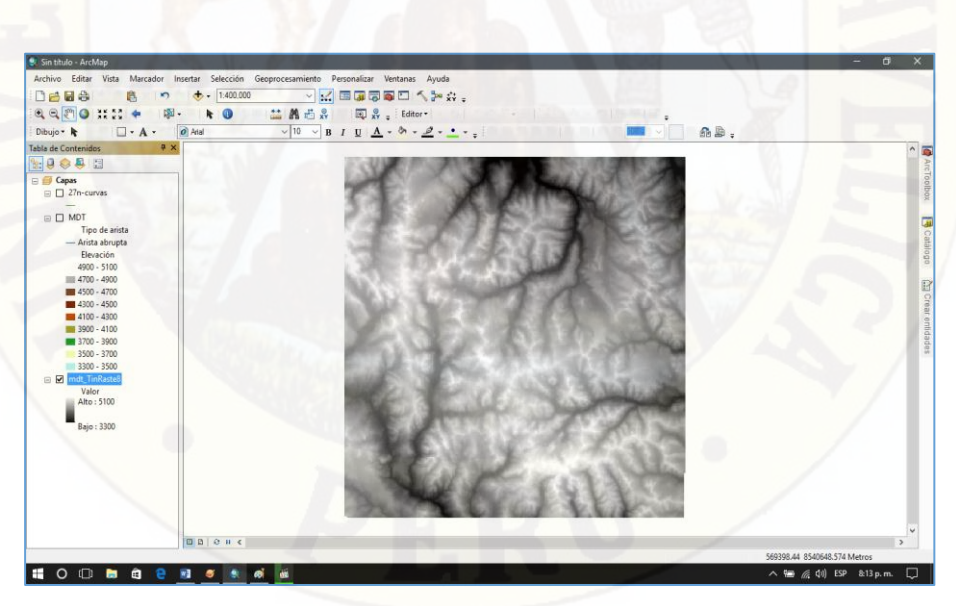

Figura 4-26. Carta Nacional 27-n en formato "Raster"

**10)** Culminado los pasos de crear un formato TIN y convertirlo a un formato Raster, ya podemos realizar los estudios de flujos, en este caso continuamos con analizar la dirección de flujo, para ello era necesario tener la carta nacional en formato raster.

- **a.** Con el formato Raster ahora analizaremos la dirección del flujo pasos a seguir (ver Figura 4-27):
- ✓ Clic en Catalogo
- ✓ Clic en caja de herramientas el sistema
- $\checkmark$  Clic en Spatial Analyst tools. tbx
- Clic en Hidrología
- Doble clic en Dirección de flujo

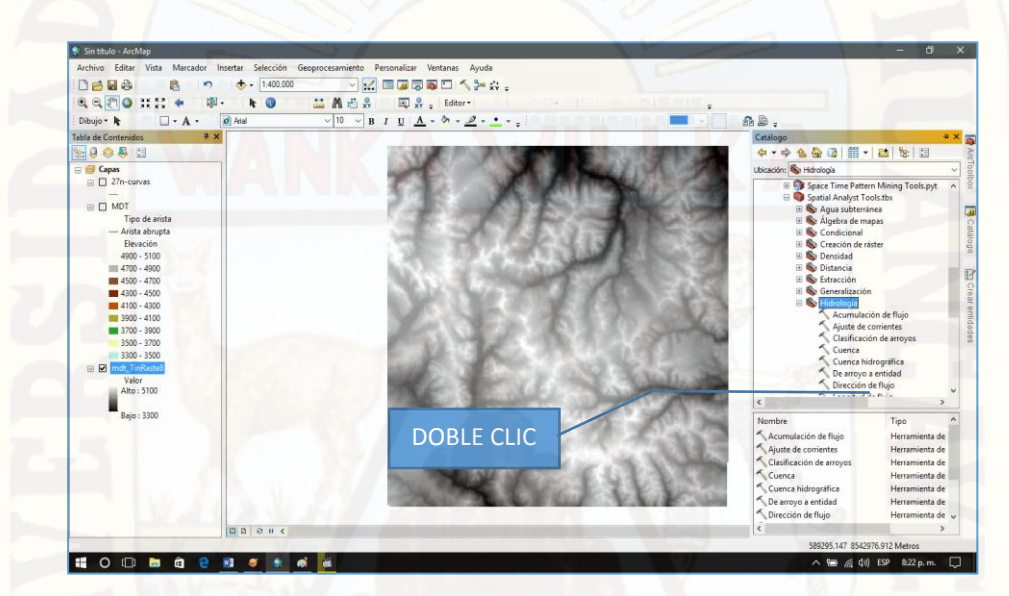

Figura 4-27. Pasos a seguir para análisis de dirección de flujo

**b.** Una vez dado doble clic en Dirección de flujo obtenemos el cuadro siguiente (ver Figura 4-28), donde en el recuadro "Raster de superficie de entrada" en la pestaña derecha seleccionamos "Raster" que es el paso anterior mencionado.

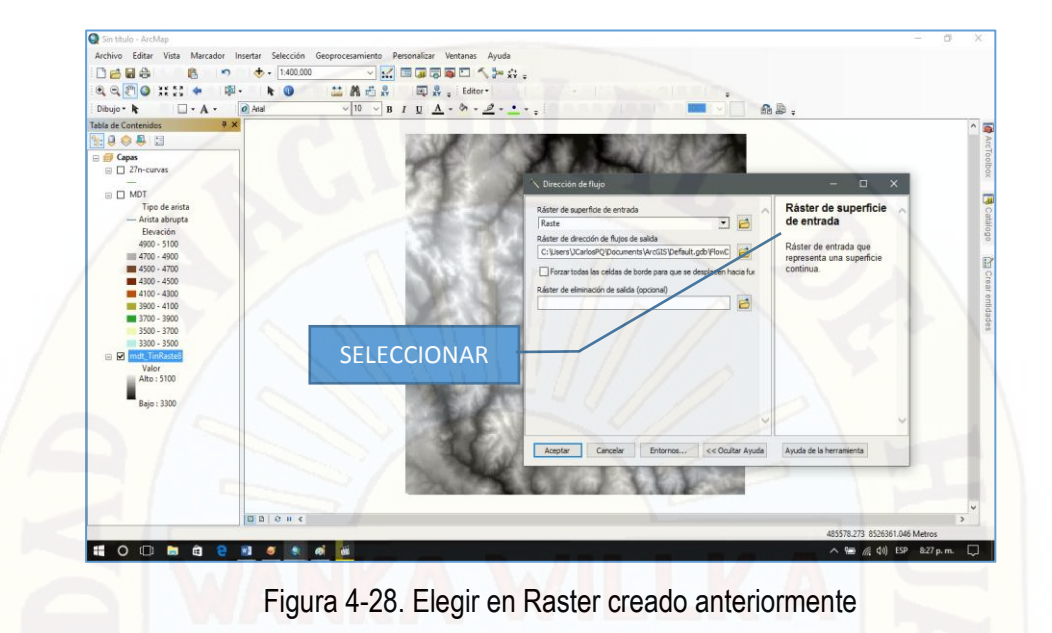

**c.** Continuando en el siguiente recuadro "Raster de dirección de flujo de salida" ubicamos la carpeta de salida en nuestro caso como ya creamos una carpeta Raster, dentro de ello guardaremos con nombre "DirecFlujo" le damos guardar y por ultimo un clic en Ok (ver Figura 4-29).

| Sin título - ArcMap                           |                                                                                               |                                                                                                    |                              |                                                  | C)<br>$\times$           |
|-----------------------------------------------|-----------------------------------------------------------------------------------------------|----------------------------------------------------------------------------------------------------|------------------------------|--------------------------------------------------|--------------------------|
|                                               | Archivo Editar Vista Marcador Insertar Selección Geoprocesamiento Personalizar Ventanas Ayuda |                                                                                                    |                              |                                                  |                          |
| Deue<br>ß.<br>$\mathbf{v}$                    | $-1.400,000$                                                                                  | - 大西瓜原原口大学 …                                                                                                    |                              |                                                  |                          |
| 9990<br>图.                                    | 盐晶齿鼻 同鼻 Editor-<br>$k$ $\Omega$                                                               |                                                                                                    |                              |                                                  |                          |
| O Arial<br>$\Box \cdot A \cdot$<br>Dibujo - R |                                                                                               | $\vee$ 10 $\vee$ B I U $\underline{A}$ $\cdot$ 8 $\cdot$ $\underline{\mathscr{P}}$ $\cdot$ $\underline{\bullet}$ $\cdot$ $\underline{\bullet}$ |                              | ñb.                                              |                          |
| 7 x<br><b>Tabla de Contenidos</b>             |                                                                                               |                                                                                                    |                              |                                                  | $\wedge$                 |
| 9.0001                                        |                                                                                               |                                                                                                    |                              |                                                  | ArcToolbox               |
| <b>El Capas</b>                               |                                                                                               | Dirección de flujo                                                                                                    |                              | $\Box$<br>$\qquad \qquad$                        |                          |
| □ □ 27n-curvas                                | Ráster de dirección de flujos de salida                                                       |                                                                                                    |                              | Ráster de dirección                              |                          |
| $\equiv$ $\Box$ MDT                           | Buscar en: <b>ERaster</b>                                                                     | $-4497$ $-1229$                                                                                                    | E e                          | de flujos de salida                              |                          |
| Tipo de arista<br>- Arista abrupta            | <b>IIII</b> raste2                                                                            |                                                                                                    | A NACIONALES                 | El ráster de salida que                          | <b>B</b> Catálogo        |
| Elevación                                     | <b>IIII</b> raster                                                                            |                                                                                                    |                              | muestra la dirección del                         |                          |
| $4900 - 5100$<br>■ 4700 - 4900                | <b>ED</b> racter1                                                                             |                                                                                                    | e se desplacen hacia fue     | flujo desde cada celda<br>hasta su vecina con la |                          |
| <b>M</b> 4500 - 4700                          | <b>IIII</b> raster3<br><b>IIII</b> rasterm                                                    |                                                                                                    |                              | pendiente descendente                            |                          |
| 4300 - 4500                                   |                                                                                               |                                                                                                    | 马                            | más empinada.                                    |                          |
| 4100 - 4300                                   |                                                                                               |                                                                                                    |                              | Esta salida es siempre de                        |                          |
| 3900 - 4100<br><b>8700 - 3900</b>             |                                                                                               |                                                                                                    |                              | tipo entero.                                     | Crear entidades          |
| 3500 - 3700                                   |                                                                                               |                                                                                                    |                              |                                                  |                          |
| 3300 - 3500<br><b>B</b> mdt_TinRaste®         |                                                                                               |                                                                                                    |                              |                                                  |                          |
| Valor                                         | Nombre:<br>DirecFluio                                                                         | Guardar                                                                                                    |                              |                                                  |                          |
| Alto: 5100                                    | Guardar como<br>Datagets ráster<br>tipo:                                                      | Cancela                                                                                                    |                              |                                                  |                          |
| Bajo: 3300                                    |                                                                                               |                                                                                                    |                              |                                                  |                          |
|                                               |                                                                                               | Aceptar<br>Cancelar                                                                                                    | Entornos<br><< Ocultar Avuda | Avuda de la herramienta                          |                          |
|                                               | <b>CLIC</b>                                                                                   |                                                                                                    |                              |                                                  |                          |
|                                               |                                                                                               |                                                                                                    |                              |                                                  |                          |
|                                               |                                                                                               |                                                                                                    |                              |                                                  |                          |
|                                               |                                                                                               |                                                                                                    |                              |                                                  |                          |
|                                               |                                                                                               |                                                                                                    |                              |                                                  |                          |
|                                               | $\boxed{00000}$                                                                               |                                                                                                    |                              |                                                  | $\overline{\phantom{a}}$ |
|                                               |                                                                                               |                                                                                                    |                              | 474783.251 8514296.021 Metros                    |                          |

Figura 4-29. Obtenemos la dirección de flujo de la carta nacional

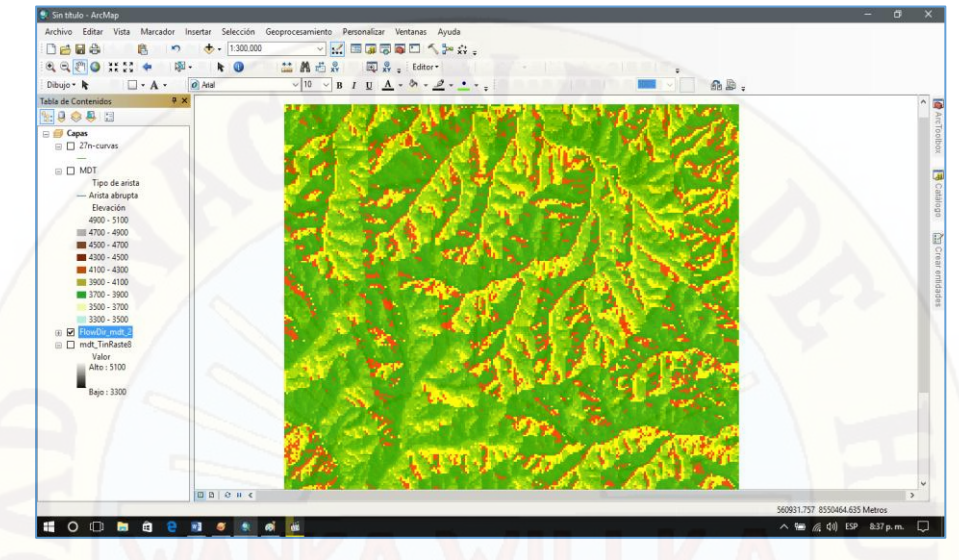

Figura 4-30. Obtenemos la dirección de flujo de la carta nacional

- **11)** A continuación, analizamos la acumulación de flujo de la carta nacional, que su formato de salida es en formato raster.
- **a.** Teniendo la dirección de flujo el siguiente paso es analizar la acumulación de lujos los pasos a seguir (ver Figura 4-31):
- Clic en Catalogo
- Clic en caja de herramientas el sistema
- $\checkmark$  Clic en Analyst tools. tbx
- Clic en Hidrología
- ✓ Doble clic en Acumulación de flujo

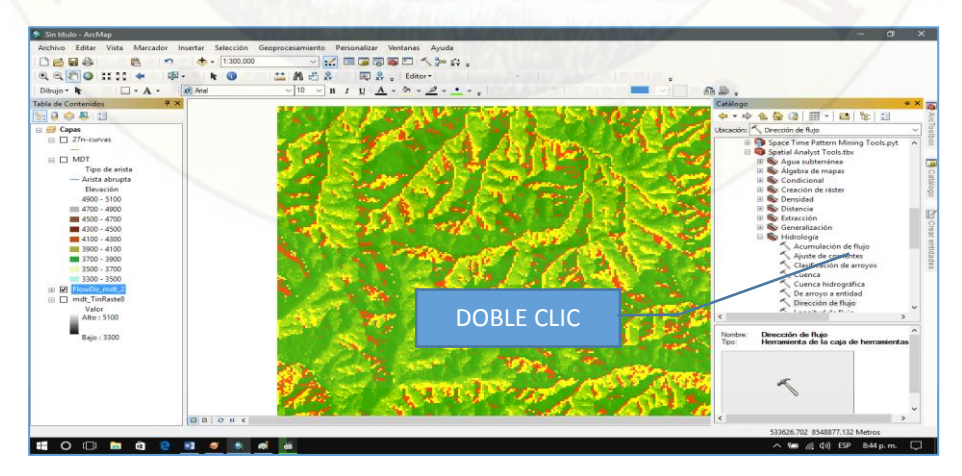

Figura 4-31. Pasos a seguir para análisis de Acumulación de flujo

**b.** Luego de darle doble clic en "Acumulación de flujo" sale un cuadro donde, en el primer recuadro "Raster de dirección de flujos de entrada" en la pestaña derecha seleccionamos en archivo anterior creado de nombre "Direcflujo" (ver Figura 4-32).

| <b>Q</b> Sin titulo - ArcMap                                                                                                    |                                                                                                |                                                                                                    | a.                            |
|----------------------------------------------------------------------------------------------------|------------------------------------------------------------------------------------------------|----------------------------------------------------------------------------------------------------|-------------------------------|
| Archivo Editar Vista<br>Marcador                                                                                                    | Insertar Selección Geoprocesamiento Personalizar Ventanas Ayuda                                |                                                                                                    |                               |
| 0698<br>$-1:300.000$                                                                                                    | > ※ 国家関東四人2×3×。                                                                                |                                                                                                    |                               |
| $\begin{picture}(180,10) \put(0,0){\line(1,0){15}} \put(10,0){\line(1,0){15}} \put(10,0){\line(1,0){15}} \put(10,0){\line(1,0){15}} \put(10,0){\line(1,0){15}} \put(10,0){\line(1,0){15}} \put(10,0){\line(1,0){15}} \put(10,0){\line(1,0){15}} \put(10,0){\line(1,0){15}} \put(10,0){\line(1,0){15}} \put(10,0){\line(1,0){15}} \put(10,0){\line($<br>面<br>$k$ $\Theta$ | 益昌西島<br>Editor *                                                                               |                                                                                                    |                               |
| O Atal                                                                                                    |                                                                                                |                                                                                                    |                               |
| $\Box$ - A -<br>Dibujo - $\mathbf{k}$                                                                                                    | $\vee$ 10 $\vee$ B I U $\underline{A}$ - $\phi$ - $\underline{\rho}$ - $\underline{\bullet}$ - |                                                                                                    | fib.l.                        |
| $x +$<br>Tabla de Contenidos                                                                                                    |                                                                                                | <b>Report Follows</b> Constitution of the Constitution of the Constitution of the Constitution of the Constitution of the Constitution of the Constitution of the Constitution of the Constitution of the Constitution of the Const | $\tilde{\phantom{a}}$         |
| 89088                                                                                                    |                                                                                                | Acumulación de flujo                                                                                                    | $\Box$                        |
| <b>E El Capas</b>                                                                                                    |                                                                                                |                                                                                                    |                               |
| $\Box$ 27n-curvas                                                                                                    |                                                                                                | Ráster de dirección de flujos de entrada                                                                                                    | Ràster de dirección           |
|                                                                                                    |                                                                                                | ⊡<br>e<br>Direcflujo                                                                                                    | de flujos de entrada          |
| □ □ MDT<br>Tipo de arista                                                                                                    |                                                                                                | Ráster de acumulación de flujo de salida                                                                                                    |                               |
| - Arista abrupta                                                                                                    |                                                                                                | C:\Users\)CarlosPQ\Documents\ArcGIS\Default.gdb\Floy                                                                                                    | Ráster de entrada que         |
| Elevación                                                                                                    |                                                                                                |                                                                                                    | muestra la dirección del      |
| 4900 - 5100                                                                                                    |                                                                                                | Ráster de pesos de entrada (opcional)                                                                                                    | flujo de cada celda           |
| ■ 4700 - 4900                                                                                                    |                                                                                                | B<br>$\overline{ }$                                                                                                    | El ráster de dirección de     |
| <b>BN 4500 - 4700</b>                                                                                                    |                                                                                                | Tipo de datos de salida (opcional)<br>LOAT                                                                                                    | flujo se puede crear con la   |
| 4300 - 4500                                                                                                    |                                                                                                |                                                                                                    | herramienta Dirección de      |
| <b>MI 4100 - 4300</b>                                                                                                    | <b>SELECCIONAR</b>                                                                             |                                                                                                    | flujo.                        |
| <b>IN 3900 - 4100</b>                                                                                                    |                                                                                                |                                                                                                    |                               |
| <b>M</b> 3700 - 3900<br>3500 - 3700                                                                                                    |                                                                                                |                                                                                                    |                               |
| 3300 - 3500                                                                                                    |                                                                                                |                                                                                                    |                               |
| (i) <b>M</b> FlowDir mat.                                                                                                    |                                                                                                |                                                                                                    |                               |
| □ □ mdt_TinRasteB                                                                                                    |                                                                                                |                                                                                                    |                               |
| Valor                                                                                                    |                                                                                                |                                                                                                    |                               |
| Alto: 5100                                                                                                    |                                                                                                |                                                                                                    |                               |
| Bajo: 3300                                                                                                    |                                                                                                |                                                                                                    |                               |
|                                                                                                    |                                                                                                | Aceptar<br>Carycelar<br>Entornos<br><< Ogultar Ayuda                                                                                                    | Ayuda de la herramienta       |
|                                                                                                    |                                                                                                |                                                                                                    |                               |
|                                                                                                    |                                                                                                |                                                                                                    |                               |
|                                                                                                    |                                                                                                |                                                                                                    |                               |
|                                                                                                    |                                                                                                |                                                                                                    |                               |
|                                                                                                    |                                                                                                |                                                                                                    |                               |
|                                                                                                    |                                                                                                |                                                                                                    |                               |
| 00000                                                                                                    |                                                                                                |                                                                                                    |                               |
|                                                                                                    |                                                                                                |                                                                                                    | 522276.054 8555385.895 Metros |
| <b>EODBO 28556 W</b>                                                                                                    |                                                                                                |                                                                                                    | △ 输 ≤ 40 ESP & 49 p.m.<br>Ð   |

Figura 4-32. Seleccionamos "Direcflujo"

**c.** En el segundo recuadro "Raster de acumulación de flujo de salida", ubicar la carpeta de salida y nombrar el archivo de salida, en este caso será "Acumflujo" darle guardar y por ultimo clic en aceptar, de esta manera se obtiene la "Acumulación de flujo" que es un archivo de formato raster, siendo este uno de los últimos pasos para culminar con la delimitación de la carta nacional 27-n, los procedimientos anteriores hasta este punto sirve para todas las cartas nacionales que se pueda tener (ver Figura 4-33 y 4-34).

| $\vee$ 10 $\vee$ B $I$ U $\triangle$ $\sim$ 8 $\vee$ $\triangle$ $\sim$ $\triangle$ $\sim$ $\sim$ $\sim$<br>$\Box \cdot A \cdot$<br>O Arial<br>Dibujo - le<br>$x \times$<br><b>Tabla de Contenidos</b><br>9.9891<br>□ 27n-curvas<br>Ráster de acumulación de flujo de salida<br>$\equiv$ $\Box$ MDT<br>Tipo de arista<br>Buscar en: <b>E Raster</b><br>- Arista abrupta<br>Elevación<br><b>Illi</b> raste2<br>4900 - 5100 | 0.9.<br>Acumulación de flujo<br>$\Box$<br>$\times$<br><b>Räster</b> de<br>acumulación de fluio<br>⊡<br>B<br>$-460$ $-1200$<br>de salida<br>B |
|----------------------------------------------------------------------------------------------------|----------------------------------------------------------------------------------------------------|
|                                                                                                    |                                                                                                    |
| <b>El El Capas</b>                                                                                                    |                                                                                                    |
|                                                                                                    |                                                                                                    |
| <b>III</b> raster<br>#700 - 4900<br><b>III</b> raster1<br>Enster?<br>$4500 - 4700$<br><b>III</b> rasterm<br>4300 - 4500<br>4100 - 4300<br>3900 - 4100<br><b>MI 3700 - 3900</b><br>3500 - 3700<br>3300 - 3500                                                                                                    | El ráster de salida que<br>muestra el flujo acumulado<br>B<br>⊡<br>para cada celda.<br>$\checkmark$                                          |
| <b>E</b> FlowDir_mdt_2<br>□ □ mdt_TinRaste8<br>Nombre:<br>Acumfuso<br>Valor<br><b>Guardar</b> como<br>Alto: 5100<br>Datasets ráster<br>times<br>Baio: 3300<br><b>NOMBRE DE</b>                                                                                                    | Guardar<br>Cancelar<br>Ayuda de la herramienta<br><< Ocultar Ayuda<br>Aceptar<br>Cancelar<br>Entornos                                        |
| <b>ARCHIVO</b>                                                                                                    | $\overline{\phantom{a}}$<br>503702.267 8529747.719 Metros                                                                                    |

Figura 4-33. Editar el nombre del archivo a guardar "Acumflujo"

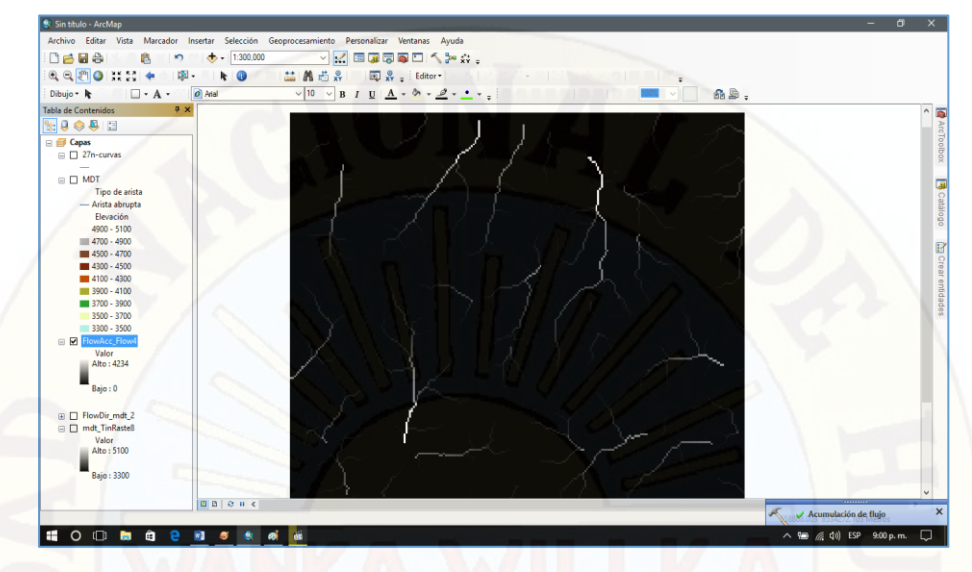

Figura 4-34. Se obtiene el archivo "Acumulación de flujo" de la carta nacional 27-n, en formato raster

- **12)** Terminado hasta la obtención de acumulación de flujo, el siguiente paso es crear un nuevo "Shapefile" donde se indicará un punto de salida de nuestra cuenca, en este caso tenemos que contar con las coordenadas UTM del punto de inicio del cual se empezara a delimitar la cuenca del Rio Ichu.
- **a.** Para agregar un nuevo "Shapefile" nos dirigimos al lado derecho y seguimos los siguientes pasos (Ver figura 4-35).
- Clic en Catalogo
- Clic en conexión a carpetas
- Anti clic en Hp
- Clic en Nuevo
- ✓ Clic en Shapefile

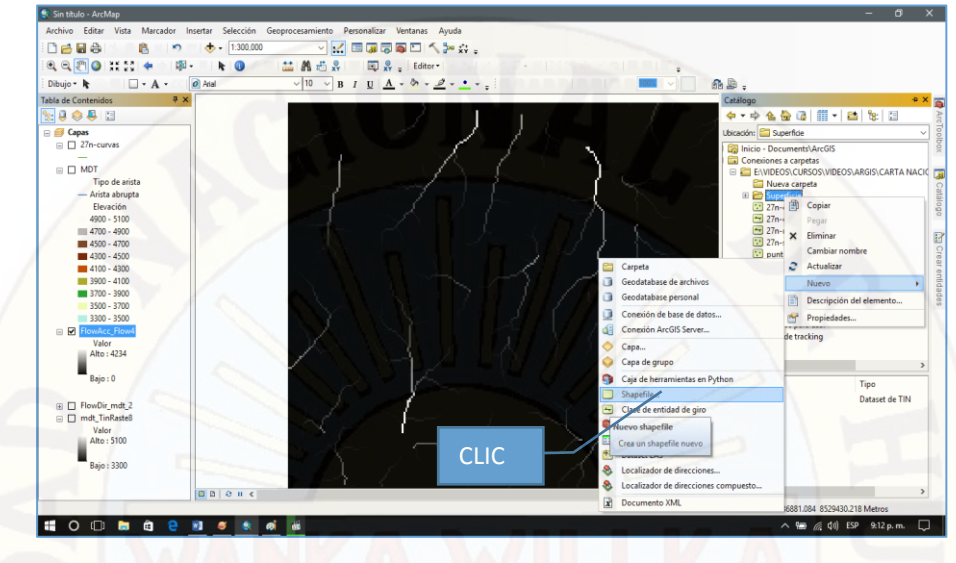

Figura 4-35. Pasos a seguir para crear un nuevo **"Shapefile"**

- **b.** Una vez seleccionado nuevo **"Shapefile"** nos saldrá un cuadro donde nos pedirá nombrar en este caso digitamos "punto" el cual será el nombre de nuestro archivo, se puede digitar cualquier nombre (Ver figura 4-36).
- **c.** Terminado este el paso anterior continuamos con el siguiente, cargar el sistema de coordenadas el cual se importa de "27-n curvas" (Ver figura 4-37).
- **d.** Y como último paso le damos en aceptar y se obtiene el nuevo "Shapefile" (Ver figura 4-38).

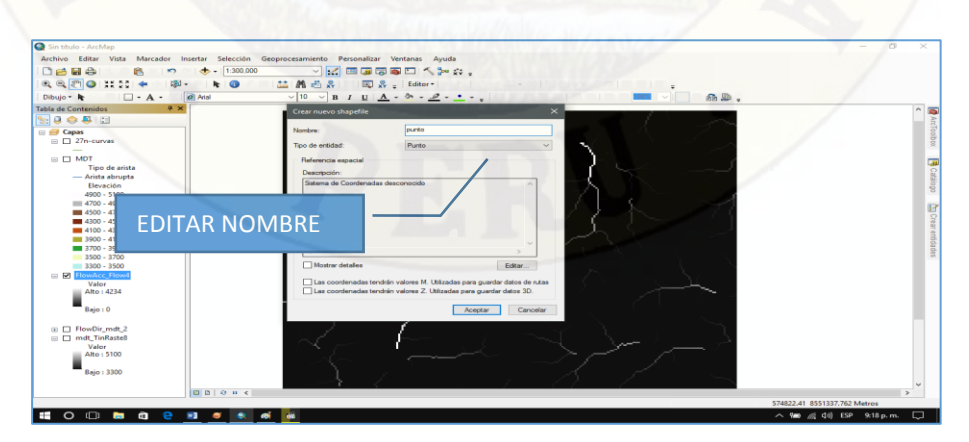

Figura 4-36. Editando el nombre el nuevo **"Shapefile"** creado

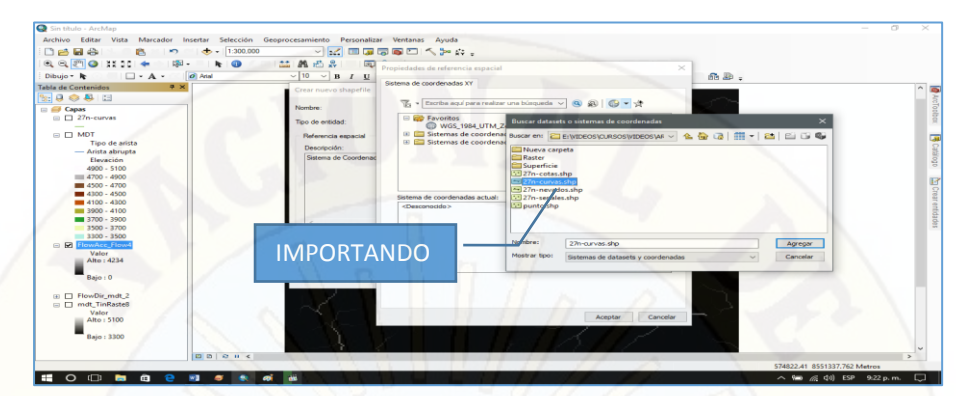

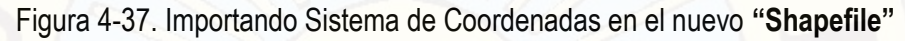

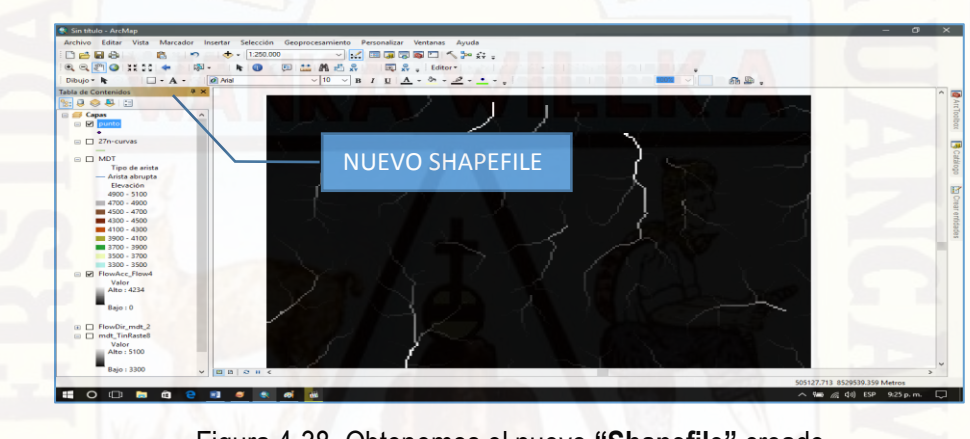

Figura 4-38. Obtenemos el nuevo **"Shapefile"** creado

**13)** Continuando con la delimitación de la cuenca del Rio Ichu, como siguiente paso nos dirigimos a "Editor" en el programa ARCMAP 10.4.1, (Ver figura 4-39), ubicaremos el punto e inicio en el lugar Santa Rosa sus coordenadas UTM son según un GPS:

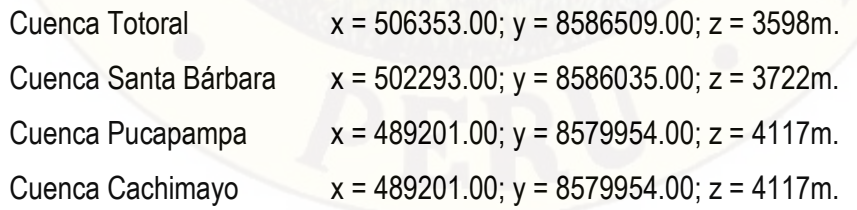

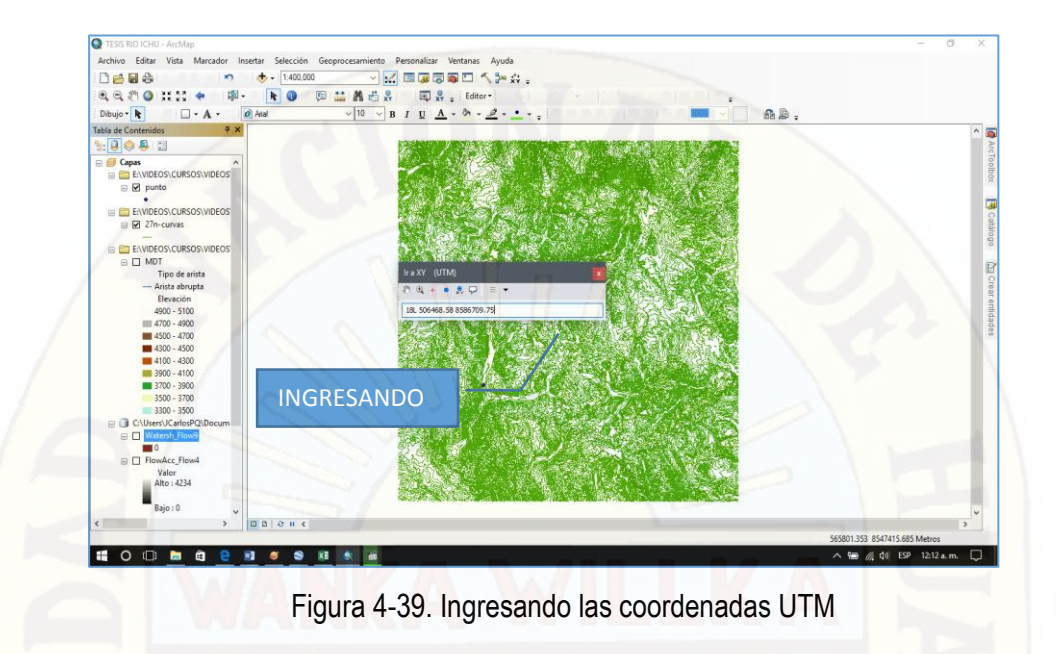

**14)** De esta manera se delimita una cuenca y como resultado final tenemos la cuenca delimitada con el ARCMAP 10.4.1 (Ver figura 4-40).

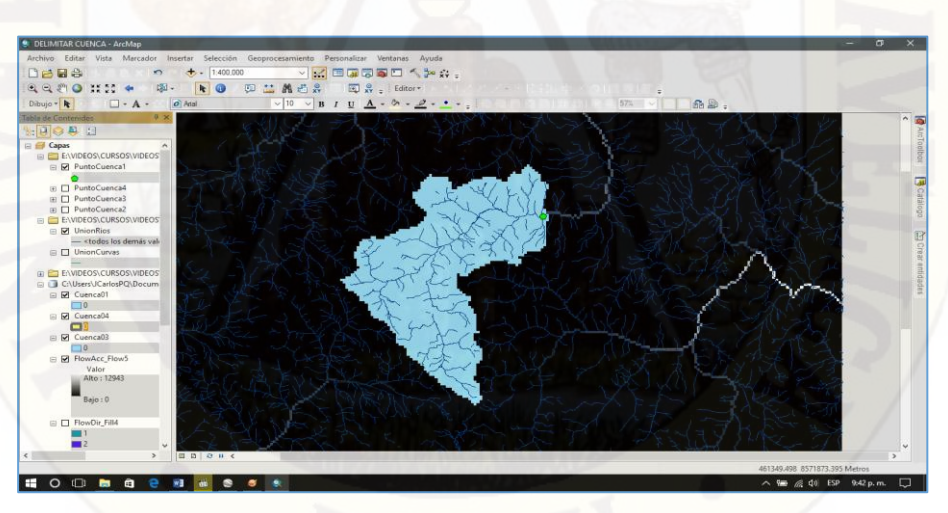

Figura 4-40. Cuenca Del Rio Ichu delimitado

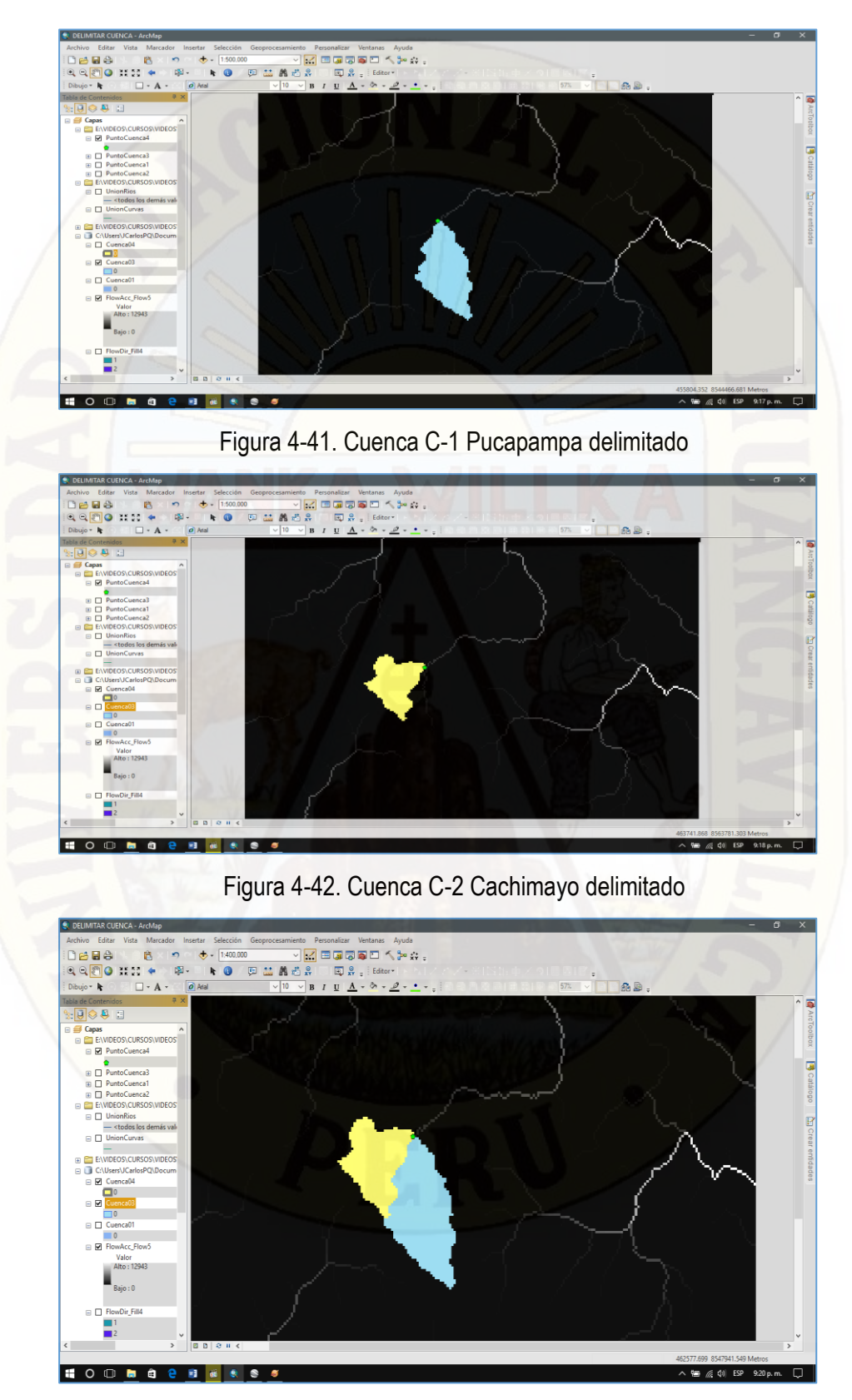

Figura 4-43. Cuenca C-1 y C-2 delimitada

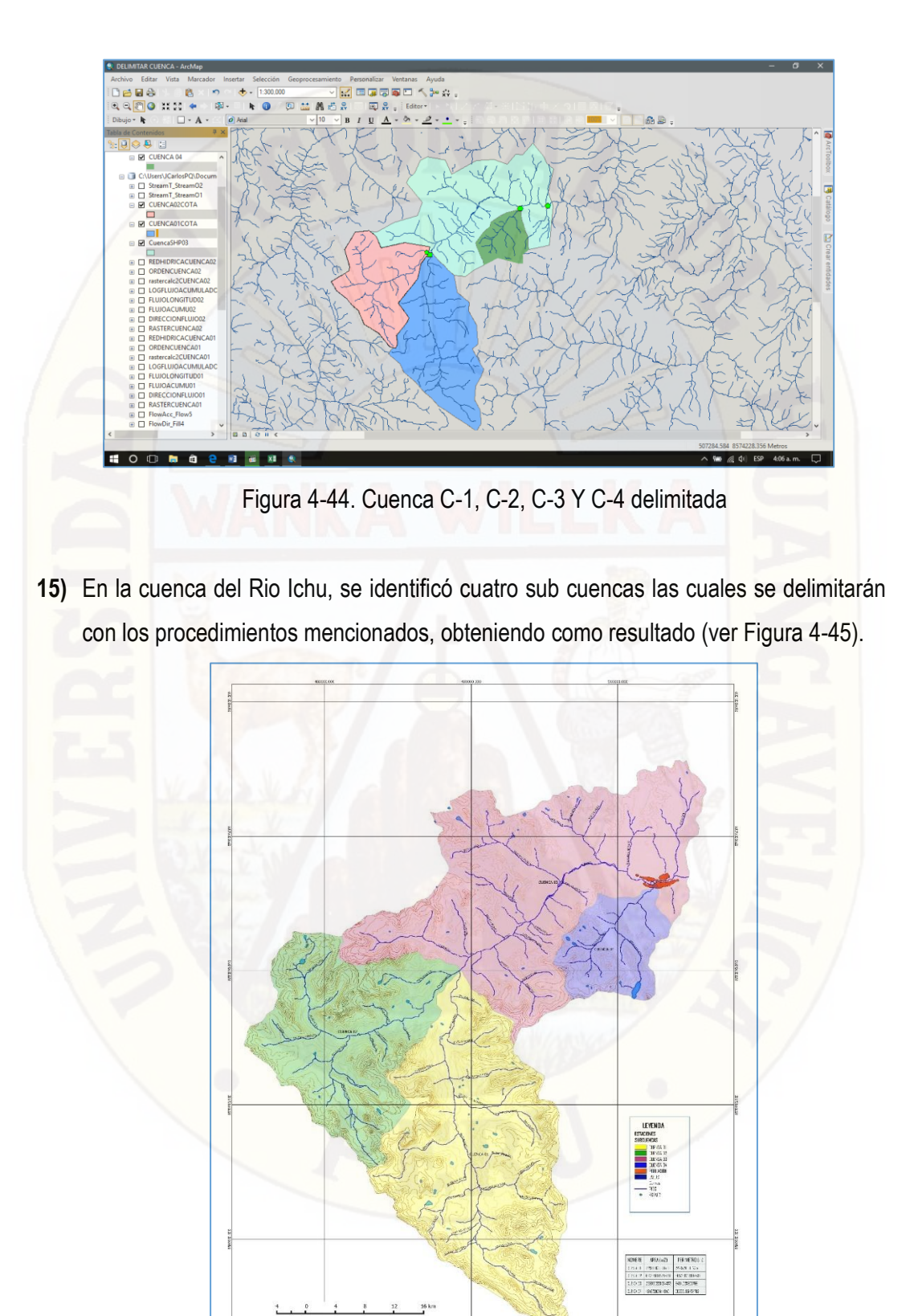

Figura 4-45. División de la cuenca del Rio Ichu en subcuencas

**16)** Una vez culminado con la delimitación de las cuatro cuencas, procedemos a obtenemos las características geomorfológicas de cada una de ellas usando el software libre ARCMAP 10.4.1, y obtenemos datos como área, perímetro, longitud de cauce principal, longitud de cauces, orden de la cuenca, etc.

## **Área y Perímetro**

Cuenca Pucapampa:

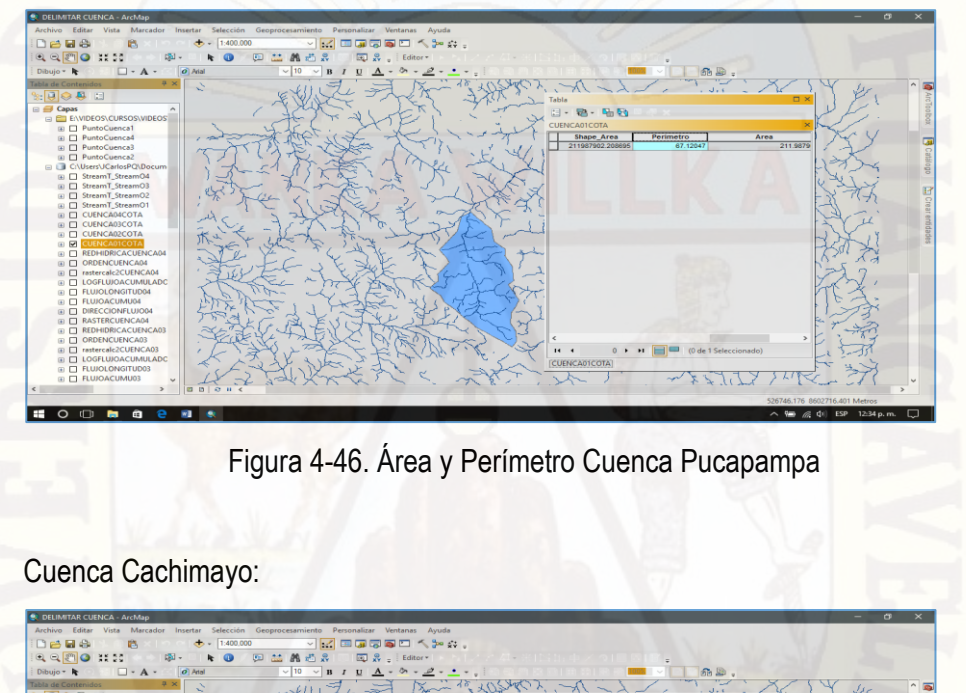

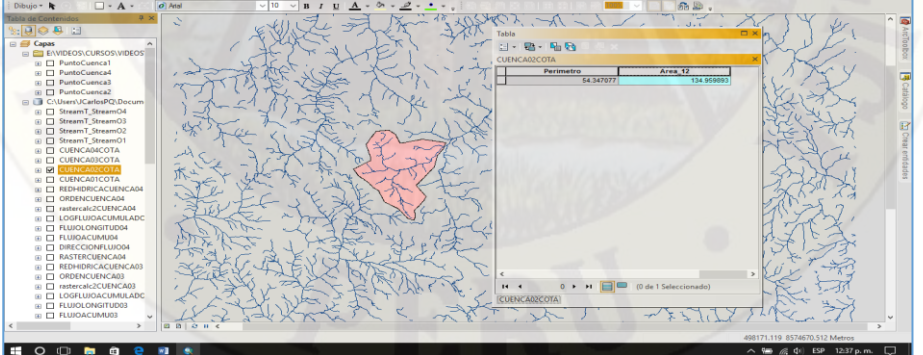

Figura 4-47. Área y Perímetro Cuenca Cachimayo

# Cuenca Totoral:

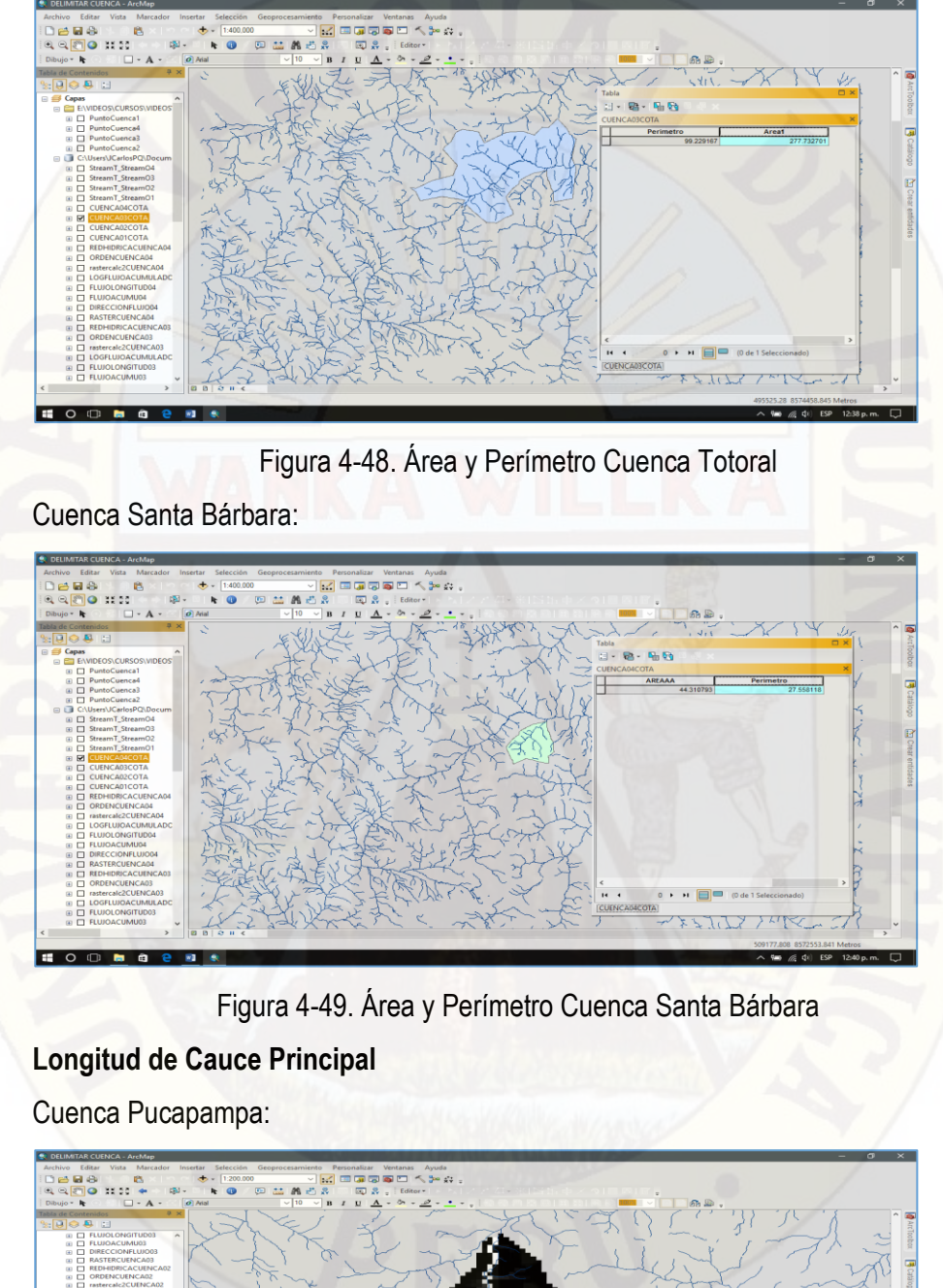

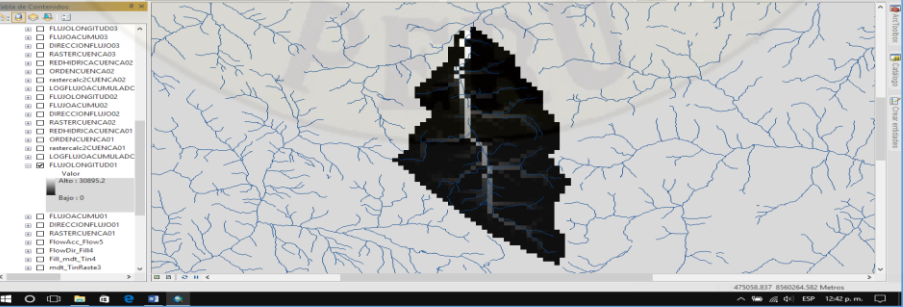

Figura 4-50. Longitud de Cauce Cuenca Pucapampa

# Cuenca Cachimayo:

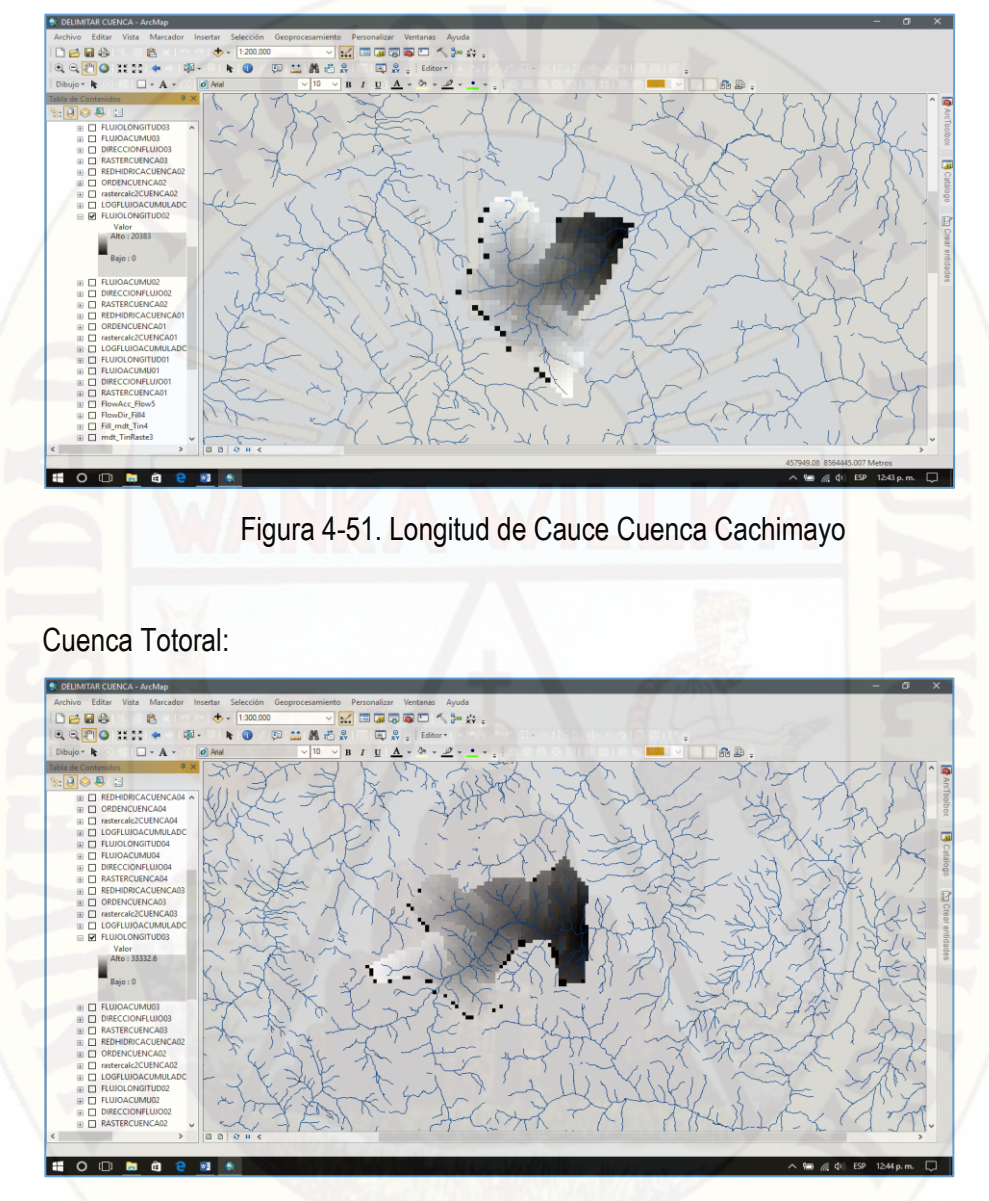

# Figura 4-52. Longitud de Cauce Cuenca Totoral

### Cuenca Santa Bárbara:

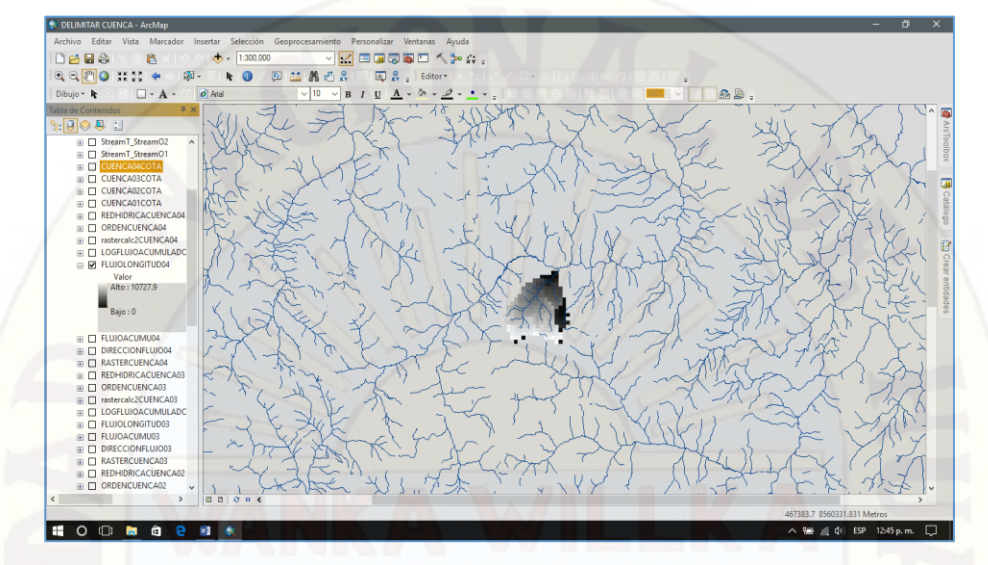

Figura 4-53. Longitud de Cauce Cuenca Santa Bárbara

# **4.1.1.6. Cuenca Rio Ichu y Sub Cuencas**

El área de estudio geográficamente se ubica en el departamento de Huancavelica, provincia de Huancavelica. Para el presente estudio la Cuenca del Río Ichu cuya área es de 627.679 Km2 se dividió en 04 sub cuencas el cual se estudió cada uno para la determinación de las características morfológicas, entre otros.

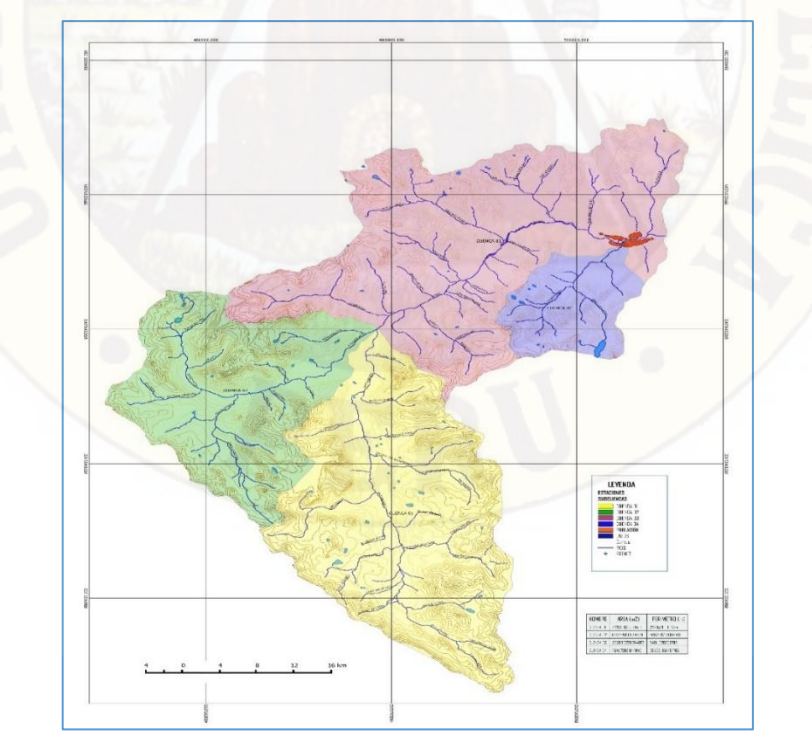

Figura 4-54. División de la cuenca del Rio Ichu en subcuencas

### **Cuenca Rio Ichu**

Características geomorfológicas en la sub cuenca (ver Cuadro 4-2)

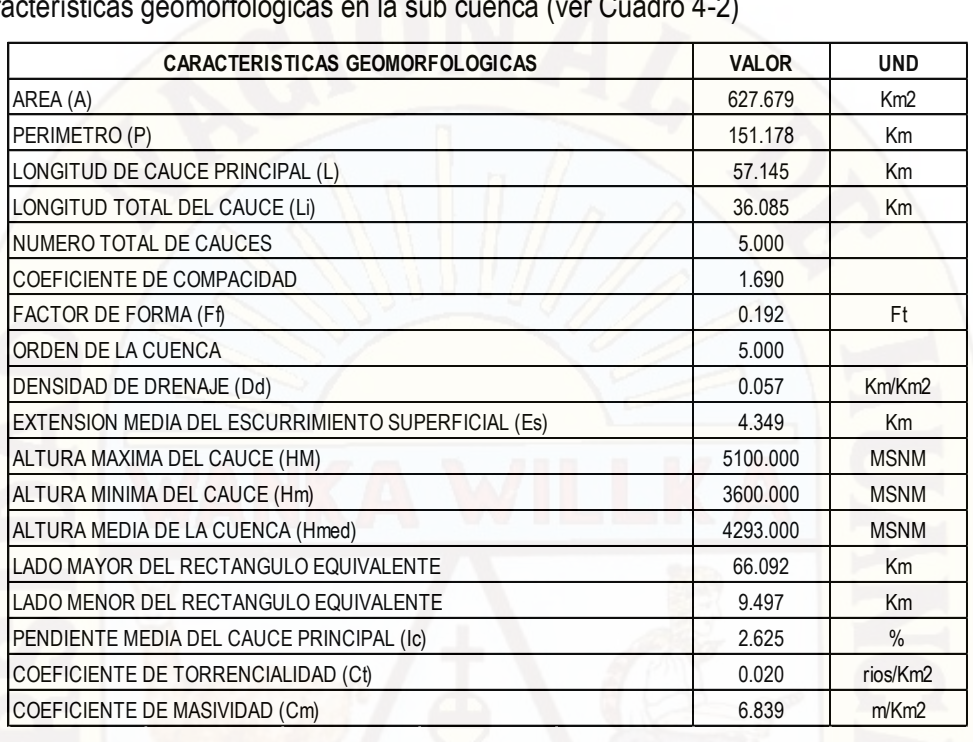

## Fuente: Elaboración Propia

## **Sub Cuenca Pucapampa**

Características geomorfológicas en la sub cuenca (ver Cuadro 4-3)

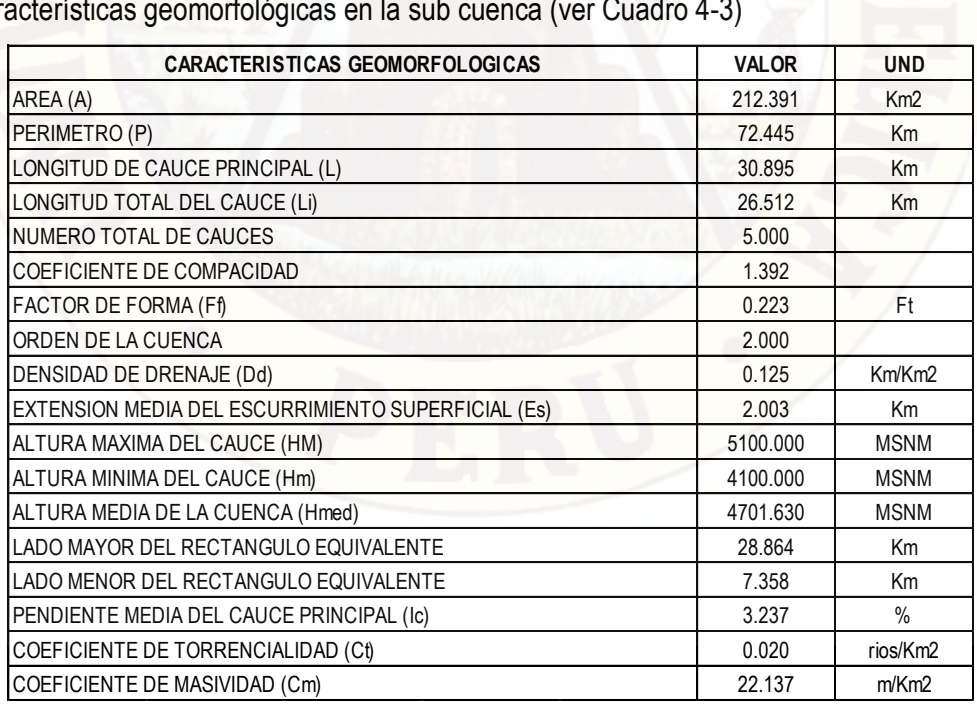

# **Sub cuenca Cachimayo**

Características geomorfológicas en la sub cuenca (ver Cuadro 4-4)

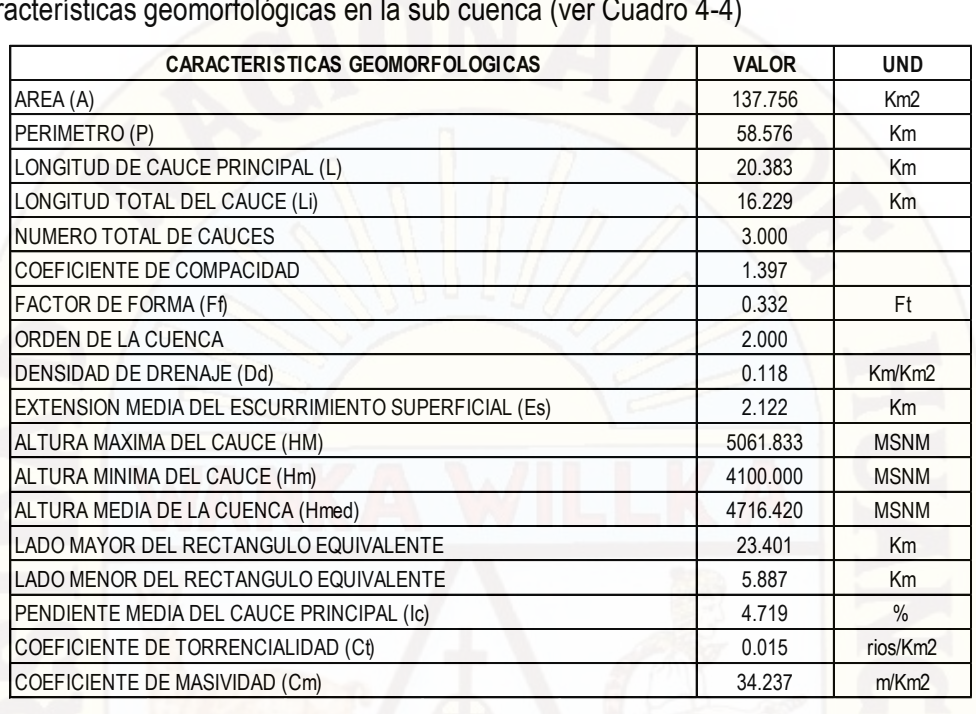

Fuente: Elaboración Propia

### **Sub cuenca totoral**

Características geomorfológicas en la sub cuenca (ver Cuadro 4-5)

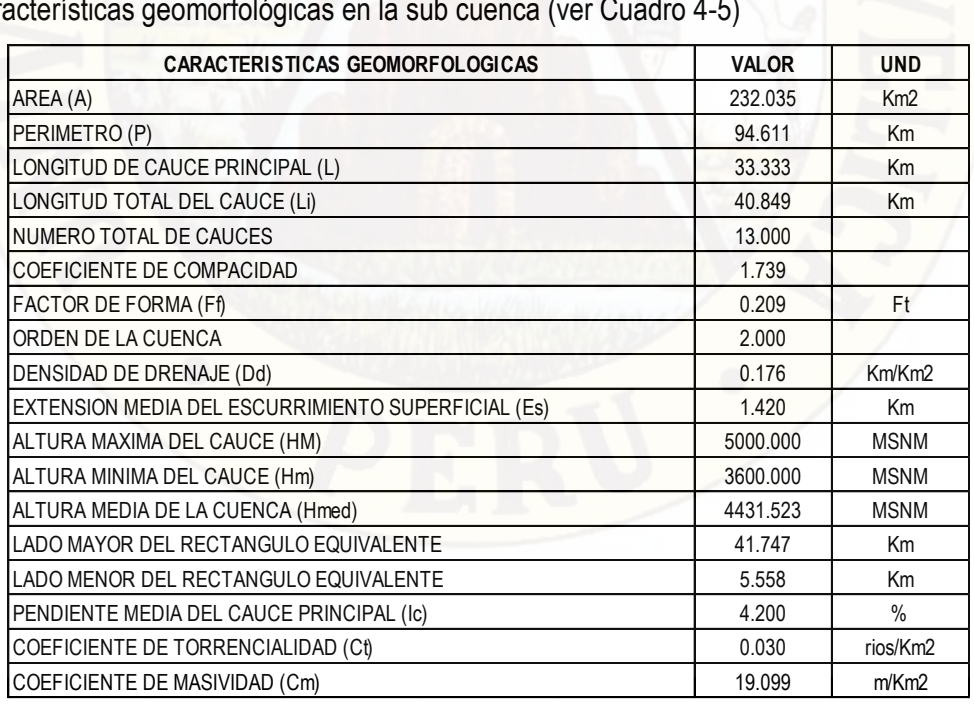

### **Sub cuenca Santa Bárbara**

Características geomorfológicas en la sub cuenca (ver Cuadro 4-6)

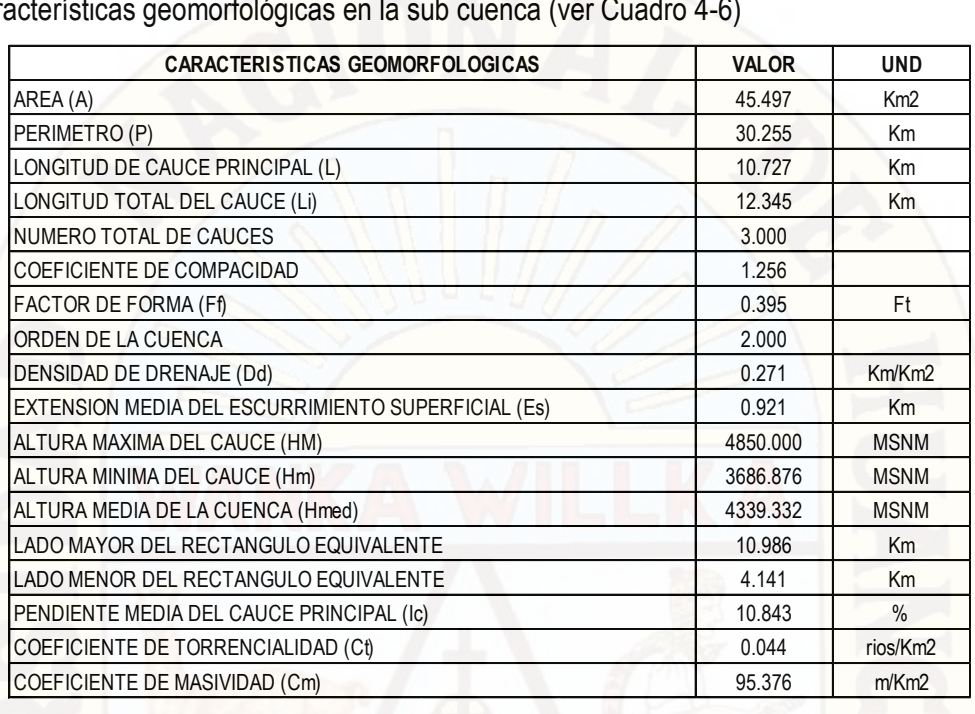

Fuente: Elaboración Propia

#### **4.1.2. Hidrometría de la Cuenca**

#### **4.1.2.1. Ubicación Geográfica de la Estación.**

El punto de aforo del estudio fue el siguiente:

• Estación Huancavelica, que pertenece a la parte intermedia del rio Ichu.

A continuación se indican las coordenadas de la estación hidrométrica (ver Tabla 4-6)

| Numero Rio | <b>Estación</b>                               | Latitud | Longitud |
|------------|-----------------------------------------------|---------|----------|
|            | Ichu   Huancavelica   12°46'45" S   75°2'2" W |         |          |

Cuadro 4-7. Estación Estudiada

Fuente: Elaboración Propia

El estudio hidrológico de la cuenca del Rio Ichu consistió en tomar la información de los caudales medios históricos y de las precipitaciones medias mensuales para tener información confiable y garantizada de los caudales medios mensuales naturalizados y de las precipitaciones medias mensuales corregidas para el periodo 1964 - 2011.

### **4.1.2.2. Caudal Naturalizado**

El caudal de descarga naturalizado mensual aportado por el río Ichu, se determinó a partir del caudal específico de la cuenca que pertenece a la estación Huancavelica.

# **PRECIPITACION MÁXIMA EN 24 HORAS**

Cuadro 4-8. Precipitaciones Máximas en 24 horas - Estación Huancavelica

**DOCCIDITACIÓN MÁVIMA EN 24 UODAS (mm)** 

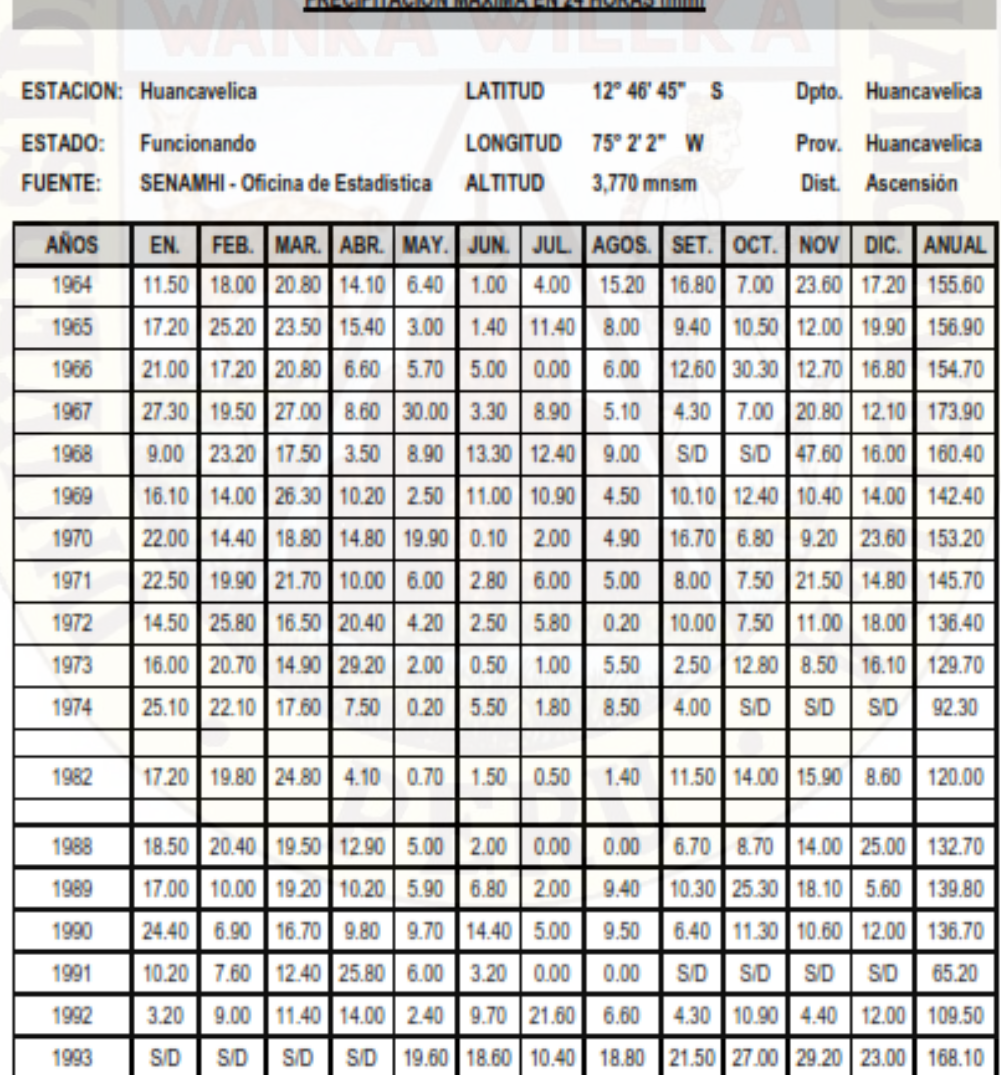

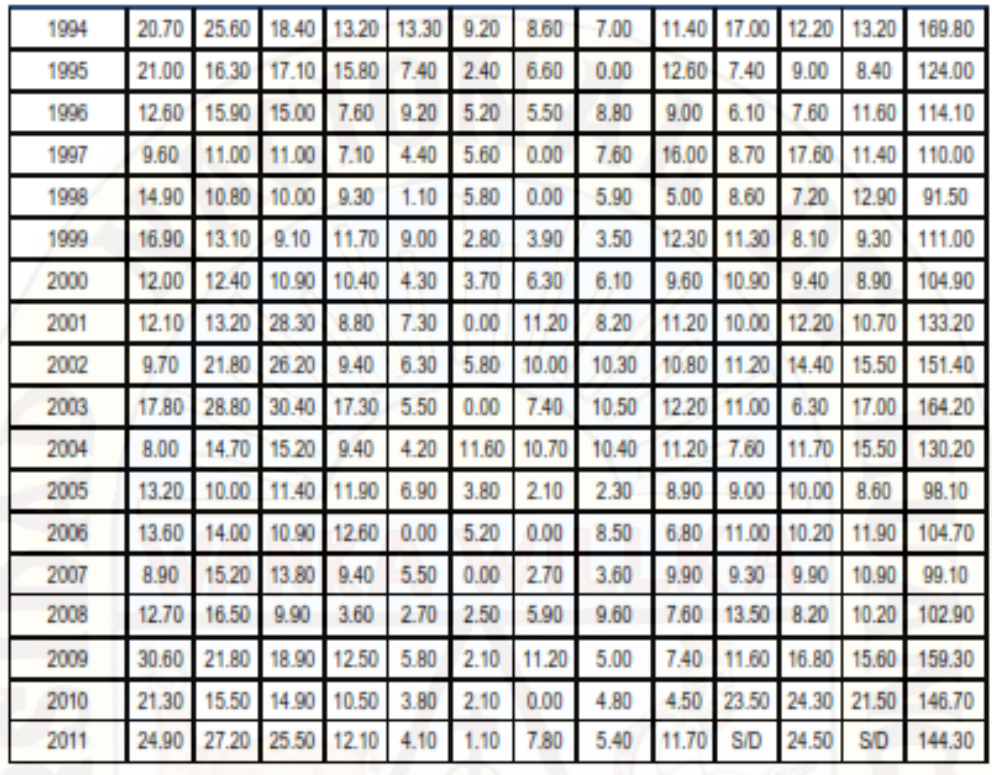

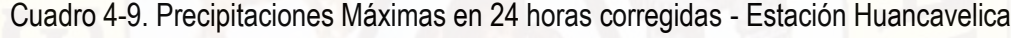

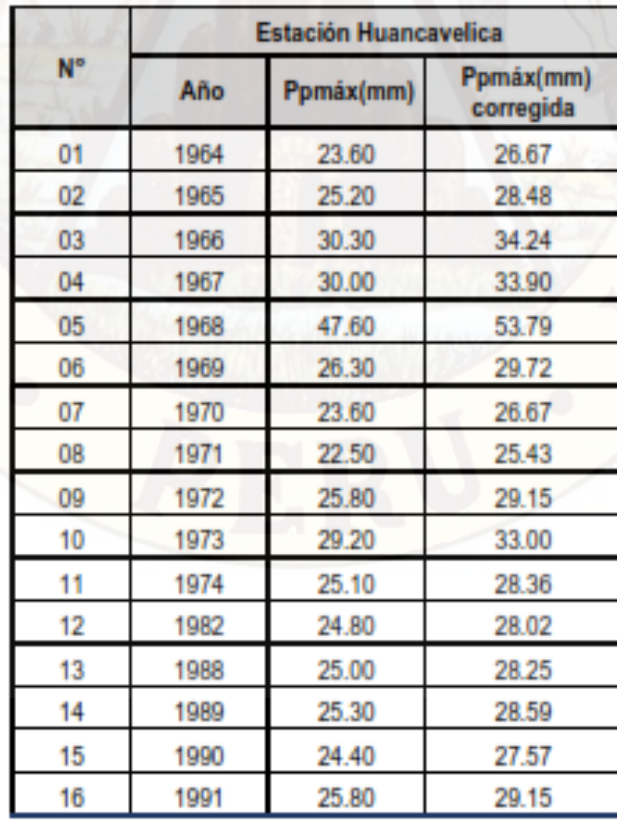

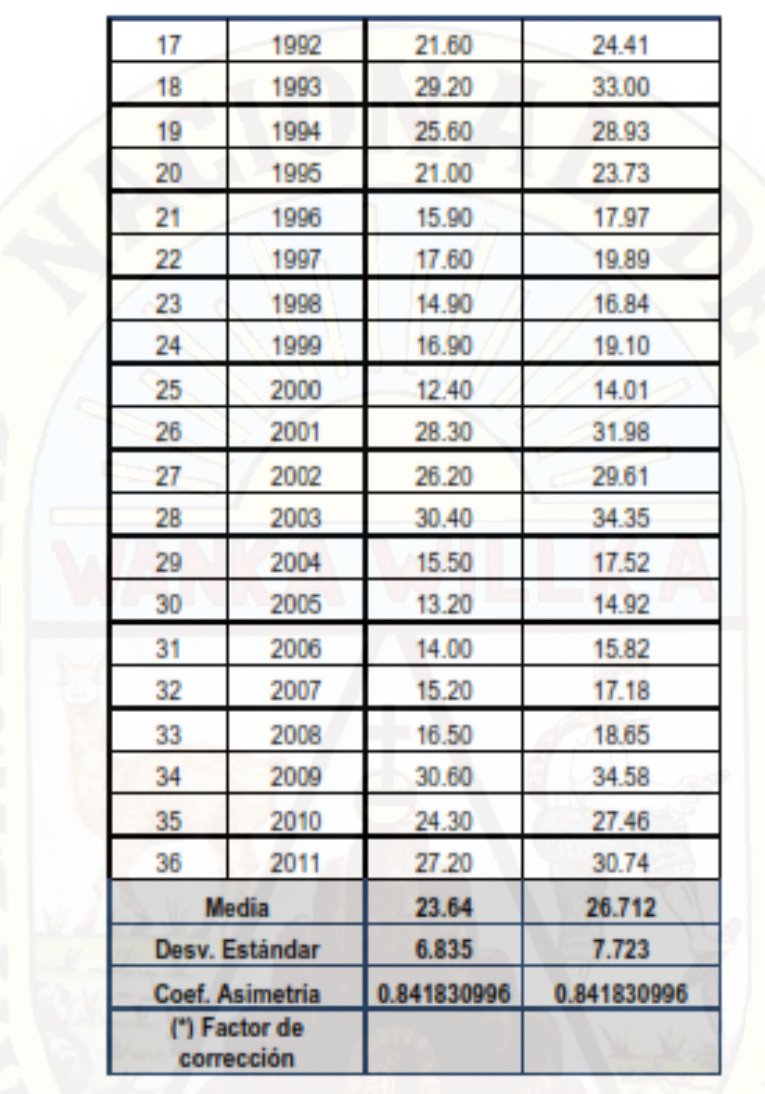

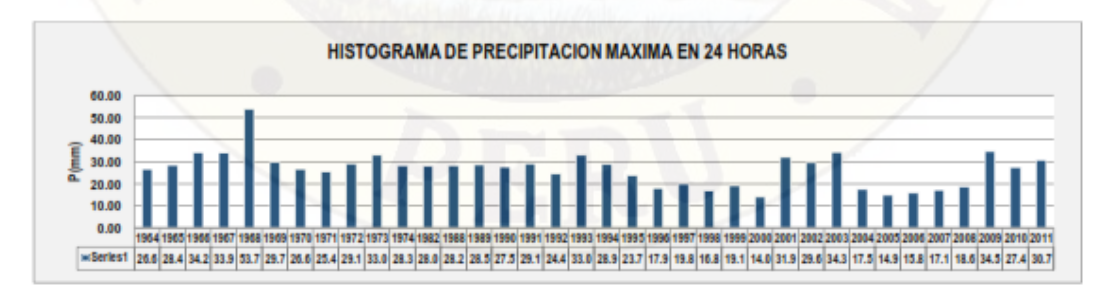

Grafico 4-2. Histograma de Precipitaciones Máximas en 24 horas Huancavelica

### **ANÁLISIS DE FRECUENCIA DE PRECIPITACIONES MÁXIMAS EN 24 HORAS**

Se emplea el análisis estadístico de las distribuciones probabilísticas de las precipitaciones máximas diarias (24 horas) de la estación Huancavelica, donde se dispone registro desde el año 1964 hasta el año 2011.

Mediante estos datos se lleva a cabo el análisis de frecuencias de las distribuciones máximas en 24 horas, aplicándose los ajustes de distribución, cuyo resultado se muestra en el siguiente cuadro.

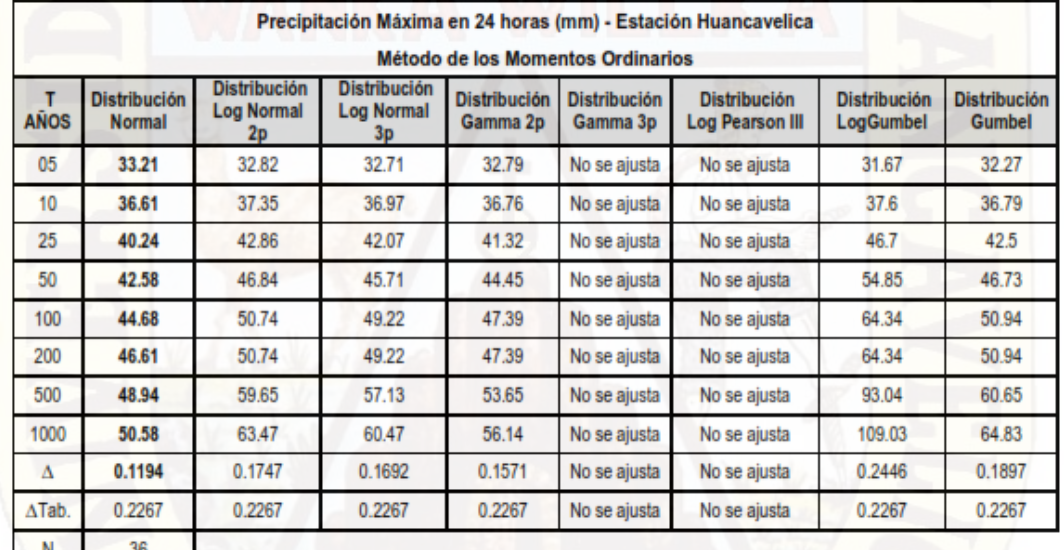

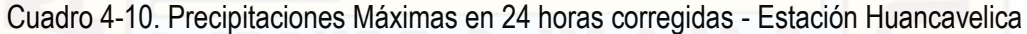

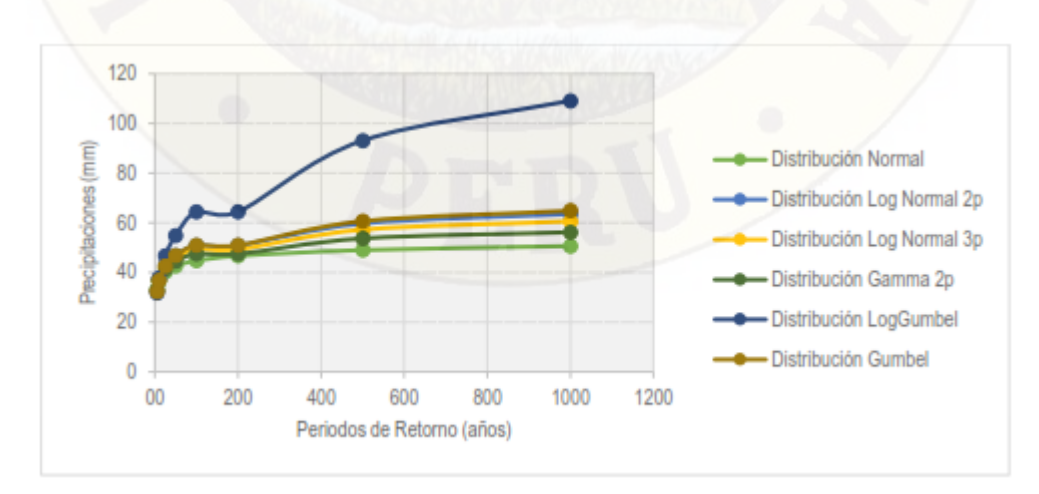

Grafico 4-3. Precipitaciones Máximas vs Periodo de Retorno Estación Huancavelica

# **DETERMINACION DE LA TORMENTA DE DISEÑO**

Cuadro 4-11. Lluvia Máxima (mm) - Estación Huancavelica

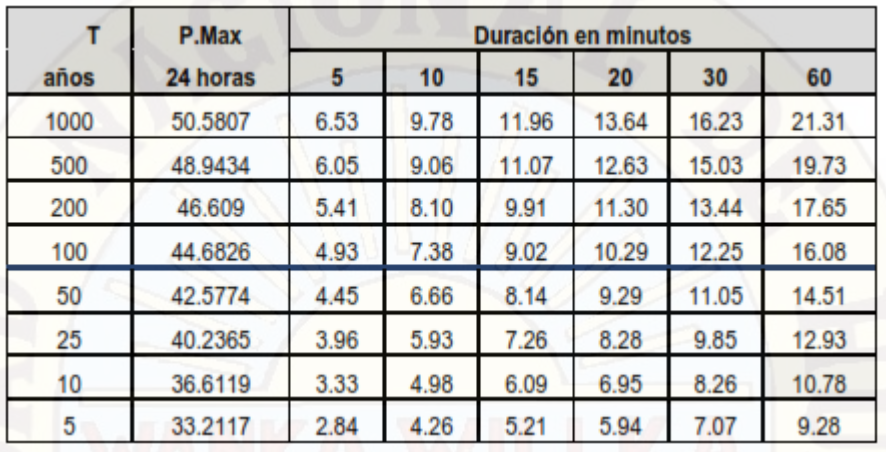

Cuadro 4-12. Intensidad Máxima (mm/hr) - Estación Huancavelica

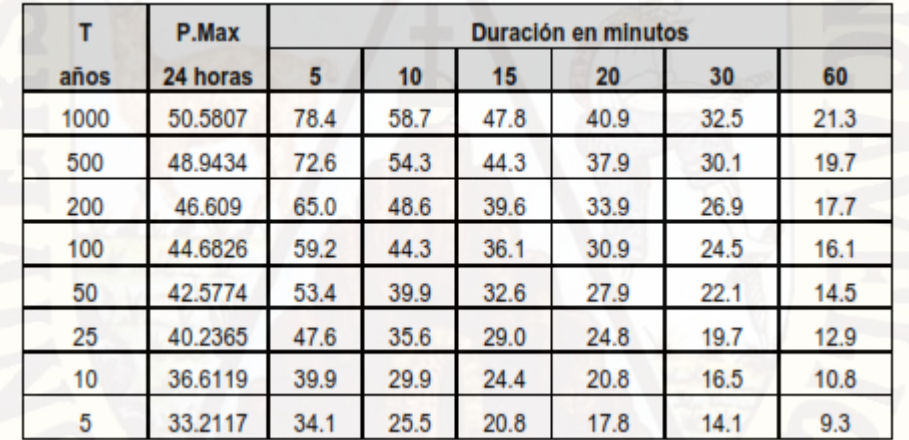

| Duración (t) | Período de Retorno (T) en años |       |       |       |       |       |       |       |
|--------------|--------------------------------|-------|-------|-------|-------|-------|-------|-------|
| (minutos)    | 5                              | 10    | 25    | 50    | 100   | 200   | 500   | 1000  |
| 10           | 26.31                          | 29.30 | 33.77 | 37.61 | 41.88 | 46.63 | 53.75 | 59.86 |
| 20           | 18.26                          | 20.33 | 23.44 | 26.10 | 29.06 | 32.36 | 37.31 | 41.54 |
| 30           | 14.75                          | 16.42 | 18.93 | 21.08 | 23.47 | 26.14 | 30.13 | 33.55 |
| 40           | 12.67                          | 14.11 | 16.27 | 18.11 | 20.17 | 22.46 | 25.89 | 28.83 |
| 50           | 11.27                          | 12.55 | 14.46 | 16.10 | 17.93 | 19.97 | 23.02 | 25.63 |
| 60           | 10.23                          | 11.40 | 13.14 | 14.63 | 16.29 | 18.14 | 20.91 | 23.28 |
| 70           | 9.44                           | 10.51 | 12.11 | 13.49 | 15.02 | 16.72 | 19.28 | 21.47 |
| 80           | 8.79                           | 9.79  | 11.29 | 12.57 | 14.00 | 15.59 | 17.97 | 20.01 |
| 90           | 8.27                           | 9.20  | 10.61 | 11.81 | 13.16 | 14.65 | 16.89 | 18.80 |
| 100          | 7.82                           | 8.71  | 10.04 | 11.18 | 12.45 | 13.86 | 15.97 | 17.79 |
| 110          | 7.44                           | 8.28  | 9.55  | 10.63 | 11.84 | 13.18 | 15.19 | 16.92 |
| 120          | 7.10                           | 7.91  | 9.12  | 10.15 | 11.31 | 12.59 | 14.51 | 16.16 |
| 130          | 6.81                           | 7.58  | 8.74  | 9.73  | 10.84 | 12.07 | 13.91 | 15.49 |
| 140          | 6.55                           | 7.29  | 8.41  | 9.36  | 10.42 | 11.61 | 13.38 | 14.90 |
| 150          | 6.31                           | 7.03  | 8.11  | 9.03  | 10.05 | 11.19 | 12.90 | 14.37 |
| 160          | 6.10                           | 6.80  | 7.83  | 8.72  | 9.71  | 10.82 | 12.47 | 13.89 |
| 170          | 5.91                           | 6.58  | 7.59  | 8.45  | 9.41  | 10.48 | 12.08 | 13.45 |
| 180          | 5.74                           | 6.39  | 7.36  | 8.20  | 9.13  | 10.17 | 11.72 | 13.05 |

Cuadro 4-13. Intensidad Máxima (mm/hr) - Estación Huancavelica

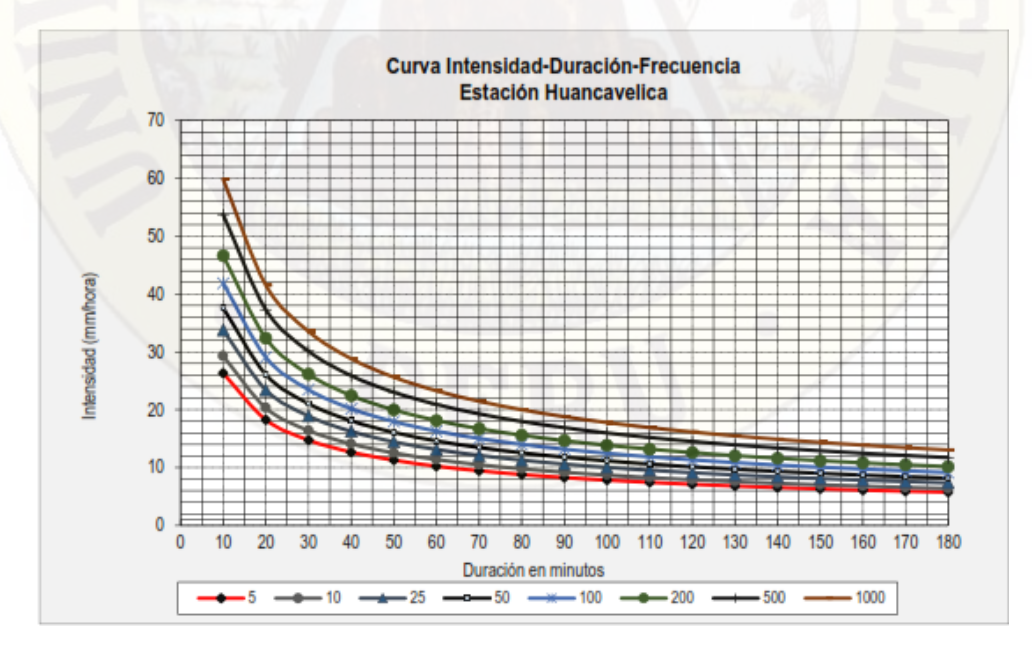

Figura 4-55. Curva intensidad - Duración – Frecuencia – Estación Huancavelica

Cuadro 4-14. Resumen de Caudales para Diferentes Periodos de Retorno en m3/s

| <b>DESCRICIÓN</b> | $TR = 50$   | $TR = 100$  | $TR = 200$  | $TR = 500$  |
|-------------------|-------------|-------------|-------------|-------------|
|                   | <b>AÑOS</b> | <b>AÑOS</b> | <b>AÑOS</b> | <b>AÑOS</b> |
| <b>Caudales</b>   | 280.00      | 355.70      | 435.70      | 553.80      |

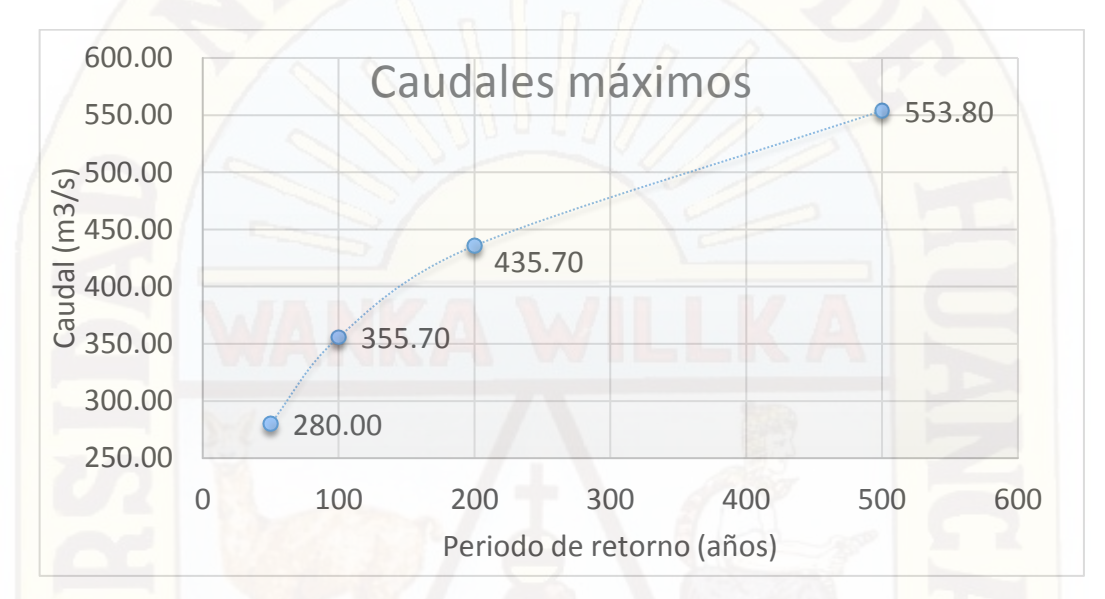

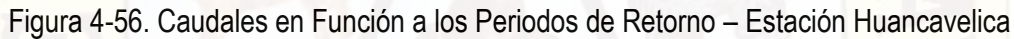

### **4.1.3. Análisis de Regionalización Estadística**

**4.1.3.1. Modelamiento Estadístico Caudal vs. Área de la Cuenca**

| <u>Uudulu + TJ. Uuuuul VJ. Alga ug id Uuglica</u> |                             |                                    |  |  |
|---------------------------------------------------|-----------------------------|------------------------------------|--|--|
| <b>Cuenca</b>                                     | Area de la Cuenca<br>(Km 2) | <b>Caudal Naturalizado</b><br>m3/s |  |  |
| <b>Estacion Huancavelica</b>                      | 627.679                     | 355.70                             |  |  |
| Sub Cuenca Pucapampa                              | 212.391                     | 130.10                             |  |  |
| Sub Cuenca Cachimayo                              | 137.756                     | 132.70                             |  |  |
| Sub Cuenca Totoral                                | 232.035                     | 138.75                             |  |  |
| Sub Cuenca Santa Barbara                          | 45.497                      | 53.40                              |  |  |

Cuadro 4-15. Caudal vs. Área de la Cuenca

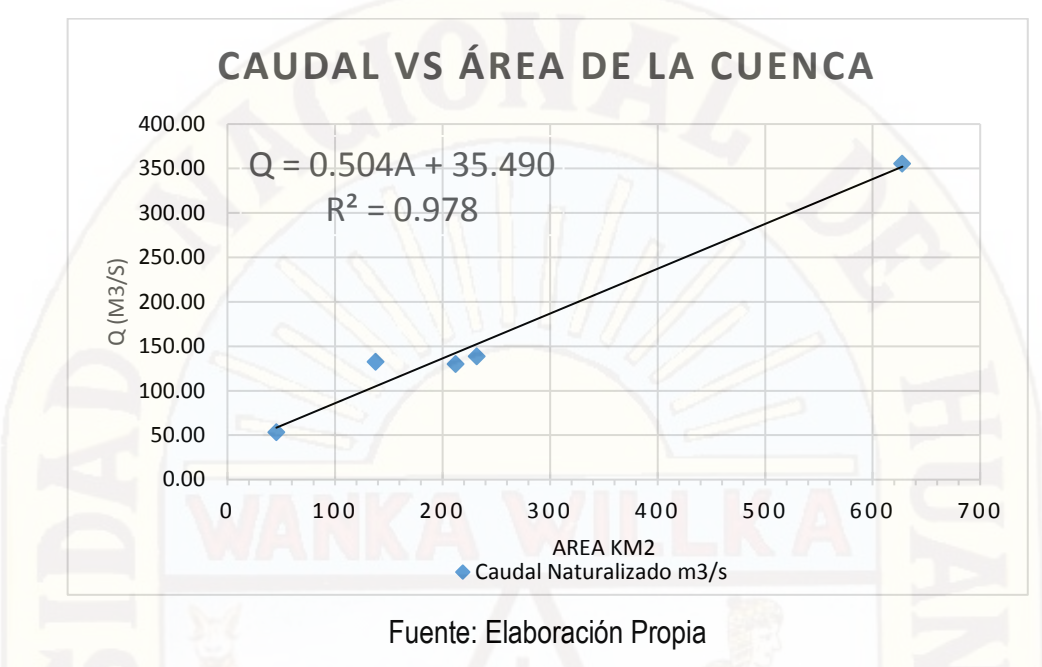

Grafico 4-4. Caudal vs. Área de la Cuenca

# **4.1.3.2. Modelamiento Estadístico Caudal vs. Longitud del Cauce Principal**

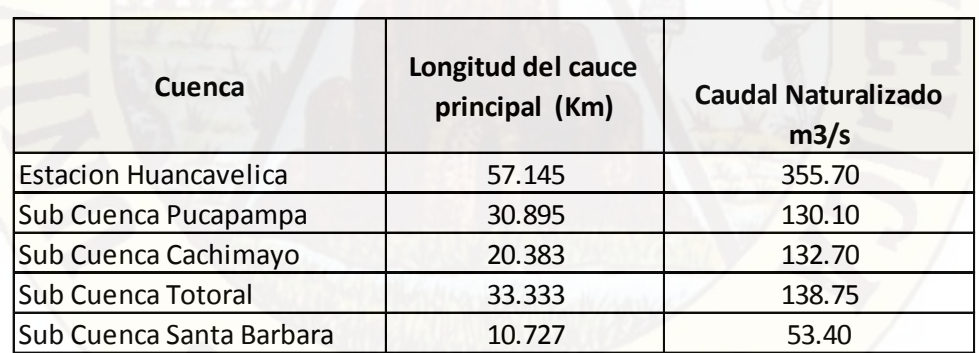

Cuadro 4-16. Caudal vs. Longitud del Cauce Principal

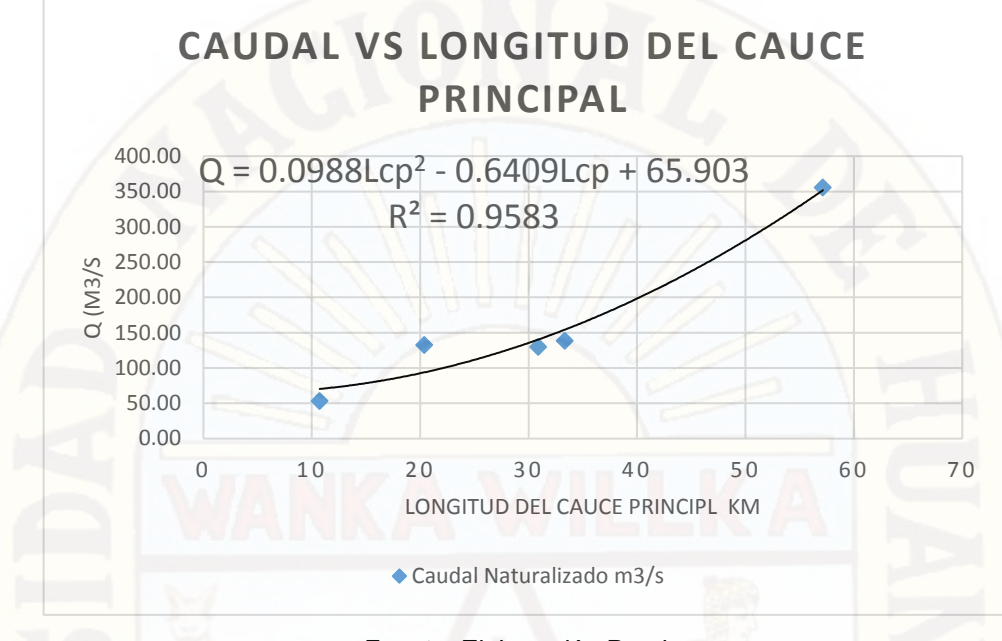

Grafico 4-5. Caudal vs. Longitud del Cauce Principal

Fuente: Elaboración Propia

#### **4.1.3.3. Modelamiento Estadístico Caudal vs. Coeficiente de Compacidad**

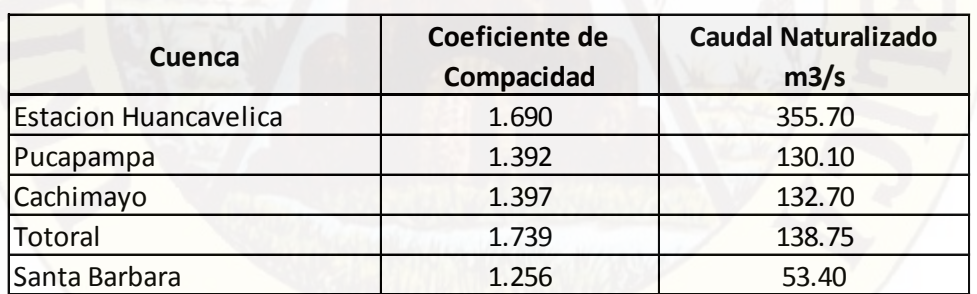

Cuadro 4-17. Caudal vs. Coeficiente de Compacidad

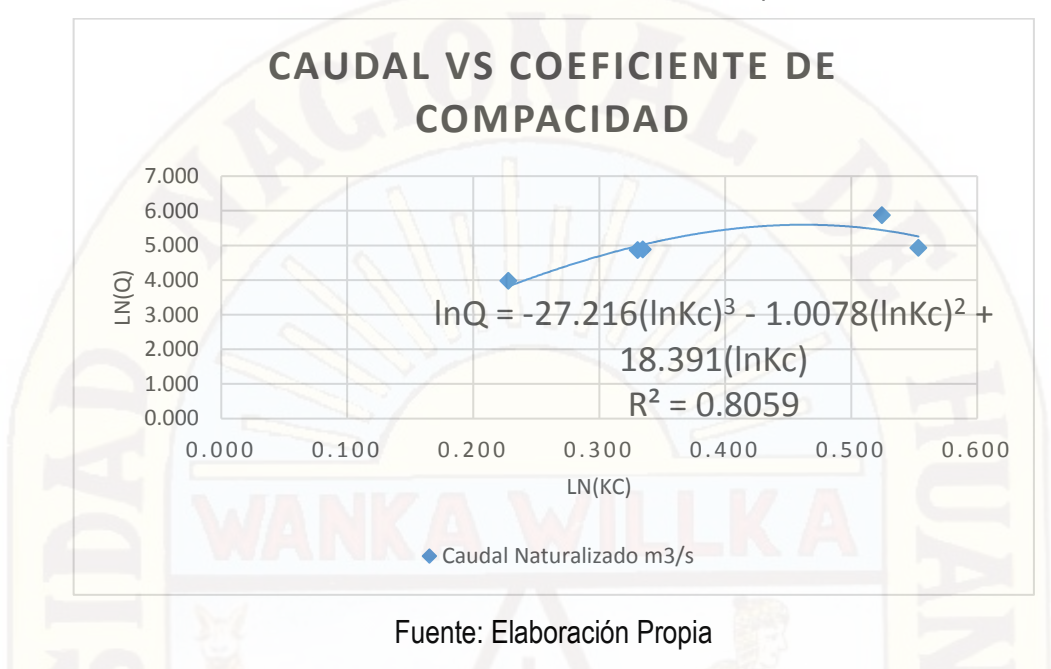

Grafico 4-6. Caudal vs. Coeficiente de Compacidad

# **4.1.3.4. Modelamiento Estadístico Caudal vs. Factor de Forma**

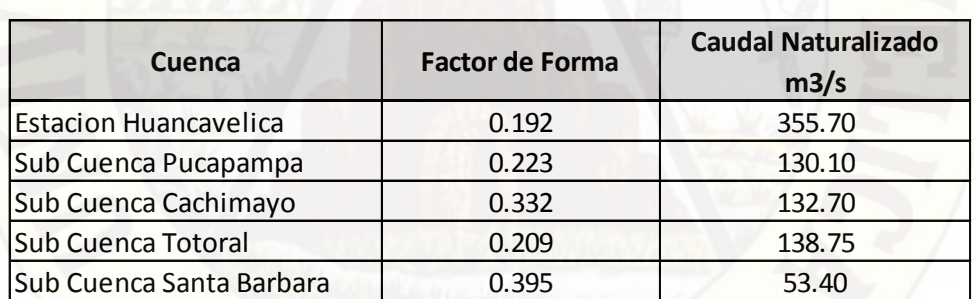

Cuadro 4-18. Caudal vs. Factor de Forma

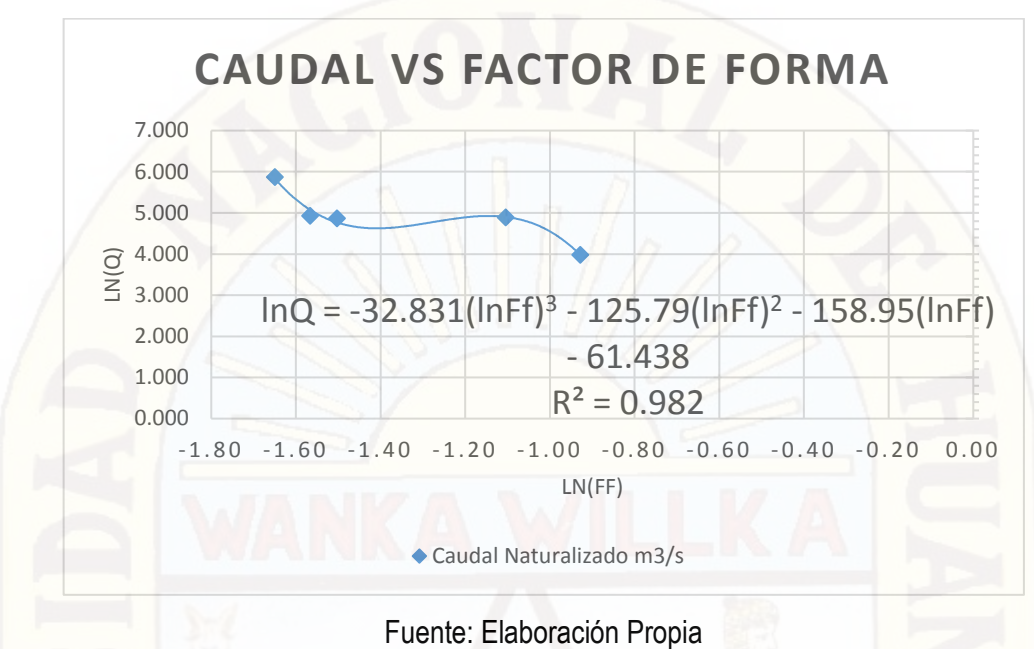

Grafico 4-7. Caudal vs. Factor de Forma

## **4.1.3.5. Modelamiento Estadístico Caudal vs. Pendiente Media del Rio Principal**

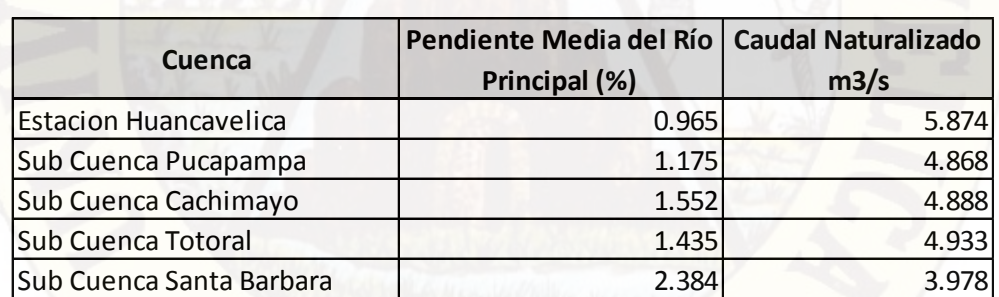

Cuadro 4-19. Caudal vs. Pendiente Media del Rio Principal

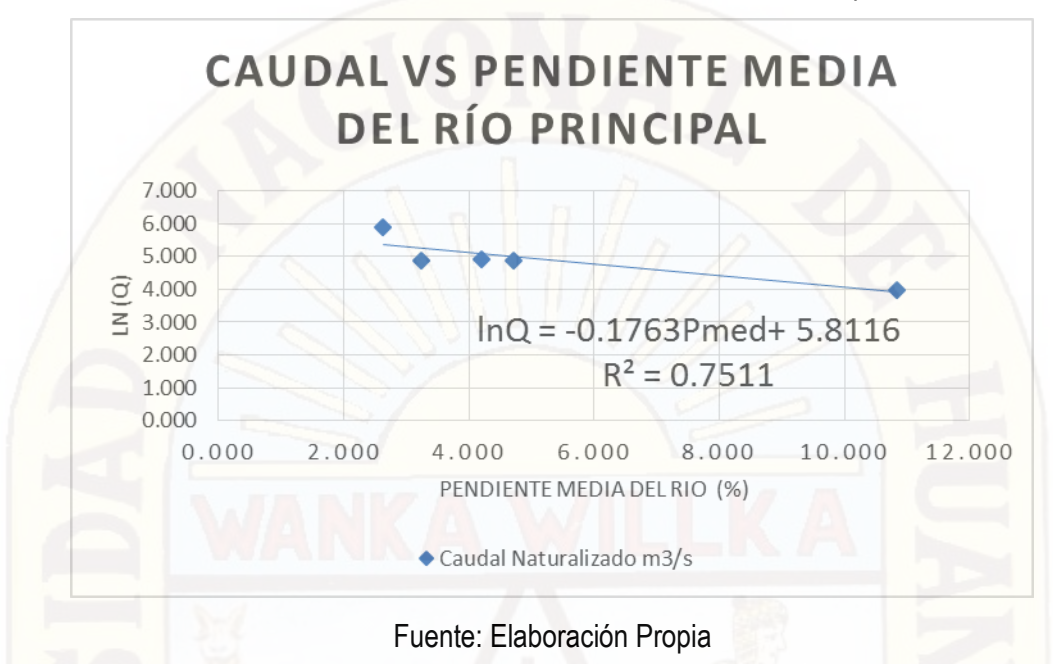

Grafico 4-8. Caudal vs. Pendiente Media del Rio Principal

### **4.1.3.6. Modelamiento Estadístico Caudal vs. Coeficiente de Masividad**

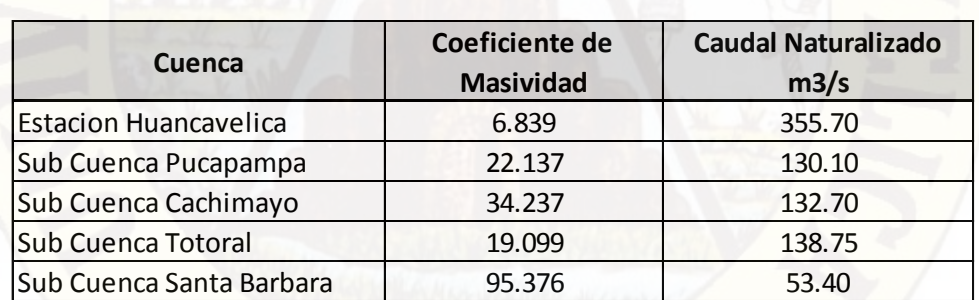

Cuadro 4-20. Caudal vs. Coeficiente de Masividad

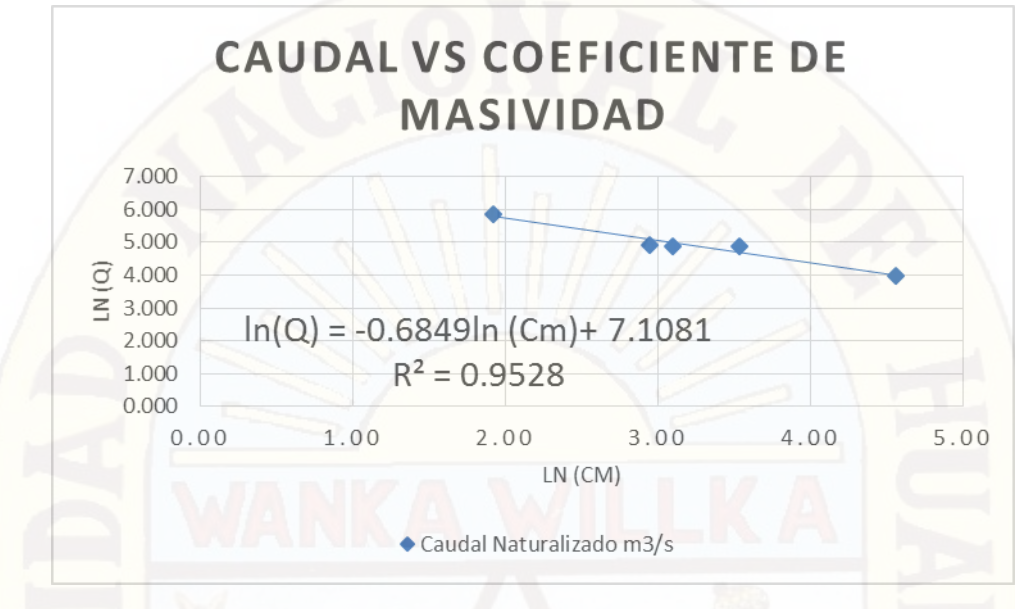

Grafico 4-9. Caudal vs. Coeficiente de Masividad

Fuente: Elaboración Propia

#### **4.2. Discusión de Resultados**

**Análisis y Discusión del Modelamiento Estadístico Caudal vs. Área de la Cuenca**

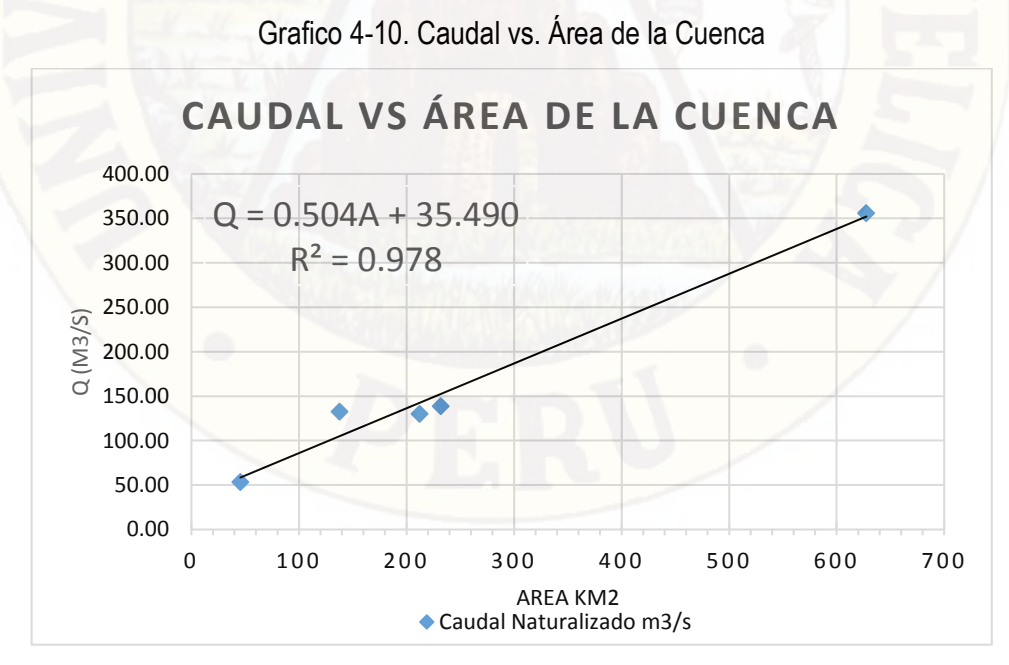

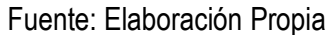

De acuerdo a la interpretación de los resultados de ANOVA, el área es estadísticamente significativo en la regresión lineal. El coeficiente de determinación es 0.978 al 5% de significancia.

**Análisis y Discusión del Modelamiento Estadístico Caudal vs. Longitud del Cauce Principal**

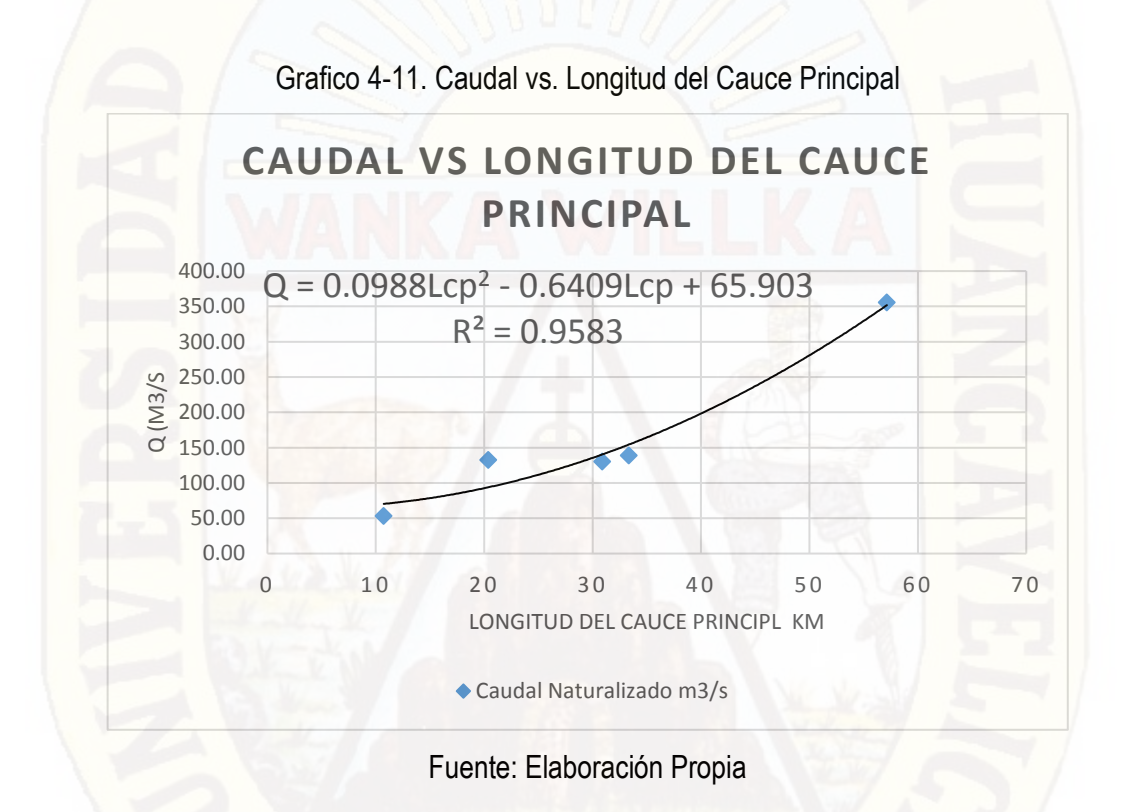

De acuerdo a la interpretación de los resultados de ANOVA, la longitud del cauce principal es estadísticamente significativo en la regresión múltiple. El coeficiente de determinación es 0.9583 al 5% de significancia.

**Análisis y Discusión del Modelamiento Estadístico Caudal vs. Coeficiente de Compacidad**
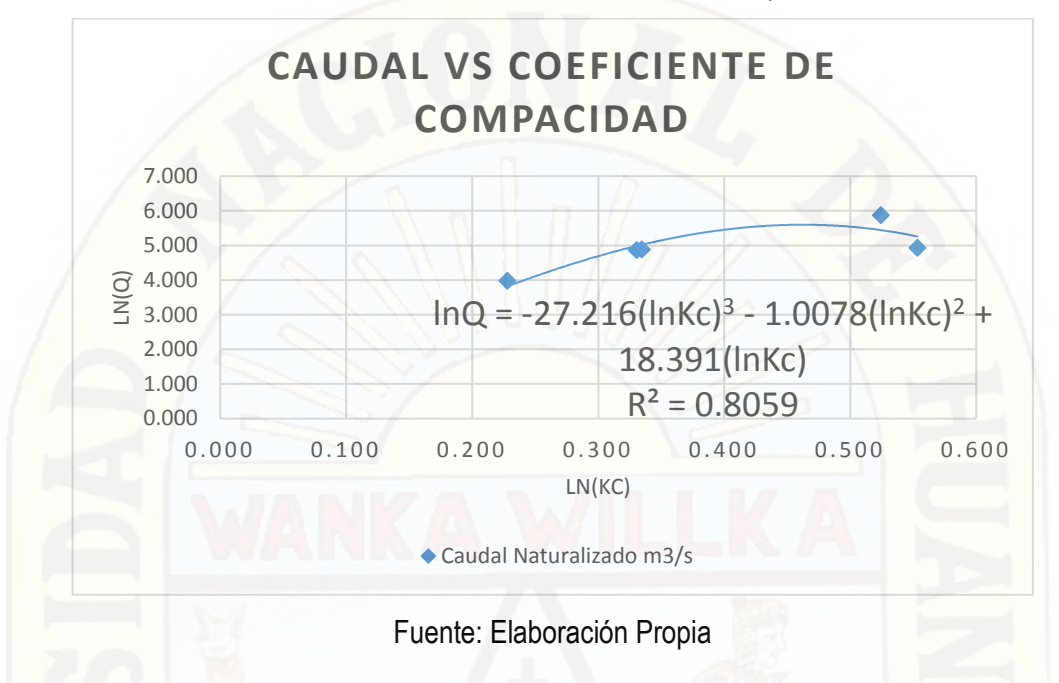

Grafico 4-12. Caudal vs. Coeficiente de Compacidad

De acuerdo a la interpretación de los resultados de ANOVA, el Coeficiente de Compacidad no es estadísticamente significativo en la regresión múltiple.

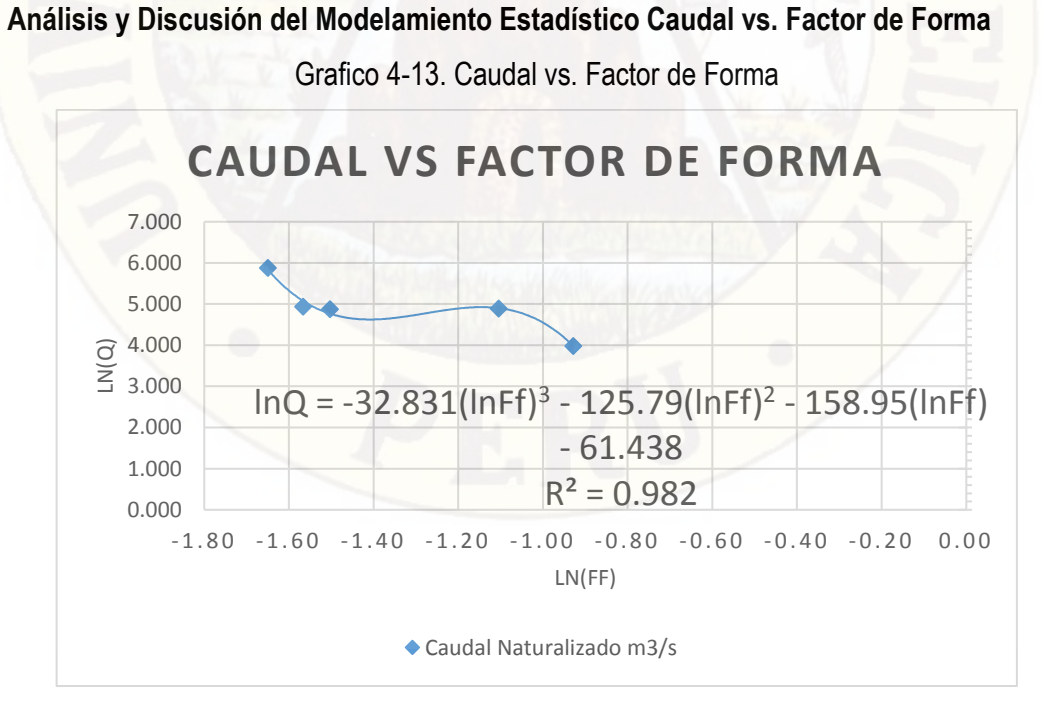

Fuente: Elaboración Propia

De acuerdo a la interpretación de los resultados de ANOVA, el factor de forma es estadísticamente significativo en la regresión múltiple. El coeficiente de determinación es 0.982 al 5% de significancia.

**Análisis y Discusión del Modelamiento Estadístico Caudal vs. Pendiente Media del Rio Principal**

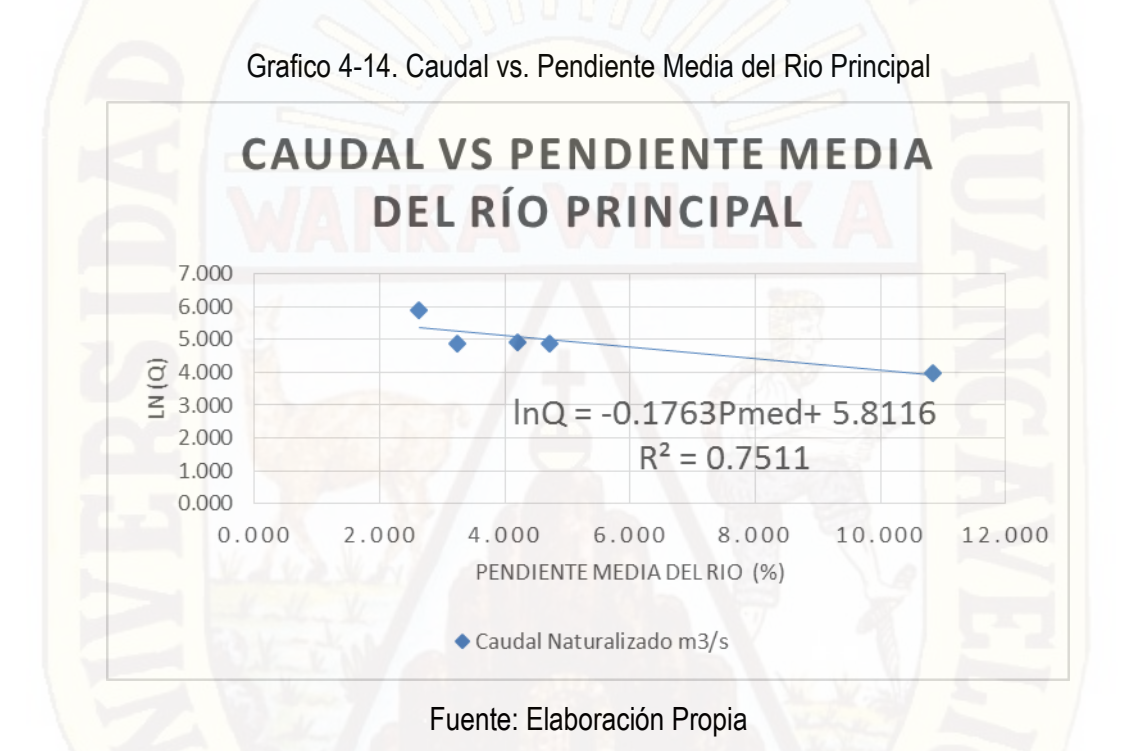

De acuerdo a la interpretación de los resultados de ANOVA, la pendiente media del rio principal no es estadísticamente significativo en la regresión lineal.

**Análisis y Discusión del Modelamiento Estadístico Caudal vs. Coeficiente de Masividad**

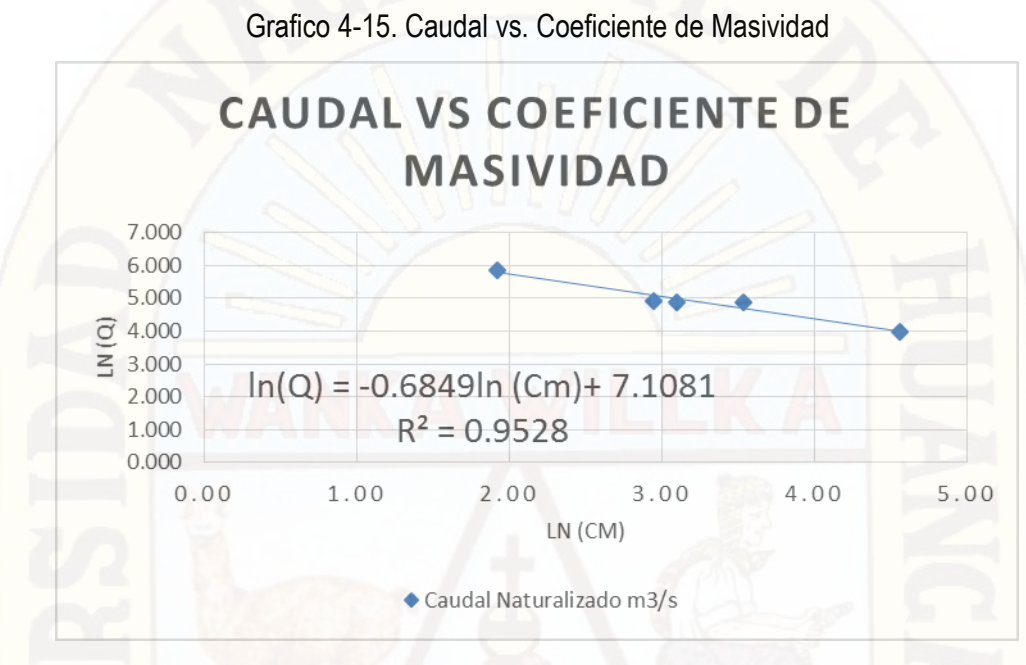

Fuente: Elaboración Propia

De acuerdo a la interpretación de los resultados de ANOVA, el coeficiente de masividad es estadísticamente significativo en la regresión lineal. El coeficiente de determinación es 0.9528 al 5% de significancia.

### **Conclusiones**

De acuerdo a las pruebas de significancia estadística en la interpretación de los resultados de ANOVA, para las sub cuencas, se concluye lo siguiente:

- 1. Debido a la aceptación de la prueba F en el modelamiento estadístico del área de la cuenca, se demuestra suficiente evidencia para asegurar que existe una relación significativa entre el área y el caudal.
- 2. Debido a la aceptación de las pruebas F global y t en el modelamiento estadístico de la longitud del cauce principal de la cuenca, se demuestra suficiente evidencia para asegurar que existe una relación significativa entre la longitud del cauce principal y el caudal.
- 3. Debido al rechazo de las pruebas F global y t en el modelamiento estadístico del Coeficiente de Compacidad de la cuenca, se demuestra suficiente evidencia para asegurar que no existe una relación significativa entre Coeficiente de Compacidad y el caudal.
- 4. Debido a la aceptación de las pruebas F global y t en el modelamiento estadístico del factor de forma de la cuenca, se demuestra suficiente evidencia para asegurar que existe una relación significativa entre el factor de forma y el caudal.
- 5. Debido al rechazo de las pruebas F global y t en el modelamiento estadístico de la Pendiente Media del Rio Principal de la cuenca, se demuestra suficiente evidencia para asegurar que no existe una relación significativa entre la Pendiente Media del Rio Principal y el caudal.
- 6. Debido a la aceptación de la prueba F en el modelamiento estadístico del Coeficiente de Masividad de la cuenca, se demuestra suficiente evidencia para asegurar que existe una relación significativa entre el Coeficiente de Masividad y el caudal.
- 7. Se concluye que los parámetros geomorfológicos no puede explicar una relación directa con todos los caudales debido a que las precipitaciones en estas zonas no son uniformes, sino que existen regiones de precipitación muy intensa en determinadas zonas de los Andes como los hotspots, debido a que los vientos húmedos que vienen de la Amazonía provocan respuestas complejas con la topografía de las cuencas.
- 8. Cabe recalcar que la técnica de correlación y regresión es de un empleo razonable para un estado de preparación de pregrado. Métodos actuales como la técnica de correlación de mapas para estimar caudales diarios en cuencas sin registros o las precipitaciones satelitales son métodos actualizados y sofisticados, requieren un conocimiento estadístico y costo computacional elevado propios de una preparación de maestría.
- 9. se necesita cuantificar estimaciones recientes y confiables para almacenar agua y abastecer a las poblaciones andinas del futuro. Las empresas que lo administran pueden realizar aun estudios hidrológicos más recientes partiendo de información actualizada de los registros pluviométricos e hidrométricos históricos que poseen para manejar inclusive métodos complejos.

113

## **Recomendaciones**

1. La predicción del caudal que se puede obtener por este método es de carácter estimativo. Según los resultados, las pruebas aceptadas llevan a establecer que las variables están relacionadas en una porción de la variabilidad del caudal sobre el rango de los valores del parámetro correspondiente en la regresión.

- 2. Así mismo, el criterio de un especialista en temas afines, además del conocimiento de las características de la zona de estudio como el suelo, la infiltración, la cobertura vegetal, la precipitación, etc. para aseverar una relación de causa y efecto entre las variables de las regresiones en estudio, son importantes.
- 3. Por otra parte, la mayor cantidad de registros hidrométricos, debido a una alta densidad de estaciones con amplios y similares periodos de registros, es necesario para lograr regresiones más confiables al realizar otros estudios afines en diversas cuencas peruanas y poder contrastar resultados.
- 4. Se recomienda, emplear estas técnicas actuales en otras cuencas del Perú, el empleo de precipitaciones de imágenes satelitales ofrece una información muy confiable frente a la baja densidad de estaciones que se da en otras zonas.

# **Referencia Bibliográfica**

#### **Fuentes impresas**

1) Aparicio, F. (1996). Fundamentos de Hidrología de Superficie. 4ta. Edición. México. Editorial Limusa S.A. PP 303.

2) Anderson, D., Sweeney, D., Williams, T. (2011). Estadística para negocios y Economía. 11a. Edición. México. Cengage Learning Editores. PP 1080.

3) Chereque, W. (1989). Hidrología para estudiantes de Ingeniería Civil. 2da. Edición. PUCP. PP 223.

4) Chow, Ven Te (1994). Hidrología Aplicada. Colombia. McGRAW-HILL. PP 571.

5) Ministerio de Agricultura y Alimentación (1978). Estudio de los Parámetros Geomorfológicos de una Cuenca. Boletín Técnico Nro. 2. Perú. PP 32.

6) Remenieras, G. (1968). Hidrología del Ingeniero. 2da. Edición. Cuba. Editorial Ciencia y Técnica. PP 515.

### **Fuentes electrónicas**

1) Álvarez-Olguín, G., Hotait-Salas, N., Sustaita-Rivera, F. (2011). Identificación de Regiones Hidrológicas Homogéneas mediante Análisis Multivariado. Ingeniería, Investigación y Tecnología FI-UNAM. Vol. XII, Núm. 3, 277-284 [en línea].

2) Archfield, S.A., Vogel, R.M. (2010). Map correlation method: Selection of a reference streamgage to estimate daily streamflow at ungaged catchments. Water Resources Research. Vol. 46, 1-15 [en línea].

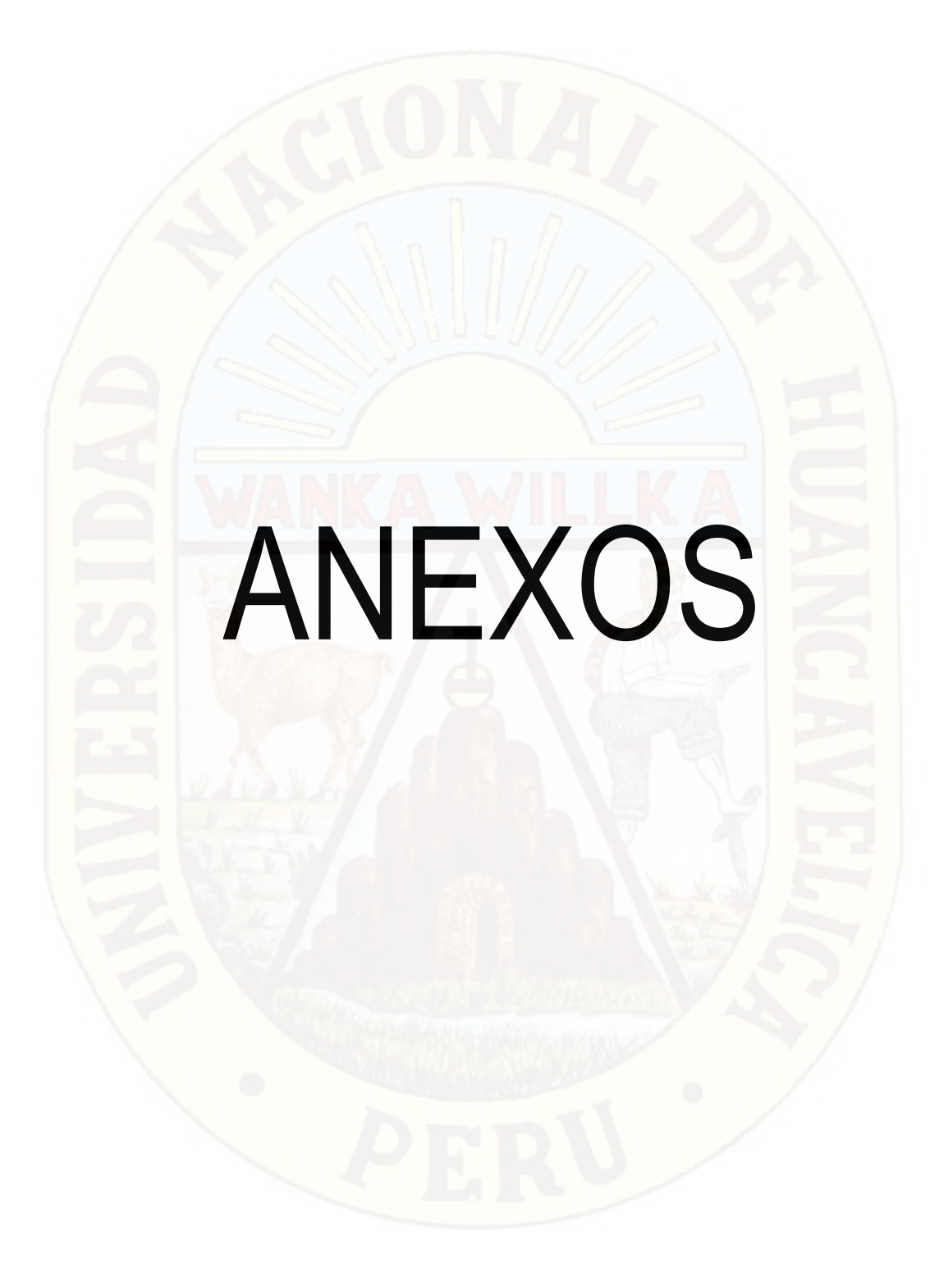